- \* Залежно від встановленого програмного забезпечення або оператора зв'язку деякі пояснення, наведені <sup>в</sup> цьому посібнику, можуть не підходити для вашого телефону.
- \* Залежно від країни телефон та аксесуари можуть виглядати інакше, ніж наведені <sup>в</sup> цьому посібнику ілюстрації.

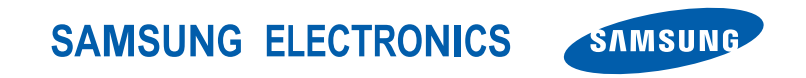

World Wide Webhttp://www.samsungmobile.com

Printed in KoreaCode No.:GH68-10932AUkrainian. 08/2006. Rev. 1.0

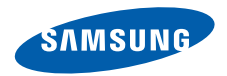

# **SGH-X820Посібник користувача**

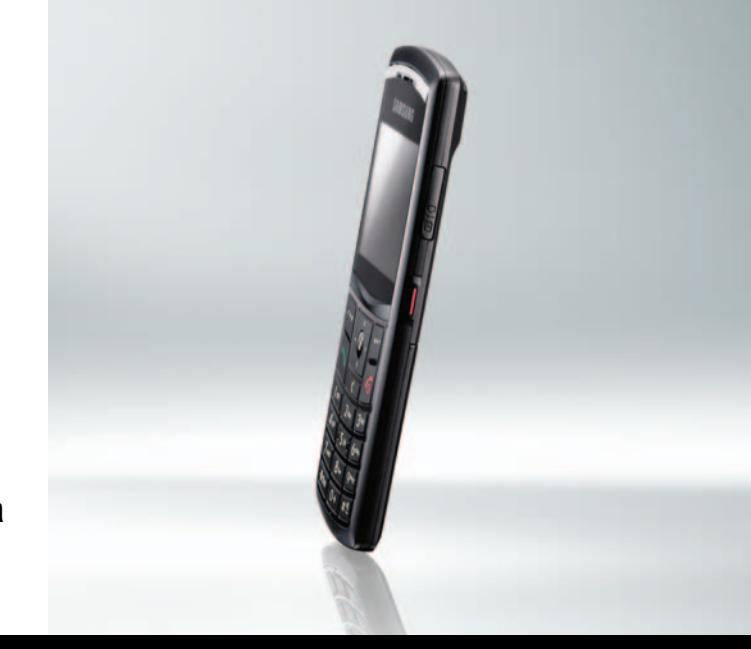

# <span id="page-2-0"></span>Основні застережні **заходи**

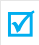

Нехтування ними може виявитись небезпечним або незаконним.

#### **Безпека за кермом понад усе**

Ніколи не користуйтесь телефоном за кермом. Спершу зупиніть автомобіль.

#### **Вимикайте телефон під час заправки автомобіля пальним**

Не користуйтесь телефоном на заправних станціях, поблизу сховищ пального та хімічних речовин.

#### **Вимикайте телефон у літаках**

Мобільні телефони можуть створювати радіоперешкоди. Користування ними у літаках небезпечне та незаконне.

#### **Вимикайте телефон біля будь-якого медичного обладнання**

У лікарнях або медичних закладах може використовуватись обладнання, чутливе до впливу зовнішньої РЧ-енергії. Дотримуйтесь діючих положень та правил.

#### **Радіоперешкоди**

Радіохвилі можуть негативно впливати на роботу будь-яких мобільних телефонів.

#### **Спеціальні положення**

Дотримуйтесь спеціальних положень, що діють у місцях Вашого перебування. Завжди вимикайте Ваш телефон там, де заборонене його використання або де він може спричинювати радіоперешкоди та небезпеку.

#### **Водонепроникність**

Ваш телефон не <sup>є</sup> водонепроникним. Оберігайте його від вологи.

#### **Обережність при користуванні**

Користуйтесь телефоном тільки у нормальному положенні (тримаючи біля вуха). Не торкайтесь антени, коли телефон увімкнений.

#### **Екстрені дзвінки**

Уведіть екстрений номер телефону, дійсний у місці Вашого перебування, та натисніть клавішу  $\Box$ 

#### **Не давайте телефон маленьким дітям**

Не дозволяйте дітям бавитись <sup>з</sup> телефоном, будь-якими його частинами а також аксесуарами.

#### **Аксесуари та акумулятори**

Користуйтесь тільки аксесуарами та акумуляторами, рекомендованими фірмою Samsung. Використання недозволених аксесуарів може призвести до пошкодження Вашого телефону та бути небезпечним.

- Телефон може вибухнути, якщо ви вставите акумулятор неправильного типу.
- Ліквідуйте непридатні до використання акумулятори згідно інструкцій виробника.

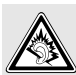

Тривале прослуховування через гарнітуру на високій гучності може призвести до пошкодження слуху.

#### **Кваліфіковане обслуговування**

Доручайте ремонт Вашого телефону тільки кваліфікованим майстрам.

Детальнішу інформацію щодо техніки безпеки можна знайти на "[Інформація](#page-103-0) щодо здоров'<sup>я</sup> та безпеки" на [сторінці](#page-103-0) 101.

# **Огляд посібника**

Цей посібник користувача містить стислу інформацію про те, як користуватись вашим телефоном. Щоб швидко вивчити основні прийоми роботи <sup>з</sup> телефоном, звертайтесь до розділів "[Початок](#page-9-0)" та "[Додаткові](#page-17-0) функції [телефону](#page-17-0)".

У цьому посібнику використовуються такі значки:

- М
- Цей значок вказує на важливу інформацію щодо безпеки та функцій телефону.
- $\blacksquare$  Вказує на те, що ви можете отримати більше інформації на даній сторінці.
- → Вказує на те, що вам необхідно натискати клавіші навігації для відображення обраної опції та наступного її вибору.
- $\begin{bmatrix} 1 & \cdots & 1 \end{bmatrix}$  Вказує на клавішу телефону. Наприклад,  $\begin{bmatrix} \mathbf{1} \end{bmatrix}$
- $\leq$   $\geq$  Вказує на програмну клавішу, функція якої відображається на екрані телефону. Наприклад, <sup>&</sup>lt;**Меню**<sup>&</sup>gt;

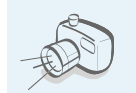

#### **Фото- та відеокамера**

За допомогою модуля камери вашого телефону ви можете фотографувати та записувати відео.

# *Особливі функції вашого телефону*

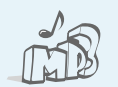

#### **Плеєр MP3**

Дозволяє програвати MP3 файли, використовуючи телефон як МР3 плеєр.

#### **Bluetooth**

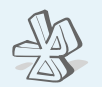

Дозволяє відсилати медіа-файли та персональні дані або підключатися до інших пристроїв за допомогою безпроводової технології Bluetooth.

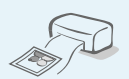

 **Друкування фотографій** Дозволяє надрукувати зняті фотографії та зберегти їх назавжди.

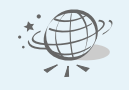

#### **Веб-браузер**

Отримайте доступ до безпроводового інтернету, щоб отримувати найостаннішу інформацію та широкий набір мультимедійних даних.

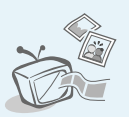

 **Підключення телефону до телевізора** Дозволяє переглядати фотографії та відеокліпи на екрані вашого телевізора.

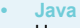

#### Насолоджуйтесь встановленими іграми на основі Java™та завантажуйте нові!

#### **Режим без зв'язку**

Активація цього режиму дозволяє використовувати Ваш телефон у літаку.

- **MMS (Послуга мультимедійних повідомлень)** Дозволяє надсилати та отримувати MMSповідомлення у вигляді комбінації тексту, зображень, відеозаписів та звуків.
- **E-mail**

Дозволяє надсилати та отримувати електронну пошту із приєднаними зображеннями, відео та звуками.

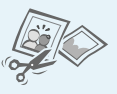

# **Редактор зображень**

Дозволяє урізати, змінювати розмір, перевертати та прикрашати ваші фотографії.

#### **Переглядач файлів**

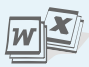

Відкриває документи різних форматів у телефоні без їх ушкодження.

# *Зміст*

4

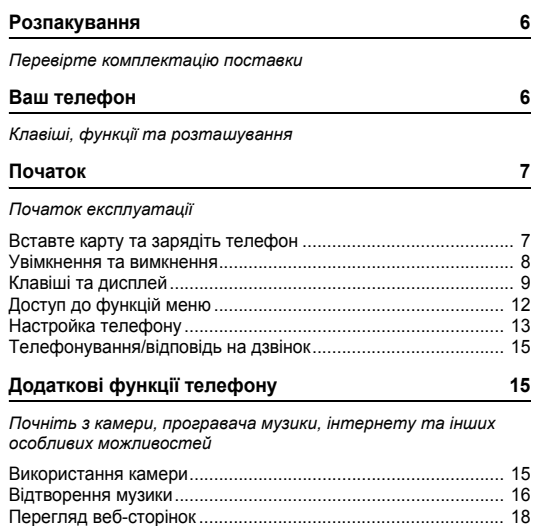

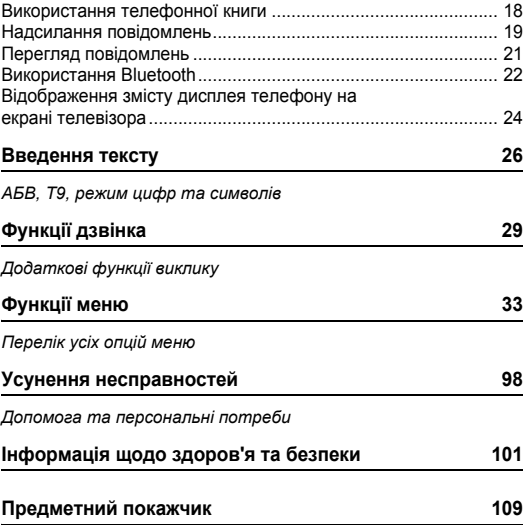

# *Огляд функцій меню*

Щоб перейти <sup>в</sup> режим меню, натисніть <sup>&</sup>lt;**Меню**> <sup>в</sup> режимі очікування.

<span id="page-7-0"></span>потокового медіа\*\*

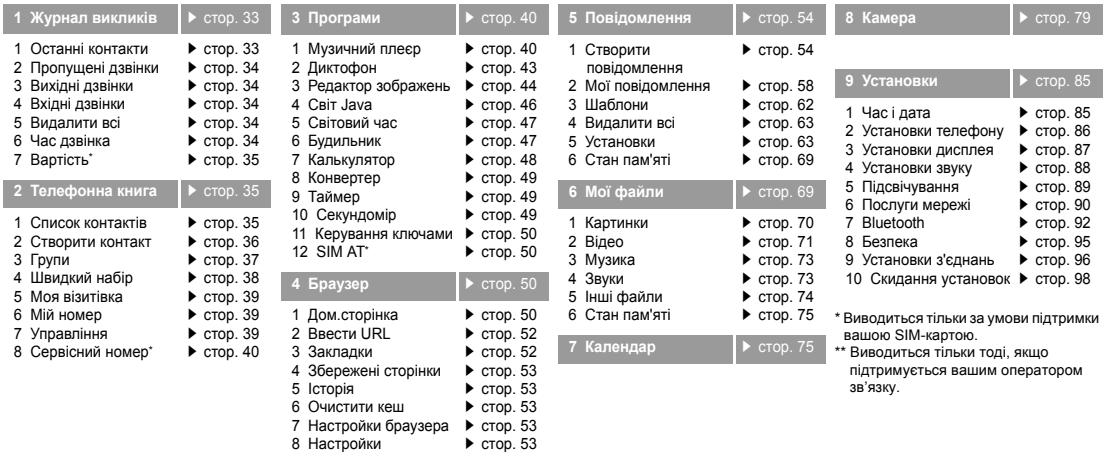

# <span id="page-8-0"></span>*Розпакування*

<span id="page-8-1"></span>*Перевірте комплектацію поставки*

# <span id="page-8-2"></span>*Ваш телефон*

<span id="page-8-3"></span>*Клавіші, функції та розташування*

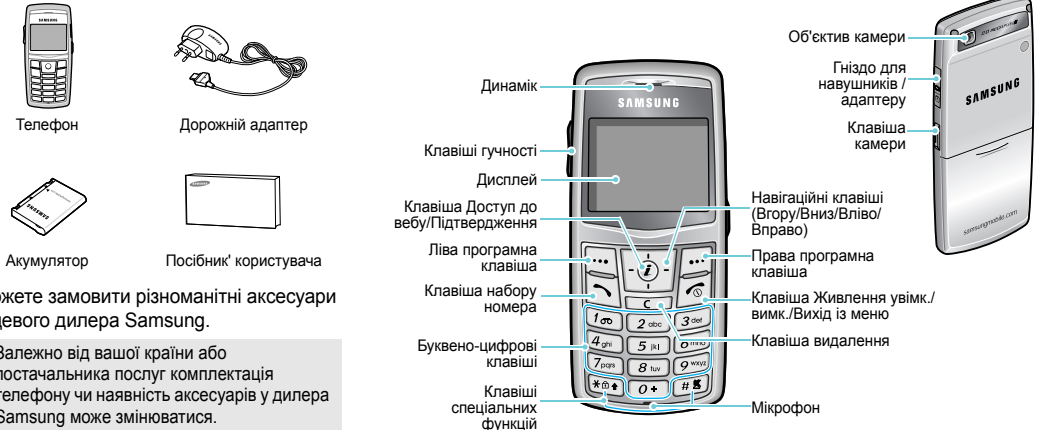

Ви можете замовити різноманітні аксесуари у місцевого дилера Samsung.

 $\overline{\mathbf{v}}$ 

Залежно від вашої країни або постачальника послуг комплектація телефону чи наявність аксесуарів у дилера Samsung може змінюватися.

# <span id="page-9-1"></span><span id="page-9-0"></span>*Початок*

<span id="page-9-2"></span>*Початок експлуатації*

#### **Інформація про SIM-карту**

Під час реєстрації у мережі мобільного зв'язку ви отримуєте вставну SIM-карту разом із реєстраційними даними (PIN, додаткове обслуговування тощо).

# <span id="page-9-3"></span>**Вставте карту та зарядіть телефон**

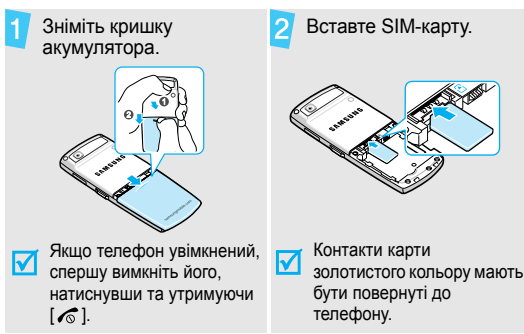

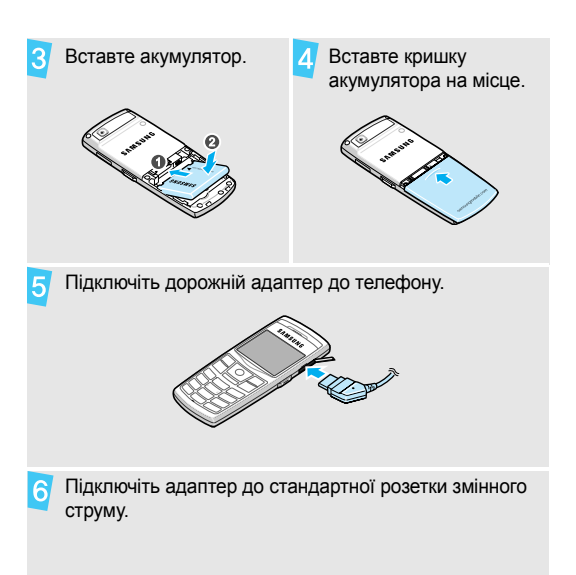

#### *Початок*

Коли телефон буде повністю заряджений (значок акумулятора перестане блимати), відключіть адаптер від розетки.

Відключіть адаптер від телефону.

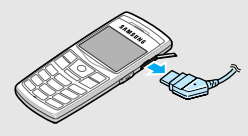

#### **Сигнал слабкого заряду акумулятора**

Коли заряд акумулятора слабкий:

- •звучить попереджувальний сигнал,
- •на екрані <sup>з</sup>'являється застереження та
- •• блимає значок розрядженого акумулятора  $\Box$ .

Якщо рівень заряду акумулятора стає надто низьким, телефон автоматично вимикається. Зарядіть акумулятор.

#### <span id="page-10-0"></span>**Увімкнення та вимкнення**

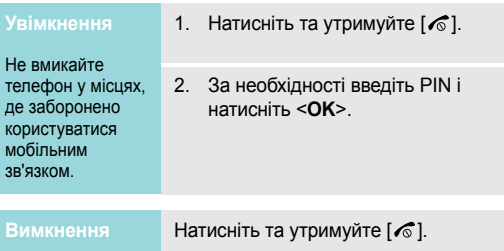

#### **Блокування клавіатури**

Ви можете заблокувати клавіатуру, щоб запобігти випадковому натисканню на клавіші телефону та виконання небажаних операцій.

В режимі очікування натисніть та утримуйте [ $\,$ \*], після чого натисніть <sup>&</sup>lt;**Так**>. Щоб розблокувати клавіші, натисніть ліву програмну клавішу та натисніть  $[$ \*).

Ви можете також налаштувати телефон таким чином, щоб клавіатура блокувалась автоматично. • [стор](#page-88-1). 86

#### **Режим без зв'язку**

Це меню дозволяє переключити телефон у Режим без зв'язку, <sup>в</sup> якому деактивовані функції, що потребують <sup>з</sup>'єднання <sup>з</sup> мережею. Цей режим корисний під час користування телефоном у місцях, де заборонено використання мобільних пристроїв, наприклад, у літаку чи в лікарні.

Щоб переключитися <sup>в</sup> Режим без зв'язку, натисніть <sup>&</sup>lt;**Меню**> та виберіть **Установки** <sup>→</sup>**Установки телефону** → **Режим без зв'язку** → **Увімк**.

У Режимі без зв'язку можна використовувати не мережеві функції, наприклад, ігри, календар, камеру та музичний плеєр.

### <span id="page-11-0"></span>**Клавіші та дисплей**

#### **Клавіші**

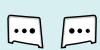

Виконання функції, зазначеної <sup>в</sup> нижньому рядку дисплея.

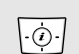

У режимі очікування: безпосередній доступ до найчастіше використовуваних меню. **► [стор](#page-88-2). 86** 

У режимі меню: перегляд опцій меню.

- $\odot$
- В режимі очікування: запуск веб-браузера. У режимі меню: вибір виділеної опції меню, <sup>а</sup> також підтвердження введення.
- $\boxdot$

 $\sqrt{c}$ 

Набір номера або відповідь на дзвінок.

- У режимі очікування: показати останні набрані, пропущені або отримані номери.
- Видаляє символи <sup>з</sup> дисплея або обраний об'єкт у додатку.

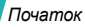

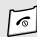

Натисніть і утримуйте, щоб увімкнути або вимкнути телефон.

Завершення дзвінка.

У режимі меню: скасування вводу й повернення телефону <sup>в</sup> режим очікування.

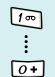

Введення чисел, літер і деяких спеціальних символів.

У режимі очікування: натисніть і утримуйте [**1**], щоб отримати доступ до голосової пошти. Натисніть і утримуйте [**0**], щоб ввести код країни.

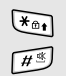

Введення спеціальних символів.

У режимі очікування натисніть і утримуйте [#] для увімкнення/вимкнення режиму Без звуку. Натисніть та утримуйте [\*], щоб заблокувати клавіатуру.

 $\overline{\mathbf{I}}$ 

Для увімкнення камери натисніть і утримуйте <sup>в</sup> режимі очікування. У режимі камери дозволяє зробити фотографію чи записати відео.

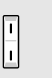

Регулювання гучності телефону.

У режимі очікування: регулювання гучності сигналів клавіатури.

#### **Дисплей**

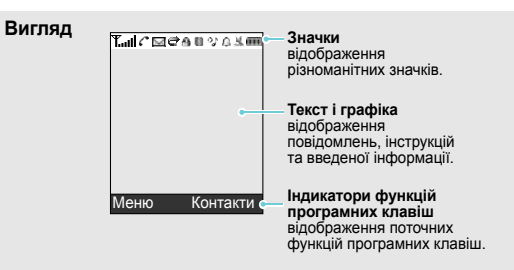

- **Значки**<br>**Т. Г**отужність отримуваного сигналу
	- 囼 Мережа GPRS
	- 圓 Підключення до мережі GPRS
	- 同实 Передача даних у мережі GPRS
	- 旧 Мережа EDGE
	- 鳫 Підключення до мережі EDGE
	- FÑ Передача даних у мережі EDGE
	- Здійснюється дзвінок
	- ĸ Поза зоною обслуговування; ви не можете телефонувати й отримувати виклики
	- ⊛ Підключення до інтернету
	- R Мережа роумінгу
	- $\times$ Нове повідомлення
	- $\mathbb{Z}$ Новий e-mail
	- lൽ Нове повідомлення голосової пошти
	- Переадресація активна ▶ [стор](#page-92-1). 90
- **Значки**
- Домашня зона (<sup>в</sup> разі, якщо ви зареєстрували відповідну послугу)
	- 帽 Офісна зона (<sup>в</sup> разі, якщо ви зареєстрували відповідну послугу)
	- A Клавіші заблоковано ▶ [стор](#page-88-1). 86
	- n З'єднання через Bluetooth з комплектом "Вільні руки" чи гарнітурою
	- H Bluetooth увімкнено • [стор](#page-95-0). 93
	- 属 Синхронізовано <sup>з</sup> ПК
	- 91 здійснюється відтворення MP3
	- ٥ŗ Тимчасове припинення відтворення MP3
	- £В. Встановлення будильника ▶ [стор](#page-49-1). 47
	- y. Режим без звуку (Вібрація)
	- 醍 Режим без звуку (Вимкнути звук)
	- ßΫ Вимкнення звуку, під час дзвінка
	- Œ Рівень заряду акумулятора

<sup>\*</sup> Значки, що відображаються на дисплеї, можуть бути різними залежно від вашої країни чи оператора зв'язку.

#### *Початок*

# <span id="page-14-0"></span>**Доступ до функцій меню**

**програмних**

Призначення програмних клавіш може змінюватися залежно від обраної вами функції. Їх поточне призначення вказане у нижньому рядку дисплея.

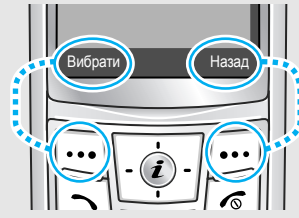

Натисніть ліву програмну клавішу, щоб вибрати виділену опцію.

Для повернення до попереднього меню натисніть праву програмну клавішу.

- **Вибір опцій** 1. Натисніть потрібну програмну клавішу.
	- 2. За допомогою навігаційних клавіш переходьте до наступної або попередньої опції.
	- 3. Натисніть <**Вибрати**> або [ $\boldsymbol{i}$ ], щоб підтвердити відображену функцію або виділену опцію.
	- 4. Для виходу <sup>з</sup> цього меню ви можете зробити наступне:
		- Натисніть <sup>&</sup>lt;**Назад**>, щоб перейти на один рівень вгору.
		- •Натисніть [  $\textcircled{}$ ] для повернення в режим очікування.

Натисніть клавішу <sup>з</sup> числом, що відповідає номеру потрібної вам опції. Для чисел меню10, 11 та 12 натискайте відповідно [**0**], [ $\star$ ] та [#].

#### <span id="page-15-0"></span>**Настройка телефону**

1.

#### **Мова інтерфейсу**

- В режимі очікування натисніть <sup>&</sup>lt;**Меню**> та виберіть **Установки** →**Установки телефону** → **Мова**.
- 2.Оберіть мову.

#### **Мелодія дзвінка**

- 1. В режимі очікування натисніть <sup>&</sup>lt;**Меню**> та оберіть **Установки** →**Установки звуку** → **Вхідний виклик** → **Звук дзвінка**.
- 2.Оберіть категорію мелодії.
- 3.Оберіть звук дзвінка.
- 4.Натисніть <sup>&</sup>lt;**Зберег.**>.

#### **Шпалери для режиму очікування**

Ви можете вибрати шпалери, що будуть виводитися на дисплей у режимі очікування.

- 1. В режимі очікування натисніть <sup>&</sup>lt;**Меню**> та виберіть **Установки** →**Установки дисплея** → **Заставка** <sup>→</sup>**Зображення заставки**.
- 2. Виберіть категорію зображень або відео.
- 3.Виберіть зображення або відео.
- 4.Натисніть <sup>&</sup>lt;**Вибрати**>.
- 5.Натисніть <sup>&</sup>lt;**Зберег.**>.

**Кольорова схема режиму меню**

Ви можете змінити колір елементів дисплея, наприклад, панелей меню та панелей підсвічування.

- 1. В режимі очікування натисніть <sup>&</sup>lt;**Меню**> та виберіть **Установки** <sup>→</sup> **Установки дисплея** <sup>→</sup> **Кольорова схема**.
- 2.Оберіть кольорову схему.

#### **Швидкий доступ до пунктів меню**

Можна налагодити використання навігаційних клавіш для швидкого доступу до певних меню.

- 1. В режимі очікування натисніть <sup>&</sup>lt;**Меню**> та виберіть **Установки** <sup>→</sup> **Установки телефону** <sup>→</sup> **Швидкий доступ**.
- 2.Оберіть клавішу.
- 3. Оберіть меню, яке слід призначити цій клавіші.

**Режим без звуку**

Ви можете увімкнути Режим без звуку, щоб не заважати іншим.

Натисніть і утримуйте [#] в режимі очікування.

**Блокування**

Ви можете захистити телефон від несанкціонованого доступу, встановивши пароль. При увімкненні телефону необхідно буде вводити пароль.

- 1. В режимі очікування натисніть <sup>&</sup>lt;**Меню**> та виберіть **Установки** <sup>→</sup> **Безпека** <sup>→</sup> **Зміна пароля**.
- 2. Введіть стандартний пароль **00000000** і натисніть <sup>&</sup>lt;**OK**>.
- 3. Введіть новий пароль (від 4 до 8 цифр) і натисніть <sup>&</sup>lt;**OK**>.
- 4. Введіть новий пароль ще раз і натисніть <sup>&</sup>lt;**OK**>.
- 5.Оберіть **Блокування телефону**.
- 6.Оберіть **Увімк**.
- 7.Введіть пароль і натисніть <sup>&</sup>lt;**OK**>.

#### <span id="page-17-1"></span>**Телефонування/відповідь на дзвінок**

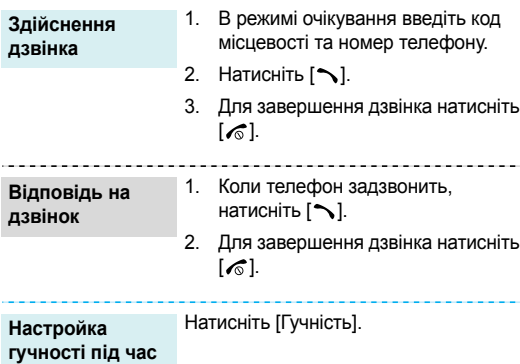

**розмови**

# <span id="page-17-2"></span><span id="page-17-0"></span>*Додаткові функції телефону*

<span id="page-17-3"></span>*Почніть <sup>з</sup> камери, програвача музики, інтернету та інших особливих можливостей*

#### <span id="page-17-4"></span>**Використання камери**

**Фотографування**

- 1. Для увімкнення камери натисніть та утримуйте [Камера] <sup>в</sup> режимі очікування.
- 2. Спрямуйте об'єктив на об'єкт і налаштуйте зображення.
- 3. Натисніть [ $\boldsymbol{i}$ ] або [Камера], щоб зробити знімок. Фотографія зберігається автоматично.
- 4. Натисніть <**Перегл.**>, щоб зробити нову фотографію.

#### *Додаткові функції телефону*

1. В режимі очікування натисніть <sup>&</sup>lt;**Меню**> та виберіть **Мої файли** → **Картинки** <sup>→</sup> **Мої фотографії**.

2.Оберіть потрібну фотографію.

#### **Запис відео**

**Перегляд фотографій**

- 1. Для увімкнення камери натисніть та утримуйте [Камера] <sup>в</sup> режимі очікування.
- 2. Натисніть [**1**], щоб перейти до режиму запису.
- 3.Натисніть [  $\boldsymbol{j}$  ] або [Камера] для початку запису.
- 4.Натисніть  $\left| \boldsymbol{j} \right|$ ,  $\leq$   $\left| \right|$  > або [Камера] щоб зупинити запис. Відео зберігається автоматично.
- 5. Натисніть <sup>&</sup>lt;**Перегл.**> для запису нового відео.

#### **Відтворення відео**

- 1. В режимі очікування натисніть <sup>&</sup>lt;**Меню**> та виберіть **Мої файли** <sup>→</sup> **Відео** <sup>→</sup> **Мої відеокліпи**.
- 2. Оберіть потрібний відеозапис.

#### <span id="page-18-0"></span>**Відтворення музики**

**Копіюваннямузичних файлів <sup>в</sup> телефон**

Для цього можна зробити наступне:

- • Завантажити їх через веб  $\blacktriangleright$  [стор](#page-52-2). 50
- • Завантажити <sup>з</sup> комп'ютера за допомогою програми Samsung PC Studio ▶ Посібник користувача Samsung PC Studio
- • Завантажити за допомогою Bluetooth ▶ [стор](#page-97-1). 95

#### **Створення списку відтворення**

- 1. В режимі очікування натисніть <sup>&</sup>lt;**Меню**> та виберіть **Програми** →**Музичний плеєр**.
- 2. Натисніть <sup>&</sup>lt;**Опції**<sup>&</sup>gt;та виберіть **Додати до списку відтворення** → **Додати все** або **Додати файли**.
- 3. Якщо вибрано **Додати файли**, натисніть  $\left[ \boldsymbol{j} \right]$ , щоб обрати бажані файли, <sup>а</sup> потім натисніть <sup>&</sup>lt;**Вибрати**>.
- 4. Натисніть <sup>&</sup>lt;**Назад**>, щоб повернутися до режиму музичного програвача.

#### **Відтворення музичних файлів**

- 1. Перебуваючи на екрані програвача музики, натисніть  $[j]$ .
- 2. Під час відтворення користуйтеся такими клавішами:
	- • $\bm{i}$ : пауза або продовження відтворення.
	- Вліво: повернутися до попереднього файлу.
	- Вправо: перехід до наступного файла.
	- • Вгору: дозволяє відкрити список відтворення.
	- Гучність: регулювання гучності.
	- Вниз: припинення відтворення.

*Додаткові функції телефону*

#### <span id="page-20-0"></span>**Перегляд веб-сторінок**

За допомогою вбудованого веб-браузера ви можете легко отримати доступ до бездротового Інтернету й користуватися різноманітними сучасними послугами та найсвіжішою інформацією, <sup>а</sup> також завантажувати дані.

#### **Запуск веббраузера**

В режимі очікування натисніть [ $\boldsymbol{i}$ ].

#### •**Навігація по вебу**

- Для пересування між об'єктами браузера натискайте [Вгору] або [Вниз].
- •Щоб обрати об'єкт, натисніть  $[i]$ .
- • Щоб повернутись на попередню сторінку, натисніть <sup>&</sup>lt;**Назад**>.
- • Щоб перейти до наступної сторінки, натисніть <sup>&</sup>lt;**Опції**<sup>&</sup>gt;та виберіть **Перейти** <sup>→</sup> **Вперед**.
- • Щоб отримати доступ до параметрів, натисніть <sup>&</sup>lt;**Опції**>.

# <span id="page-20-1"></span>**Використання телефонної книги**

**Додавання контактноїінформації**

#### У пам'ять' телефону:

- 1. В режимі очікування введіть номер телефону та натисніть <sup>&</sup>lt;**Опції**>.
- 2. Виберіть **Зберегти контакт** <sup>→</sup> **Телефон** <sup>→</sup> тип номера.
- 3. Зазначте контактну інформацію: Ім'я, Прізвище, Мобільний, Домашній, Офіс, Факс, Інший, Еmail, Ідентифікація номера, Звук дзвінка, Групи та Примітка.
- 4. Натисніть <sup>&</sup>lt;**Зберег.**>, щоб зберегти контакт.

На SIM-карту:

- 1. В режимі очікування введіть номер телефону та натисніть <sup>&</sup>lt;**Опції**>.
- 2. Виберіть **Зберегти контакт** →**SIM**.
- 3.Введіть ім'я.
- 4. Натисніть <sup>&</sup>lt;**Зберег.**>, щоб зберегти контакт.

#### **Пошук контактної інформації**

- 1. В режимі очікування натисніть <**Контакти**>.
- 2. Введіть декілька перших літер потрібного імені.
- 3.Виберіть контакт.
- 4. Прокрутіть до номера та натисніть  $[\infty]$  для виклику, чи  $[j]$  для зміни контактної інформації.

**Створення та надсилання візитної картки**

- 1. В режимі очікування натисніть <sup>&</sup>lt;**Меню**> та виберіть **Телефонна книга** <sup>→</sup>**Моя візитівка**.
- 2.Вкажіть контактну інформацію.
- 3. Натисніть <sup>&</sup>lt;**Зберег.**> для збереження візитної картки.
- 4. Щоб надіслати візитну картку іншим особам, натисніть <sup>&</sup>lt;**Опц**ії<sup>&</sup>gt; та виберіть **Надіслати через** →метод передачі.

#### <span id="page-21-0"></span>*телефону***Надсилання повідомлень**

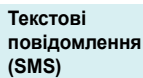

- 1. У режимі очікування натисніть <sup>&</sup>lt;**Меню**> та виберіть **Повідомлення** → **Створити повідомлення** → **SMSповідомлення**.
- 2.Введіть текст повідомлення.

**Текстовіповідомлення (SMS)** (продовження)

- 3. Натисніть <sup>&</sup>lt;**Опції**<sup>&</sup>gt;та виберіть **Зберегти та відправити** або **Лише відправити**.
- 4.Введіть номери адресатів.
- 5.Натисніть [  $\boldsymbol{j}$ ], щоб відправити повідомлення.

**Мультимедійні повідомлення (MMS)**

- 1. У режимі очікування натисніть <sup>&</sup>lt;**Меню**> та виберіть **Повідомлення** <sup>→</sup> **Створити повідомлення** <sup>→</sup> **MMSповідомлення**.
- 2.Оберіть **Тема**.
- 3. Введіть тему повідомлення та натисніть  $[j]$ .
- 4. Виберіть **Зображення та відео** або **Звук**.

5. Для **Зображення та відео** виберіть **Додати зображення** або **Додати відео** та додайте зображення або відеокліп.

Якщо було обрано **Звук**, виберіть **Додати звук**, щоб додати звуковий кліп.

- 6.Оберіть **Повідомлення**.
- 7. Введіть текст повідомлення і натисніть  $[i]$ .
- 8. Натисніть <sup>&</sup>lt;**Опції**<sup>&</sup>gt;та виберіть **Надіслати**.
- 9. Введіть номери або адреси одержувачів.
- 10. Натисніть [  $\bm{i}$  ], щоб відправити повідомлення.

#### **E-mail** повідомлення

- 1.У режимі очікування натисніть <**Меню**> та виберіть **Повідомлення** → **Створити повідомлення** → **Email**.
- $\mathcal{P}$ Оберіть **Тема**.
- 3. Введіть тему e-mail повідомлення та натисніть [  $\bm{i}$  ].
- 4.Оберіть **Повідомлення**.
- 5. Введіть текст e-mail повідомлення та натисніть [  $\bm{i}$  ].
- 6.Виберіть **Файл вкладено**.
- 7. Додайте зображення, відео, музику чи документи.
- 8. Натисніть <sup>&</sup>lt;**Опції**<sup>&</sup>gt;та виберіть **Надіслати**.
- 9. Введіть адреси електронної пошти.
- 10. Натисніть [ $\bm{i}$ ], щоб відправити e-mail.

#### <span id="page-23-0"></span>**Перегляд повідомлень**

**Перегляд текстовихповідомлень**

- <sup>з</sup>'явиться сповіщення:
- 1. Натисніть <sup>&</sup>lt;**Вид**>.
- 2. Оберіть повідомлення зі скриньки Вхідні.

#### Зі скриньки Вхідні:

- 1. В режимі очікування натисніть <sup>&</sup>lt;**Меню**> та виберіть **Повідомлення** → **Мої повідомлення** → **Вхідні**.
- 2.Виберіть SMS повідомлення ( $\boxtimes$

#### **Перегляд MMSповідомлень**

Коли <sup>з</sup>'явиться сповіщення:

- 1. Натисніть <sup>&</sup>lt;**Вид**>.
- 2. Натисніть <sup>&</sup>lt;**Опції**<sup>&</sup>gt;та виберіть **Витягти**.
- 3. Оберіть повідомлення зі скриньки Вхідні.

**Перегляд MMSповідомлень** (продовження)

#### Зі скриньки Вхідні:

- 1. В режимі очікування натисніть <sup>&</sup>lt;**Меню**> та виберіть **Повідомлення** <sup>→</sup> **Мої повідомлення** <sup>→</sup> **Вхідні**.
- 2. Виберіть MMS повідомлення  $(\overline{\mathbb{R}})$

#### **Перегляд <sup>е</sup>-mail повідомлення**

- 1. В режимі очікування натисніть <sup>&</sup>lt;**Меню**> та виберіть **Повідомлення** <sup>→</sup> **Мої повідомлення** <sup>→</sup> **Вхідні Email**.
- 2.Виберіть обліковий запис.
- 3. Натисніть <sup>&</sup>lt;**Так**>, щоб завантажити нові e-mail повідомлення або їхні заголовки.
- 4. Виберіть e-mail повідомлення або заголовок.

5. Якщо вибрано заголовок, натисніть <sup>&</sup>lt;**Опції**<sup>&</sup>gt;та виберіть **Витягти**, щоб ознайомитися зі змістом e-mail повідомлення.

### <span id="page-24-0"></span>**Використання Bluetooth**

Телефон обладнаний технологією Bluetooth, яка використовується для безпроводового <sup>з</sup>'єднання телефону з іншими приладами, які підтримують цю технологію, та обміну даними між ними, <sup>а</sup> також дозволяє говорити за допомогою функції "Вільні руки" або дистанційно контролювати телефон.

#### **УвімкненняBluetooth**

- 1. В режимі очікування натисніть <sup>&</sup>lt;**Меню**> та виберіть **Установки** <sup>→</sup> **Bluetooth** <sup>→</sup> **Активація** <sup>→</sup> **Увімк**.
- 2. Виберіть **Видимість мого телефону** <sup>→</sup>**Увімк.**, щоб дозволити іншим приладам знайти ваш телефон.

**Пошук і <sup>з</sup>'єднання приладу Bluetooth**

- 1. В режимі очікування натисніть <sup>&</sup>lt;**Меню**> та виберіть **Установки** →**Bluetooth**→ **Мої пристрої** →**Пошук нових пристроїв**.
- 2.Оберіть пристрій.
- 3. Введіть PIN-код Bluetooth або PIN-код Bluetooth 'іншого пристрою, якщо він його має, та натисніть <sup>&</sup>lt;**OK**>.

Після того як власник іншого пристрою введе той самий код, <sup>з</sup>'єднання буде завершено.

#### **Надсилання даних**

- 1. Викличте одну із програм **Телефонна книга**, **Мої файли** або **Календар**.
- 2.Перейдіть до об'єкта.
- 3. Натисніть <sup>&</sup>lt;**Опції**<sup>&</sup>gt;та виберіть **Надіслати через** <sup>→</sup> **Bluetooth**.
- 4.Оберіть пристрій.
- 5. За необхідності введіть PIN Bluetooth і натисніть <sup>&</sup>lt;**OK**>.

### **Приймання даних**

Для отримання даних через Bluetooth ця функція повинна бути активованою.

- 1. Коли пристрій намагається отримати доступ до вашого телефону, натисніть <sup>&</sup>lt;**Так**>, щоб дозволити <sup>з</sup>'єднання.
- 2. За необхідності натисніть <sup>&</sup>lt;**Так**<sup>&</sup>gt; для підтвердження приймання.

*Додаткові функції телефону*

#### <span id="page-26-0"></span>**Відображення змісту дисплея телефону на екрані телевізора**

Ви можете переглядати дані дисплея телефону на екрані телевізора, з'єднавши його <sup>з</sup> телефоном за допомогою кабелю ТВ-виходу. На великому екрані зручніше розважатися <sup>з</sup> фото, відео та музикою, 'збереженими <sup>в</sup> пам'яті телефону.

**Важливаінформація щодо використання телевізора**

- Залежно від моделі телевізора, розміщення та форма гнізд відеовходу та аудіовиходу може відрізнятися. З'єднайте штекер згідно <sup>з</sup> кольоровою схемою телевізійних портів.
- • Залежно від відеосистеми, якість зображення може бути не оптимальною.

**Перегляд дисплея телефону на екрані телевізора**

- • Деякі відеофайли можуть не відтворюватись. Це залежить від якості відео.
- Ви не можете скористатись стереогарнітурою Bluetooth та функцією масштабування <sup>в</sup> режимі перегляду на телевізорі.
- 1. При увімкненому телевізорі під'єднайте до нього ваш телефон за допомогою кабелю ТВ-виходу, як це зображено на рисунку.

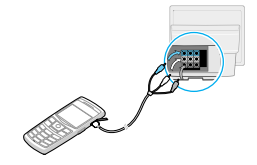

2. Переключіть телевізор на відтворення відео із зовнішнього джерела.

Дисплей переключиться <sup>в</sup> режим ТВ-виходу і ви зможете побачити картинку <sup>з</sup> дисплея телефону на екрані телевізора.

- 3. За необхідності налаштуйте відеосистему для вашого телевізора за допомогою меню **Настройки ТВ-виходу**.  $\blacktriangleright$  [стор](#page-90-1). 88
- 4. Перейдіть до бажаного додатку та відкрийте файли.

# <span id="page-28-0"></span>*Введення тексту*

#### <span id="page-28-1"></span>*АБВ, T9, режим цифр та символів*

Ви можете вводити текст для таких функцій як Повідомлення, Телефонна книга чи Календар за допомогою режимів АБВ, T9, цифр та символів.

# **Зміна режиму введення тексту**

- •• Натисніть та утримуйте [ $\divideontimes$ ] для переключення між режимами Т9 ( 1955) і АБВ ( АВСБ). Залежно від вашої країни ви маєте можливість використання режиму введення для вашої мови.
- •Натисніть [\*], щоб змінити регістр або переключитись на режим цифр ( 1 2 з ).
- •• Натисніть і утримуйте [#], щоб перейти в режим символів.

# **Використання режиму AБВ**

Натискайте відповідну клавішу, поки на дисплеї не з'явиться необхідний символ.

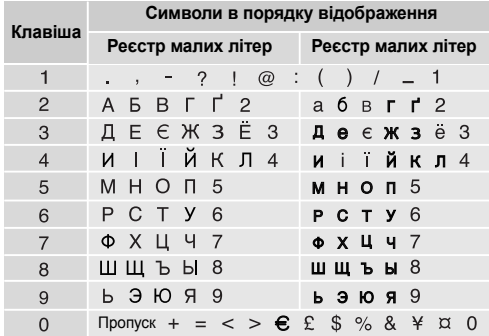

#### **Інші операції <sup>в</sup> режимі АБВ**

- • Щоб двічі ввести ту <sup>ж</sup> саму літеру або ввести іншу літеру на тій самій клавіші, зачекайте, поки курсор не посунеться праворуч автоматично або натисніть [Вправо]. Після цього введіть наступну літеру.
- •Натисніть  $[\#]$ , щоб додати пропуск.
- • Натискайте навігаційні клавіші, щоб пересувати курсор.
- • Натисніть [**C**] для видалення символів по одному. Щоб очистити дисплей повністю, натисніть і утримуйте [**C**].

### **Використання режиму Т9**

Предиктивний режим введення тексту Т9 дозволяє вводити будь-який символ одноразовим натисканням клавіш.

#### **Введення слова <sup>в</sup> режимі Т9**

1. Натискайте клавіші від [**2**] до [**9**] для початку введення слова. Набирайте кожну літеру одним натисканням клавіші.

Наприклад, натисніть [**5**], [**6**], [**4**], [**2**], [**4**] та [**7**], щоб ввести слово *Привіт* <sup>в</sup> режимі T9.

T9 прогнозує слово, яке ви вводите, тому воно може змінюватися після кожного натискання клавіші.

- 2. Введіть слово повністю перед редагуванням і видаленням символів.
- 3. Коли відобразиться потрібне слово, перейдіть до кроку 4. В іншому разі натисніть [**0**] для виведення альтернативних варіантів слів, що відповідають натиснутим клавішам.

Наприклад, слова *ГОД* та *ВОЗ* виводяться однаковою комбінацією клавіш [**2**], [**5**] і [**3**].

4. Натисніть [#], щоб вставити пропуск і ввести наступне слово.

#### **Інші операції <sup>в</sup> режимі Т9**

- Натисніть [**1**] для автоматичного введення крапок і апострофів.
- Натисніть  $[\#]$ , щоб додати пропуск.

*Введення тексту*

- Натискайте навігаційні клавіші, щоб пересувати курсор.
- Натисніть [**C**] для видалення символів по одному. Щоб очистити дисплей повністю, натисніть і утримуйте [**C**].

#### **Додавання нового слова у словник Т9**

Ця функція може бути недоступною для деяких мов.

- 1. Введіть слово, яке потрібно додати у словник.
- 2. Натисніть [**0**], щоб вивести альтернативні слова для натиснутої клавіші. Якщо у словнику немає альтернативних слів, у нижньому рядку дисплея з'явиться **Додати**.
- 3. Натисніть <**Додати**>.
- 4. Введіть необхідне слово в режимі AБB і натисніть <**OK**>.

#### **Використання режиму цифр**

Режим цифр дозволяє вводити цифри. Натискайте клавіші з потрібними цифрами.

#### **Використання режиму символів**

Режим символів дозволяє вводити символи.

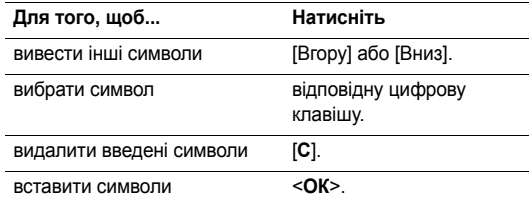

# <span id="page-31-0"></span>*Функції дзвінка*

<span id="page-31-1"></span>*Додаткові функції виклику*

# **Здійснення дзвінка**

- 1. В режимі очікування введіть регіональний код і номер телефону.
	- Натисніть [**C**] для видалення останньої цифри або натисніть та утримуйте [**C**], щоб повністю очистити дисплей. Ви можете пересунути курсор, щоб відредагувати неправильно введену цифру.
		- Натисніть та утримуйте [ $\neq$ ], щоб ввести пропуск між цифрами.
- 2.Натисніть  $[\n\diagdown]$ .
- 3.Щоб завершити дзвінок, натисніть [  $\textcircled{}.$

## **Міжнародні дзвінки**

- 1. В режимі очікування натисніть і утримуйте [**0**]. З'явиться символ **+**.
- 2. Введіть код країни, регіональний код і номер телефону й тоді натисніть [  $\blacktriangledown$ ].

#### **Повторний набір останніх номерів**

- 1. В режимі очікування натисніть [ヘ] для виведення списку останніх номерів.
- 2. Перейдіть до потрібного номера й натисніть [ $\bigtriangledown$ ].

#### **Телефонування за номером <sup>з</sup> телефонної книги**

Після збереження номера <sup>в</sup> телефонній книзі ви можете набрати його, вибравши в телефонній книзі. • [стор](#page-37-3). 35

Крім того, ви можете скористатися функцією швидкого виклику, щоб пов'язати найуживаніші номери <sup>з</sup> певними цифровими клавішами. ▶ [стор](#page-40-1). 38

Ви можете швидко набрати номер <sup>з</sup> SIM-карти, скориставшись номером позиції телефонного номера, який було призначено під час його збереження.

- 1. В режимі очікування введіть номер позиції й натисніть  $[$   $\#$ ].
- 2. Натискайте [Вліво] або [Вправо], щоб переглянути інші номери.
- 3. Натисніть <sup>&</sup>lt;**Виклик**> або [ ] для набирання відповідного номера.

*Функції дзвінка*

#### **Відповідь на дзвінок**

Коли вам хтось телефонує, телефон сповіщає про це дзвінком та відповідним зображенням на дисплеї.

#### Щоб прийняти дзвінок, натисніть <sup>&</sup>lt;**Прийняти**> або [ ].

#### **Рекомендації щодо приймання дзвінків**

- • Коли опція **Відповідь будь-якою клавішею** активна, ви можете натиснути будь-яку клавішу, окрім <**Відмова**> або [  $\textcircled{s}$ ]. ▶ [стор](#page-89-1). 87
- •Натисніть <**Відмова**> або [  $\textcircled{}$  ], щоб відхилити дзвінок.
- • Натисніть та утримуйте [Гучність], щоб відхилити виклик або вимкнути звук дзвінка, <sup>в</sup> залежності від установки функції кнопки **Кнопка гучності** гучності.
	- [стор](#page-89-2). 87

# **Перегляд пропущених дзвінків**

Якщо ви пропустили дзвінки, на дисплеї буде відображено кількість пропущених дзвінків.

1.Натисніть <sup>&</sup>lt;**Вид**>.

- 2. За необхідності ви можете переглянути пропущені дзвінки.
- 3. Натисніть [ ] для набору потрібного номера.

### **Використання навушників**

За допомогою навушників ви можете телефонувати або відповідати на дзвінки, не тримаючи телефон у руках.

Підключіть гарнітуру до гнізда на правому боці телефону. Кнопка навушників працює таким чином:

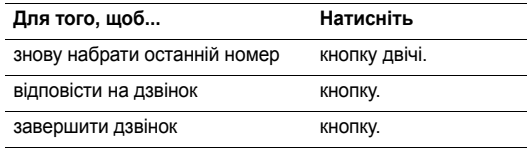

# **Опції під час дзвінків**

Під час дзвінка можна користуватися багатьма функціями.

#### **Настройка гучності під час розмови**

Використовуйте [Гучність] для установки гучності під час розмови.

Натисніть [Збільшити гучність] для збільшення гучності та [Зменшити гучність] для зменшення гучності.

#### **Переведення дзвінка <sup>в</sup> режим утримання/ Витягнення**

Натисніть <sup>&</sup>lt;**Утрим.**> або <sup>&</sup>lt;**Витягти**>, щоб перевести дзвінок на утримування чи відновити його.

#### **Телефонування на другий номер**

Ви можете зателефонувати на інший номер, якщо цю функцію підтримує ваша мережа.

- 1. Натисніть <sup>&</sup>lt;**Утрим.**>, щоб перевести дзвінок у режим утримання.
- 2.Телефонуйте за іншим номером у звичайний спосіб.
- 3. Натискайте <sup>&</sup>lt;**Перемк.**>, щоб переключатися між дзвінками.
- 4. Натисніть <sup>&</sup>lt;**Опції**<sup>&</sup>gt;та оберіть **Завершити утримуваний виклик**, щоб завершити дзвінок, що утримується.
- 5. Для завершення поточного дзвінка натисніть [  $\widehat{\;\;\;}$  ].

#### **Відповідь на другий дзвінок**

Ви можете відповісти на вхідний дзвінок під час розмови, якщо ця функція підтримується мережею і ви увімкнули функцію очікування дзвінків. ▶ [стор](#page-93-0). 91

- 1. Натисніть [ヘ], щоб відповісти на дзвінок. Перший дзвінок буде автоматично переведено <sup>в</sup> режим утримання.
- 2. Натискайте <sup>&</sup>lt;**Перемк.**>, щоб переключатися між дзвінками.
- 3. Натисніть <sup>&</sup>lt;**Опції**<sup>&</sup>gt;та оберіть **Завершити утримуваний виклик**, щоб завершити дзвінок, що утримується.
- 4. Для завершення поточного дзвінка натисніть [  $\epsilon$ ].

*Функції дзвінка*

#### **Розмова через спікерфон**

Використання спікерфона дозволяє розмовляти на невеликій відстані від телефону. Для увімкнення спікерфона натисніть [  $\bm{j}$ ], а потім <**Так**>. Натисніть [  $\bm{j}$ ] ще раз, щоб вимкнути спікерфон.

#### **Опції, доступні під час розмови**

Натисніть <sup>&</sup>lt;**Опції**>, щоб перейти до вибору таких опцій під час розмови:

- • **Увімк. гучномовець**/**Середня**: увімкнення гучномовця або повернення до нормального режиму.
- • **Переключитися на навушник**/**Переключитися на телефон**: переключити виклик на гарнітуру Bluetooth чи автокомплект "Вільні руки" або назад на телефон.
- •**Меню**: доступ до функцій меню телефону.
- • **Вимк.звук**/**Увімк.звук**: вимкнення мікрофона телефону, щоб співрозмовник не міг чути вас, або увімкнення мікрофона.
- **Вимкнути DTMF**/**Увімкнути DTMF**: увімкнення/ вимкнення звуку клавіш.
	- Під час спілкування <sup>з</sup> автовідповідачем або <sup>з</sup> системами комп'ютерної телефонії необхідно вибрати опцію **Увімкнути DTMF**.
- **Надіслати DTMF**: передавання тонів DTMF (двотональний багаточастотний набір) у групі. Тони DTMF – це звуки, що використовуються <sup>в</sup> телефонах при тоновому наборі (вони звучать, коли ви натискаєте цифрові клавіші). Ця опція <sup>є</sup> зручною для введення пароля або номера рахунку, коли ви телефонуєте на автоматичну систему, наприклад, банківських послуг.
- **Телефонна книга**: перехід до списку контактів.
- **Завершити утримуваний виклик**: завершити дзвінок, який перебуває <sup>в</sup> режимі утримання.
- **Перевести**: перевести поточний активний виклик на абонента, що знаходиться <sup>в</sup> режимі утримання. Після цього два абоненти зможуть спілкуватися між собою, але вас буде роз'єднано.
- • **Об'єднати**: почати конференц-зв'язок, додавши абонента <sup>в</sup> режимі утримання до активного виклику. Ви можете включити <sup>в</sup> конференцію до <sup>п</sup>'яти осіб.
- • **Вибрати один**: оберіть одного <sup>з</sup> учасників конференції. Можна скористатися такими опціями:

**Приватна розмова**: провести приватну розмову <sup>з</sup> одним <sup>з</sup> учасників конференції. Інші учасники конференції можуть продовжувати розмову між собою. Після приватної розмови оберіть **Об'єднати**, щоб повернутись до конференції.

**Видалено**: відключити вибраного учасника розмови.

• **Диктофон**: записування телефонної розмови. Запис можна прослухати <sup>з</sup> папки **Звуки** у папці **Мої файли**.

# <span id="page-35-0"></span>*Функції меню*

<span id="page-35-1"></span>*Перелік усіх опцій меню*

# <span id="page-35-2"></span>**Журнал викликів** *(Меню 1)*

За допомогою цього меню можна переглянути набрані, прийняті та пропущені дзвінки, <sup>а</sup> також їхню тривалість. Ви також можете дізнатися про вартість дзвінків, якщо SIM-карта підтримує цю послугу.

Щоб відкрити це меню, натисніть <sup>&</sup>lt;**Меню**> <sup>в</sup> режимі очікування та виберіть **Журнал викликів**.

#### <span id="page-35-3"></span>**Останні контакти** *(Меню 1.1)*

За допомогою цього меню можна переглянути останні номери набраних, прийнятих або пропущених дзвінків.

#### **Перегляд журналу дзвінків**

- 1. Натисніть [Вправо] або [Вліво], щоб переміститись до іншого типу виклику.
- 2. Натисніть [Вгору] або [Вниз] для прокрутки переліку дзвінків.
3. Натисніть [ $\bm{i}$ ] для перегляду подробиць дзвінка або  $[\nabla]$  для набору номера.

### **Використання опцій журналу дзвінків**

Під час перегляду інформації про дзвінок натисніть <sup>&</sup>lt;**Опції**>, щоб перейти до вибору таких опцій:

- •**Дзвінок**: змінити номер і зателефонувати за ним.
- • **Додати до телефонної книги**: збереження номера <sup>в</sup> телефонній книзі.
- • **Надіслати**: надіслати повідомлення SMS або MMS на відповідний номер.
- • **Видалити**: видалити вибраний журнал або журнали дзвінків.

# **Пропущені дзвінки** *(Меню 1.2)*

За допомогою цього меню можна переглянути останні дзвінки, на які ви не відповіли.

# **Вихідні дзвінки** *(Меню 1.3)*

За допомогою цього меню можна переглянути останні набрані номери.

### **Вхідні дзвінки** *(Меню 1.4)*

За допомогою цього меню можна переглянути останні вхідні дзвінки.

### **Видалити всі** *(Меню 1.5)*

За допомогою цього меню можна видалити всі номери дзвінків кожного типу.

- 1. Натисніть [  $\bm{i}$  ] для вибору типів виклику, що будуть видалені.
- 2. Натисніть <sup>&</sup>lt;**Видалити**>.
- 3. Натисніть <sup>&</sup>lt;**Так**> для підтвердження видалення.

### **Час дзвінка** *(Меню 1.6)*

За допомогою цього меню можна переглянути тривалість вихідних і вхідних дзвінків. Дійсна тривалість дзвінків, визначена оператором зв'язку, може бути іншою.

- **Час останнього дзвінка**: тривалість останньої розмови.
- **Всіх вихідних дзвінків**: загальна тривалість усіх вихідних дзвінків.

• **Всіх вхідних дзвінків**: загальна тривалість усіх прийнятих дзвінків.

Для скидання таймерів дзвінків натисніть <sup>&</sup>lt;**Скидан.**>. Слід ввести пароль телефону.

 $\overline{\mathsf{M}}$ Як початковий пароль встановлено **00000000**. Цей пароль ви можете змінити. ▶ [стор](#page-98-0). 96

#### **Вартість** *(Меню 1.7)*

Ця послуга мережі дозволяє переглянути вартість дзвінків. Це меню доступне, тільки якщо дана функція підтримується вашою SIM-карткою. Зверніть увагу, що ця функція не призначена для підрахунку.

- • **Вартість останнього дзвінка**: вартість останнього виклику.
- • **Загальна вартість**: загальна вартість усіх дзвінків. Якщо загальна вартість перевищує суму, вказану у **Встановити макс. вартість**, вам доведеться скинути лічильник для того, щоб користуватись телефоном.
- • **Макс. вартість**: максимальна вартість, яка задається опцією **Встановити макс. вартість**.
- **Скин.лічильники**: скидання лічильників вартості.
- **Встановити макс. вартість**: встановлення максимальної вартості ваших дзвінків.
- **Вартість/одиниця**: встановлення вартості одиниці для розрахунку вартості ваших дзвінків.

# **Телефонна книга** *(Меню 2)*

Ви можете зберігати телефонні номери на SIM-карті та <sup>в</sup> пам'яті телефону. Елементи пам'яті SIM-карти й телефону не пов'язані між собою, однак використовуються разом, як одна телефонна книга.

Щоб відкрити це меню, натисніть <sup>&</sup>lt;**Меню**> <sup>в</sup> режимі очікування та виберіть **Телефонна книга**.

#### **Список контактів** *(Меню 2.1)*

За допомогою цього меню ви можете шукати контакти в телефонній книзі.

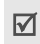

Натисніть <sup>&</sup>lt;**Контакти**> в режимі очікування, щоб швидко увійти до цього меню.

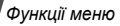

### **Пошук контакту**

- 1. Введіть декілька перших літер імені, яке бажаєте знайти.
- 2.Оберіть ім'<sup>я</sup> зі списку.
- 3.Прокрутіть до номера та натисніть [ ) для виклику, чи [ ] для зміни контактної інформації.

### **Пошук контакту <sup>в</sup> режимі очікування**

Ви можете шукати контакти <sup>в</sup> режимі очікування, пишучи ім'я контакту по буквах. Телефон здійснює пошук імені контакту, починаючи <sup>з</sup> букв, позначених на клавіатурі.

- 1. У режимі очікування натискайте цифрові клавіші <sup>з</sup> потрібними буквами.
- 2. Натисніть <sup>&</sup>lt;**Опції**<sup>&</sup>gt;та виберіть **Пошук за символами**. Телефон здійснює пошук відповідного контакту <sup>в</sup> Телефонній книзі та відображає результати.

# **Параметри телефонної книги**

При перегляді контактної інформації натисніть <sup>&</sup>lt;**Опції**>, щоб перейти до вибору таких опцій:

•**Редагувати**: редагування контактної інформації.

- **Надіслати повідомлення**: надіслати на обраний номер SMS або MMS повідомлення, або повідомлення e-mail на обрану адресу.
- • **Скопіювати до**: копіювання контакту до пам'яті телефону або до SIM-карти.
- **Надіслати через**: відправлення контакту через повідомлення SMS, MMS, e-mail або за допомогою Bluetooth.
- **Видалити**: видалення контакту.

# <span id="page-38-0"></span>**Створити контакт** *(Меню 2.2)*

За допомогою цього меню можна додати нову контактну інформацію до телефонної книги.

### **Збереження номеру <sup>в</sup> пам'яті телефону**

- 1.Оберіть **Телефон**.
- 2. Дозволяє змінити установки або ввести інформацію про контакт.
	- **Ім'я**/**Прізвище**: введіть ім'я.
	- **Мобільний**/**Домашній**/**Офіс**/**Факс/Інший**: додайте номери для будь-якої категорії.
- •**Email**: введіть адресу електронної пошти.
- **Ідентифікація номера**: призначте зображення або відео для ідентифікації абонента під час виклику <sup>з</sup> означеного номера.
- • **Звук дзвінка**: призначте мелодію дзвінка для звукової ідентифікації абонента під час виклику <sup>з</sup> означеного номера.
- •**Група**: призначте номер до групи абонентів.
- •**Примітка**: додайте нагадування про особу.
- 3.Натисніть <sup>&</sup>lt;**Зберег.**>, щоб зберегти контакт.

#### **Збереження номера на SIM-карті**

- 1.Оберіть **SIM**.
- 2. Введіть інформацію про контакт.
	- •**Ім'я**: введіть ім'я.
	- •**Номер телефону**: додайте номер.
	- •**Розташування**: призначте номер позиції.

Для призначення абонентові графічного 4. Натисніть <sup>&</sup>lt;**Вибрати**>.  $\triangledown$ зображення, відео, мелодії дзвінка або групи контакт має бути збережений у пам'яті 'телефону.

3.Натисніть <sup>&</sup>lt;**Зберег.**>, щоб зберегти контакт.

### **Групи** *(Меню 2.3)*

За допомогою цього меню можна об'єднати записи телефонної книги у групи абонентів.

### **Створення групи абонентів**

- 1. Натисніть <sup>&</sup>lt;**Опції**<sup>&</sup>gt;та виберіть **Створити групу**.
- 2.Введіть назву групи.
- 3. Оберіть рядок Ідентифікація номера та виберіть зображення або відео.
- 4. Оберіть рядок Звук дзвінка та задайте мелодію.
- 5. Натисніть <sup>&</sup>lt;**Зберег.**>, щоб зберегти групу.

### **Додавання членів до групи абонентів**

- 1. Оберіть групу.
- 2. Натисніть <sup>&</sup>lt;**Додати**>.
- 3.  $\,$  Натисніть [ $\,$  $\rm{z}$ ] для позначення контактів, які будуть додані до групи.
- 

### **Керування групами абонентів**

Під час перегляду переліку групи натисніть <sup>&</sup>lt;**Опції**>, щоб перейти до вибору таких опцій:

- •**Перегляд**: перегляд членів обраної групи.
- •**Створити групу**: дозволяє додати нову групу.
- •**Редагувати**: дозволяє змінити властивості групи.
- • **Надіслати повідомлення**: дозволяє надіслати повідомлення SMS, MMS або e-mail відповідним членам групи.
- • **Видалити**: дозволяє видалити обрану або усі групи. Зауважте, що члени груп не видаляються <sup>з</sup> телефонної книги.

# **Швидкий набір** *(Меню 2.4)*

За допомогою цього меню можна призначити клавіші швидкого виклику (2 – 9) для восьми найуживаніших номерів.

### **Призначення номерів швидкого набору**

1. Оберіть клавішу <sup>з</sup> **2** до **9**. Клавішу **1** зарезервовано для сервера голосової пошти.

- 2. Оберіть зі списку потрібний вам контакт.
- 3. Вкажіть номер, якщо для запису призначено більше одного номера.

### **Упорядкування номерів швидкого набору**

У режимі швидкого набору натисніть <sup>&</sup>lt;**Опції**>, щоб отримати доступ до таких опцій:

- **Додати**: надає можливість призначати номер до незадіяної клавіші.
- **Перегляд**: надає можливість продивлятись ім'<sup>я</sup> та номер, які призначені клавіші.
- **Змінити**: надає можливість призначення іншого номера даній клавіші.
- **Видалити**: скасовує можливість швидкого набору для цієї клавіші.

### **Телефонування на номери швидкого набору**

В режимі очікування натисніть і утримуйте відповідну клавішу.

### **Моя візитівка** *(Меню 2.5)*

За допомогою цього меню можна створити персональну картку та надіслати її іншим особам.

### **Збереження візитної картки**

Процедура створення вашої персональної картки подібна до збереження номера в пам'яті телефону. • [стор](#page-38-0). 36

### **Використання опцій візитівки**

Після збереження персональної картки натисніть <sup>&</sup>lt;**Опції**<sup>&</sup>gt; для отримання доступу до таких опцій:

- •**Редагувати**: редагування візитної картки.
- • **Надіслати через**: дозволяє відправити візитну картку через повідомлення SMS, MMS, e-mail або Bluetooth.
- • **Обмін візитками**: обмін візитними картками <sup>з</sup> іншою особою через Bluetooth.
- •**Видалити**: видалення персональної картки.

# **Мій номер** *(Меню 2.6)*

За допомогою цієї функції ви можете перевірити свої телефонні номери або призначити ім'<sup>я</sup> кожному <sup>з</sup> номерів. Зміни, внесені <sup>в</sup> це меню, не впливають на дійсні номери користувача послуг, зареєстровані на вашій SIM-карті.

# **Управління** *(Меню 2.7)*

За допомогою цього меню можна керувати контактами в телефонній книзі.

- **Зберегти новий контакт до**: вибір установленого за замовчуванням місця збереження контактів. Якщо ви обрали опцію **Завжди запитувати**, при збереженні номера на дисплеї <sup>з</sup>'явиться запит щодо вибору пам'яті телефону або SIM-карти.
- **Копіювати всі до**: копіювання всіх контактів <sup>з</sup> пам'яті SIM-карти у пам'ять телефону, чи навпаки.
- **Видалити всі**: видалення всіх контактів <sup>з</sup> пам'яті телефону, пам'яті SIM-карти та <sup>з</sup> однієї і другої пам'яті одночасно.

• **Стан пам'яті**: подивитись кількість контактів, збережених у пам'яті телефону, на SIM-карті чи у списку фіксованих номерів.

# **Сервісний номер** *(Меню 2.8)*

За допомогою цього меню можна переглянути перелік сервісних телефонних номерів (SDN), призначених вашим оператором зв'язку, включаючи номери екстрених служб, номери довідки та голосової пошти. Це меню доступне, якщо ваша SIM-карта підтримує функцію SDN.

- 1.Перейдіть до потрібного номера та натисніть <sup>&</sup>lt;**Вид**>.
- 2.Натисніть <**Виклик**> або [  $\bigcap$  ].

# **Програми** *(Меню 3)*

Використовуйте це меню для запуску Java-ігор, відтворення музичних файлів або редагування фотографій. Також ви можете використовувати зручні функції, такі як диктофон, годинник, калькулятор, конвертер та секундомір.

Щоб відкрити це меню, натисніть <sup>&</sup>lt;**Меню**> <sup>в</sup> режимі очікування та виберіть **Програми**.

# **Музичний плеєр** *(Меню 3.1)*

За допомогою цього меню ви можете розважатися музикою. Спочатку потрібно зберегти MP3 файли <sup>в</sup> пам'яті телефону.

Насолоджуватись високоякісною музику ви також можете <sup>з</sup> опціональною стереогарнітурою Bluetooth.

 $\overline{\mathsf{M}}$ Звичайні гарнітури та моногарнітури Bluetooth несумісні <sup>з</sup> програвачем музики.

### **Завантаження або отримання музичних файлів**

Телефон підтримує файли \*.mp3, \*.aac <sup>з</sup> пам'яті телефону.

Щоб зберегти музичні файли <sup>в</sup> пам'яті телефону, ви можете зробити наступне:

- Завантажити їх через веб  $\blacktriangleright$  р. 50
- • Завантажити <sup>з</sup> комп'ютера за допомогою програми Samsung PC Studio ▶ Посібник користувача 'Samsung PC Studio
- Через активне з'єднання Bluetooth > [стор](#page-97-0). 95 Завантажені або отримані файли зберігаються у папці **Музика. ▶ [стор](#page-75-0). 73**

### **Створення списку відтворення**

- 1. Перебуваючи <sup>в</sup> режимі програвача, натисніть <sup>&</sup>lt;**Опції**<sup>&</sup>gt; та виберіть **Додати до списку відтворення** → **Додати все** або **Додати файли**.
- 2. Якщо вибрано **Додати файли**, натисніть [  $\boldsymbol{i}$  ] щоб обрати бажані файли, <sup>а</sup> потім натисніть <sup>&</sup>lt;**Вибрати**>.
- 3. Натисніть <sup>&</sup>lt;**Назад**>, щоб повернутися до режиму музичного програвача.

### **Відтворення музичних файлів**

- 1. У програвачі натисніть <sup>&</sup>lt;**Опції**<sup>&</sup>gt;та виберіть **Відтворити через**.
- 2. Оберіть **Телефон**, щоб відтворити музику через гучномовець телефону.

Оберіть **Стереогарнітура Bluetooth** для використання гарнітури Bluetooth та почніть пошук і приєднання до неї телефону.

Під час відтворення користуйтеся такими клавішами:

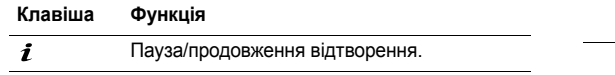

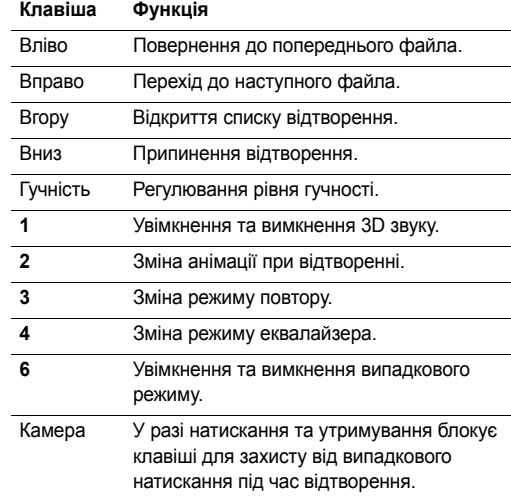

#### **Параметри програвача музики**

У режимі програвача натисніть <sup>&</sup>lt;**Опції**>, щоб перейти до вибору таких опцій:

- • **Відтворити через**/**Пауза**: початок або тимчасове припинення відтворення.
- • **Переключити на стереогарнітуру Bluetooth/ Програти через телефон**: переключити вихід звука на стереогарнітуру Bluetooth або назад на динамік телефону.
- • **Відкрити**: виклик списку відтворення поточного альбому або списку альбомів. Список альбомів дозволяє налаштувати кілька альбомів.
- •**Перейти до Музики**: перехід до папки **Музика**.
- • **Надіслати через**: відправлення файла через повідомлення e-mail або за допомогою Bluetooth.
- • **Встановити як**: встановити цей файл як мелодію дзвінка або мелодію абонента для запису адресної книги.
- • **Активувати ключ**: отримання нового ліцензійного ключа, якщо спливає час дії ключа для вибраних файлів, захищених DRM.
- • **Видалити зі списку**: видалення обраного файла зі списку відтворення.
- **Установки**: дозволяє змінити установки за замовчуванням для відтворення музичних файлів. **Режим повтору**: встановлення режиму повторення.

**Випадк.порядок**: налаштувати програвач музики на відтворення доріжок у випадковому порядку.

**Фоновий режим**: музичний програвач продовжує відтворення навіть після його закриття.

**Еквалайзер**: вибір установок еквалайзера.

**3D-звук**: увімкнення та вимкнення об'ємного звуку. **Візуалізація**: зміна анімації відтворення та вибір тривалості підсвічування під час програвання музичних файлів.

**Гучність**: вибір рівня гучності.

- **Деталі**: відображення властивостей файла.
- **Керування ключами**: керування отриманими ліцензійними ключами.

#### **Доступ до списку відтворення**

Перебуваючи на екрані програвача музики, натисніть [Вгору].

Натисніть <sup>&</sup>lt;**Опції**>, щоб перейти до вибору таких опцій:

- • **Відтворити через**: відтворити вибраний файл через динамік телефону або стерео гарнітуру Bluetooth.
- • **Додати до списку відтворення**: додавання файлів до списку відтворення.
- • **Перейти до списку альбомів**: перейти до списку альбому.
- • **Перемістити до**: перемістити вибраний файл до іншого альбому.
- • **Скопіювати до**: копіювати вибраний файл <sup>в</sup> інший альбом.
- • **Перемістити у списку**: пересування обраного музичного файла до бажаного місця у списку відтворення.
- • **Активувати ключ**: отримання нового ліцензійного ключа, якщо спливає час дії ключа для вибраного файла, захищеного DRM.
- **Видалити**: видалення обраного файла або всіх файлів зі списку відтворення.
- **Деталі**: відображення властивостей файла.
- **Керування ключами**: керування отриманими ліцензійними ключами.

### **Диктофон** *(Меню 3.2)*

За допомогою цього меню можна записувати голосові нагадування. Максимальна тривалість голосового нагадування становить одну годину.

### **Запис голосового нагадування**

- 1. Натисніть [ $\bm{i}$ ] для початку запису.
- 2. Говоріть у мікрофон.

Натисніть [  $\boldsymbol{j}$  ] для тимчасового припинення або відновлення запису.

- 3. Натисніть <sup>&</sup>lt;**Стоп**> або [Вниз] для закінчення запису. Голосова пам'ятка зберігається автоматично.
- 4. Натисніть [  $\bm{i}$  ] для прослуховування голосової пам'ятки або [Вгору] для запису нової.

#### **Відтворення голосового нагадування**

- 1. У режимі диктофону натисніть <sup>&</sup>lt;**Опції**<sup>&</sup>gt;та виберіть **Перейти до Моїх голосових записів**.
- 2. Оберіть голосове нагадування.

Під час відтворення користуйтеся такими клавішами:

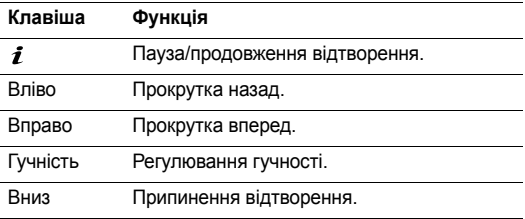

### **Зміна режиму запису**

Ви можете змінити установки запису для диктофону. Максимальний час запису задається цією установкою. Перед записуванням голосового нагадування натисніть <sup>&</sup>lt;**Опції**<sup>&</sup>gt;та оберіть **Установки** <sup>→</sup> режиму запису:

- • **Обмежено для MMS повідомлень**: запис голосового нагадування для додавання <sup>в</sup> повідомлення MMS.
- **Обмежено для Email**: запис голосового нагадування для додавання до e-mail повідомлення.
- **Максимум 1 година**: запис голосового нагадування тривалістю до години.

### **Редактор зображень** *(Меню 3.3)*

За допомогою цього меню можна редагувати фотографії, використовуючи різноманітні інструменти редагування.

### **Застосування ефекту**

- 1. Натисніть <sup>&</sup>lt;**Опції**<sup>&</sup>gt;та виберіть **Нове зображення** <sup>→</sup> **Відкрити** або **Сфотографувати**.
- 2. Виберіть фотографію або зробіть нову.
- 3. Натисніть <sup>&</sup>lt;**Опції**<sup>&</sup>gt;та виберіть **Ефекти** <sup>→</sup> та бажаний ефект.
- 4. Натисніть <sup>&</sup>lt;**Готово**>.
- 5.Натисніть <sup>&</sup>lt;**Опції**<sup>&</sup>gt;та виберіть **Зберегти як**.
- 6.Введіть ім'<sup>я</sup> та натисніть <sup>&</sup>lt;**OK**>.

### **Перетворення**

- 1.Виберіть фотографію або зробіть нову.
- 2. Натисніть <sup>&</sup>lt;**Опції**<sup>&</sup>gt;та виберіть **Перетворити** →й бажану опцію:
	- • **Змінити розмір**: дозволяє змінити розмір фотографії.
	- • **Повернути**: дозволяє повернути фотографію на 90 градусів.
	- •**Відбити**: перевертає фотографію.
- 3.Натисніть <sup>&</sup>lt;**Готово**>.
- 4.Натисніть <sup>&</sup>lt;**Опції**<sup>&</sup>gt;та виберіть **Зберегти як**.
- 5.Введіть ім'<sup>я</sup> та натисніть <sup>&</sup>lt;**OK**>.

### **Кадрування**

- 1.Виберіть фотографію або зробіть нову.
- 2.Натисніть <sup>&</sup>lt;**Опції**<sup>&</sup>gt;та виберіть **Обрізати**.
- 3. Перемістіть рамку для обрізання до бажаної області зображення.

Натисніть <sup>&</sup>lt;**Опції**<sup>&</sup>gt;та виберіть **Змінити розмір**, щоб змінити розмір рамки.

4. Натисніть <sup>&</sup>lt;**Опції**<sup>&</sup>gt;та виберіть **Готово**.

- 5. Натисніть <sup>&</sup>lt;**Опції**<sup>&</sup>gt;та виберіть **Зберегти як**.
- 6.Введіть ім'<sup>я</sup> та натисніть <sup>&</sup>lt;**OK**>.

### **Додавання візуальних ефектів**

Фотографії можна прикрасити рамкою, зображенням або нотаткою.

- 1. Виберіть фотографію або зробіть нову.
- 2. Натисніть <**Опції>** та виберіть **Вставити** → та тип ефекту.
- 3. Виберіть об'єкт або наберіть текст для фотографії.
- 4. Налаштуйте розташування доданого об'єкта та натисніть <sup>&</sup>lt;**Готово**>.
- 5. Натисніть <sup>&</sup>lt;**Опції**<sup>&</sup>gt;та виберіть **Зберегти як**.
- 6.Введіть ім'<sup>я</sup> та натисніть <sup>&</sup>lt;**OK**>.

# **Приєднання фрагмента**

Цей інструмент редагування дозволяє виділити фрагмент фотографії та <sup>з</sup>'єднати його <sup>з</sup> іншою фотографією як контур. За допомогою цього ефекту можна зробити власну листівку <sup>з</sup> фотографією, знявши рукописне повідомлення та приєднавши його до фотографії.

- 1.Виберіть фотографію або зробіть нову.
- 2. Натисніть <sup>&</sup>lt;**Опції**<sup>&</sup>gt;та виберіть **Об'єднати**. Фонова фотографія буде відображатись у вікні біля 2016
- 3.Натисніть <sup>&</sup>lt;**Опції**<sup>&</sup>gt;та виберіть **Додати зображення**.
- 4. Додайте готову фотографію або зробіть нову. Фонова фотографія буде відображатись у вікні біля /  $\mathcal{F}/\mathcal{L}$  Це буде фрагмент.
- 5. Натисніть <sup>&</sup>lt;**Опції**<sup>&</sup>gt;та виберіть **Об'єднати**. Фрагмент фотографії буде приєднано до фонової фотографії як контур.
- 6. Натисніть <sup>&</sup>lt;**Опції**>, щоб перейти до вибору таких опцій редагування фрагмента:
	- • **Змінити розмір**: дозволяє змінити розмір фрагмента.
	- • **Перемістити**: дозволяє змінити розташування фрагмента.
	- •**Повернути**: дозволяє повернути фрагмент.
	- •**Колір штампа**: дозволяє змінити колір фрагмента.
	- • **Увімкнути тінь**: дозволяє застосувати до фрагмента ефект тіні.
- 7. Коли закінчите, натисніть <sup>&</sup>lt;**Опції**<sup>&</sup>gt;та оберіть **Готово**.
- 8.Натисніть <sup>&</sup>lt;**Опції**<sup>&</sup>gt;та виберіть **Зберегти як**.
- 9.Введіть ім'<sup>я</sup> та натисніть <sup>&</sup>lt;**OK**>.

# **Світ Java** *(Меню 3.4)*

За допомогою цього меню можна грати у стандартні Java ігри та завантажувати Java програми.

# **Доступ до стандартних ігор**

- 1.Виберіть **Мої ігри** <sup>→</sup> гру.
- 2.. За необхідності натисніть [ $\bm{i}$ ].

# **Використання опцій Java-ігор**

При перегляді переліку програм натисніть <sup>&</sup>lt;**Опції**>, щоб перейти до вибору таких опцій:

- •**Почати**: запуск обраної програми.
- **Перемістити до**: дозволяє перемістити додаток <sup>в</sup> іншу папку.
- **Видалити**: видалення обраного додатка або всіх додатків, крім стандартних ігор.
- • **Захист**: дозволяє заблокувати додаток для захисту від видалення або розблокувати його.
- •**Деталі**: відображення властивостей програми.
- • **Права**: дозволяє встановити опції дозволу для послуг, що потребують додаткової оплати, наприклад, доступ до мережі та SMS.
- •**Оновлення**: поновлення додатку до останньої версії.
- • **Відправити інформацію SMS повідомленням**: дозволяє надіслати URL адресу, що містить додаток, іншій особі за допомогою SMS повідомлення.
- • **Стан пам'яті**: відображення інформації про пам'ять, яку займають програми.
- • **Установки**: вибір профілю <sup>з</sup>'єднання, що буде використовуватись додатками, яким потрібен доступ до мережі. Ви можете також створити або відредагувати профіль. • [стор](#page-99-0). 97

### **Світовий час** *(Меню 3.5)*

За допомогою цього меню можна встановлювати ваш часовий пояс та дізнаватися про поточний час <sup>в</sup> іншій частині світу.

#### **Відображення світового часу**

- 1.В режимі карти світу натисніть [Вниз].
- 2. Натисніть [Вліво] або [Вправо] для переміщення до потрібного міста. Часові лінії будуть зсуватися <sup>з</sup> одночасним відображенням часу та дати відповідного часового поясу.
- 3. Натисніть [ $\bm{i}$ ], щоб зберегти місто для встановлення вашого часового поясу.

### **Перехід на літній час**

- 1. В режимі карти світу натисніть <sup>&</sup>lt;**Опції**<sup>&</sup>gt;та виберіть **Автоматичний перехід на літній час**.
- 2. Натисніть [ $\boldsymbol{i}$ ] для позначення необхідних часових поясів.
- 3. Натисніть <sup>&</sup>lt;**Зберег.**>.

### **Будильник** *(Меню 3.6)*

За допомогою цього меню ви можете налаштувати будильник. Тип сигналу попередження звичайного будильника відповідає типу сигналу про виклики. На будильник не впливають ваші установки звуку.

### **Настройка будильника**

- 1.Оберіть тип сигналу.
- 2. Задайте всі опції будильника:
	- •**Будильник**: увімкнення будильника.
	- • **Час будильника**: введіть час спрацювання звукового сповіщення.
	- • **AM/PM**: оберіть **AM** або **PM** у 12-годинному форматі часу.
	- • **Повторити**: дозволяє обрати опцію повторного спрацювання.
	- •**Тон сигналу**: встановлює звук сигналу.
- 3.Натисніть <sup>&</sup>lt;**Зберег.**>.

# **Припинення звучання будильника**

- • Якщо звучить не сигнал будильника, натисніть будь-яку клавішу.
- • Якщо звучить сигнал будильника, натисніть <Підтверд.> або [  $\boldsymbol{i}$  ].

Натисніть будь-яку клавішу, крім <sup>&</sup>lt;**Підтверд.**> та [ ], щоб вимкнути будильник на 5 хвилин, після чого він продовжить дзвонити. Ви можете робити так максимум 5 разів.

### **Вимкнення будильника**

- 1.Оберіть сигнал, який бажаєте вимкнути.
- 2. Оберіть **Вимк.** у рядку **Будильник** та натисніть <sup>&</sup>lt;**Зберег.**>.

### **Настройка будильників на звучання при вимкненому телефоні**

На екрані будильника виберіть **Автовмикання** <sup>→</sup> **Увімк**.

Якщо телефон вимкнений і настав час звучання будильника, телефон увімкнеться і пролунає сигнал.

# **Калькулятор** *(Меню 3.7)*

За допомогою цього меню можна виконувати основні арифметичні дії (додавання, віднімання, множення та ділення).

- 1. Введіть перше число.
	- • Натисніть <sup>&</sup>lt;**.()**>, щоб додати десяткову крапку або дужки.
	- •Натисніть  $[ * ]$  або  $[ #]$ , щоб пересунути курсор.
- 2. Натисніть одну <sup>з</sup> навігаційних клавіш для отримання доступу до потрібної арифметичної дії.
- 3.Введіть друге число.
- 4.Натисніть [  $\mathbf{j}$ ] для перегляду результату.
- 5. За необхідності повторіть крок 2 для продовження обчислення.

### **Конвертер** *(Меню 3.8)*

За допомогою цього меню можна робити прості перетворення – наприклад, валюти або температури.

- 1.Оберіть конвертер.
- 2. Натисніть [Вліво] або [Вправо], щоб вибрати вихідні одиниці; далі натисніть [Вниз].
- 3. Введіть величину для конвертування та натисніть [Вниз].
	- •Натисніть [\*], щоб додати десяткову крапку.
	- •Натисніть [#], щоб змінити температуру на вище нуля (+) або нижче нуля (-).
- 4. Натисніть [Вліво] або [Вправо], щоб вибрати одиниці для конвертування.

Буде відображено еквівалент введеного значення.

 $\overline{\mathsf{w}}$ В режимі конвертера валют можна переглянути та встановити курси валют, натиснувши <sup>&</sup>lt;**Курси**>.

# **Таймер** *(Меню 3.9)*

За допомогою цього меню ви можете встановити на телефоні зворотній відлік часу. Телефон дзвонить після закінчення заданого періоду.

### **Запуск таймера**

- 1. Натисніть <sup>&</sup>lt;**Встанов.**>.
- 2. Виберіть проміжок часу для зворотного відліку і натисніть <sup>&</sup>lt;**OK**>.
- 3. Натисніть [  $\bm{i}$  ] для початку зворотного відліку.

# **Зупинення таймера**

- Натисніть будь-яку клавішу при звучанні таймера.
- Натисніть [  $\boldsymbol{i}$ ] в режимі таймера, щоб зупинити таймер перед тим, як він задзвонить.

# **Секундомір** *(Меню 3.10)*

За допомогою цього меню можна вимірювати час, що минув. Максимальний час вимірювання – 10 годин.

- 1. Натисніть [ $\bm{i}$ ] для запуску секундоміру.
- 2. Натисніть  $[\boldsymbol{i}]$  для встановлення інтервалу. Ви можете повторювати цей крок для фіксації 3 інтервалів.

### **Керування ключами** *(Меню 3.11)*

За допомогою цього меню можна керувати ліцензійними ключами, що були отримані для активації інформації, заблокованої за допомогою систем DRM.

Натисніть <sup>&</sup>lt;**Опції**>, щоб перейти до вибору таких опцій:

- •**Перегляд**: відкриває відповідну інформацію.
- • **Видалити**: видаляє вибраний ліцензійний ключ або всі ліцензійні ключі.
- • **Перейти до мого елементу**: дозволяє перейти до відповідної папки <sup>з</sup> файлами.
- •**Деталі**: перегляд властивостей ліцензійного ключа.

### **SIM AT** *(Меню 3.12)*

Це меню доступне, якщо ви використовуєте карту SIM AT, яка підтримує інструментарій SIM і забезпечує додаткові послуги (наприклад, новини, інформацію про погоду, спорт, розваги та місцезнаходження). Наявність послуг може бути різною залежно від оператора мережі. За детальнішою інформацією зверніться до інструкції SIM-карти або зателефонуйте операторові зв'язку.

# <span id="page-52-0"></span>**Браузер** *(Меню 4)*

WAP-браузер (WAP – бездротовий програмний протокол) на вашому телефоні дозволяє отримати доступ до бездротового вебу. За допомогою веб-браузера ви можете отримувати найсвіжішу інформацію, <sup>а</sup> також різноманітні мультимедійні дані, наприклад, ігри, заставки та мелодії дзвінків.

Щоб відкрити це меню, натисніть <sup>&</sup>lt;**Меню**> <sup>в</sup> режимі очікування та виберіть **Браузер**.

# **Дом.сторінка** *(Меню 4.1)*

За допомогою цього меню телефон встановлює <sup>з</sup>'єднання з мережею та завантажує домашню сторінку провайдера послуг. Ви можете також натиснути клавішу  $\left[\mathbf{\hat{I}}\right]$  в режимі очікування.

### **Навігація по вебу**

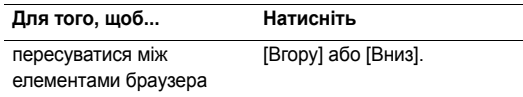

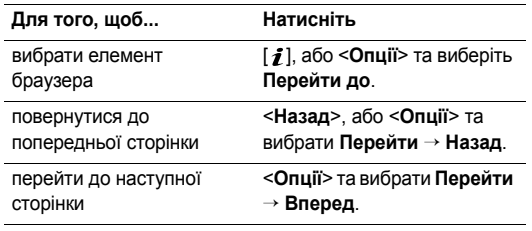

**Використання параметрів сторінки редисновить сливальний розмір/По ширині дисплея: вибір режиму до таких опцій:<br>Перебуваючи на одній із веб-сторінок, натисніть <<b>Опції>для доступу до таких опцій:**<br>для доступу до таких оп

- •**Перейти до**: перехід на веб-сторінки за посиланням.
- • **Перейти на домашню сторінку**: перехід на домашню сторінку.
- • **Придбання ключів**: дозволяє надіслати запит на придбання ліцензійного ключа для файла, захищеного DRM. Цей пункт доступний, якщо веб-браузер було запущено за допомогою повідомлення, що містить файл, захищений DRM.
- •**Ввести URL**: ручне введення адреси URL.
- **Перейти**: дозволяє перейти назад або вперед до відвіданої сторінки, що зберігається <sup>в</sup> журналі.
- **Перезавантажити**: оновлення поточної сторінки й актуалізація інформації.
- **Закладки**: дозволяє додати поточну сторінку до списку закладок та переглянути цей список.
- **Надіслати URL**: дозволяє відправити URL поточної сторінки за допомогою SMS або e-mail повідомлення.
- **Реальний розмір**/**По ширині дисплея**: вибір режиму перегляду браузера.
- **Зберегти**: збереження обраного зображення або сторінки.
- **Деталі сторінки**: відображення властивостей сторінки.
- **Параметри браузера**: дозволяє змінити різноманітні параметри браузера.

**Кеш**: дозволяє змінити режим роботи кеша або очистити кеш. Кеш — це тимчасова пам'ять телефону, в якій зберігаються останні відвідані веб-сторінки.

**Файли Cookie**: дозволяє змінити режим отримування файлів "cookie" або видалити файли "cookie". Файли "cookie" — це фрагменти персональної інформації, що надсилаються до веб-сервера під час перегляду сторінок <sup>в</sup> інтернеті.

**Настройки**: дозволяє змінити параметри екрана та звуку для браузера.

**Сертифікати**: доступ до інформації щодо сертифіката.

**Про браузер**: дозволяє переглянути інформацію про версію та авторські права браузера.

# **Вихід <sup>з</sup> веб-браузера**

Натисніть [  $\odot$  ], щоб розірвати зв'язок із мережею та вийти з браузера.

# **Ввести URL** *(Меню 4.2)*

Це меню використовується для ручного введення URLадрес та переходу до відповідних веб-сторінок.

Щоб додати набраний URL до списку закладок, необхідно вибрати **Додати закладку**.

# **Закладки** *(Меню 4.3)*

За допомогою цього меню можна зберігати URL-адреси для швидкого переходу до відповідних веб-сторінок.

### **Додавання закладки**

- 1. Натисніть <sup>&</sup>lt;**Додати**>. Якщо закладку вже було збережено, натисніть <sup>&</sup>lt;**Опції**<sup>&</sup>gt;та оберіть **Додати закладку**.
- 2. Введіть назву закладки та натисніть [Вниз].
- 3. Введіть URL адресу та натисніть <sup>&</sup>lt;**Зберег.**>.

# **Перегляд сторінки закладки**

Вибір сторінки призводить до запуску веб-браузера та відображення відповідної веб-сторінки.

# **Використання параметрів URL-закладки**

На екрані Закладки натисніть <sup>&</sup>lt;**Опції**>, щоб перейти до вибору таких опцій:

- •**Перейти до**: перехід на обрану веб-сторінку.
- • **Перейти на домашню сторінку**: перехід на домашню сторінку.
- **Введіть URL**: ручне введення адреси URL.
- • **Редагувати закладку**: редагування URL-адреси й назви обраної закладки.
- •**Додати закладку**: додати нову закладку.
- • **Відправити URL**: дозволяє відправити URL закладки за допомогою SMS.
- • **Видалити**: видалення обраного URL або всіх закладок.

### **Збережені сторінки** *(Меню 4.4)*

За допомогою цього меню можна переглянути список сторінок, збережених під час перегляду.

Якщо зі списку буде вибрано посилання, телефон підключиться до інтернету, щоб відкрити відповідну сторінку.

#### **Історія** *(Меню 4.5)*

За допомогою цього меню можна переглянути список останніх відвіданих сторінок.

Оберіть URL зі списку, щоб перейти до відповідної вебсторінки.

#### **Очистити кеш** *(Меню 4.6)*

За допомогою цього меню можна очистити кеш (тимчасову пам'ять телефону, <sup>в</sup> якій зберігаються останні відвідані веб-сторінки).

### **Настройки браузера** *(Меню 4.7)*

Це меню дозволяє обрати профіль <sup>з</sup>'єднання для отримання доступу до безпроводового вебу. Ви можете також створити або відредагувати профіль. ▶ [стор](#page-99-0). 97

### **Настройки потокового медіа** *(Меню 4.8)*

Це меню дозволяє обрати профіль <sup>з</sup>'єднання для отримання доступу до провайдера служби потокової передачі. Це меню може не відображатися <sup>в</sup> залежності від оператора мережі. Ви можете також створити або відредагувати профіль. • [стор](#page-99-0). 97

# **Повідомлення** *(Меню 5)*

За допомогою меню **Повідомлення** можна приймати та надсилати текстові повідомлення, мультимедійні повідомлення та повідомлення e-mail. Крім того, ви можете отримати доступ до WAP повідомлень та інформаційних повідомлень.

Щоб відкрити це меню, натисніть <sup>&</sup>lt;**Меню**> <sup>в</sup> режимі очікування та оберіть **Повідомлення**.

# **Створити повідомлення** *(Меню 5.1)*

За допомогою цього меню ви можете створити та надіслати повідомлення.

# **SMS-повідомлення** *(Меню 5.1.1)*

Служба коротких повідомлень (SMS) дозволяє вам надсилати та приймати текстові повідомлення, які можуть містити <sup>в</sup> собі прості картинки, мелодії та анімації.

### **Створення та надсилання SMS.**

- 1.Введіть повідомлення і натисніть [1].
	- Залежно від вашого провайдера, максимальна кількість символів у текстовому повідомленні може бути різною. Якщо розмір вашого повідомлення перевищує максимально допустимий для надсилання, телефон автоматично розбиває його на декілька частин.
	- Можна скористатися різноманітними опціями при натисканні <sup>&</sup>lt;**Опції**<sup>&</sup>gt;<sup>в</sup> кожному полі.
		- наступний розділ
- 2. Введіть номер телефону одержувача. Щоб надіслати повідомлення декільком абонентам, заповніть інші поля адресатів.
- 3. Натисніть [ $\hat{\mathbf{z}}$ ], щоб відправити повідомлення.

### **Використання опцій при складанні SMS-повідомлення**

При складанні повідомлення натисніть <sup>&</sup>lt;**Опції**>, щоб перейти до вибору таких опцій:

- **Зберегти та відправити**: зберегти повідомлення у папці **Надіслані** й після того надіслати.
- •**Лише відправити**: лише надсилання повідомлення.
- • **Вставити**: додавання до тексту шаблону, запису адресної книги або закладки.
- • **Додати зображення**/**Додати анімацію**/**Додати мелодію**: додавання простої картинки, анімації або мелодії.
- • **Вкласти**: додавання візитної картки або даних <sup>з</sup> календаря у форматі вкладених даних.
- •**Зберегти <sup>в</sup>**: зберігання повідомлення <sup>в</sup> іншій папці.
- • **Мова введення**: вибір мови для режиму введення тексту T9.
- •**Стиль тексту**: зміна атрибутів тексту.
- •**Спосіб вводу**: змінити режим введення тексту

#### **MMS-повідомлення** *(Меню 5.1.2)*

Служба мультимедійних повідомлень (MMS) дозволяє передавати повідомлення, які містять комбінації тексту, зображень, відео та звуків, <sup>з</sup> телефону на телефон або <sup>з</sup> телефону до електронної поштової скриньки.

#### **Створення та надсилання MMS-повідомлень**

1. Оберіть рядок **Тема**.

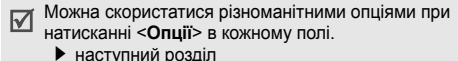

- 2.Введіть тему повідомлення та натисніть  $[i]$ .
- 3.Виберіть рядок **Зображення та відео**.
- 4. Виберіть **Додати зображення** або **Додати відео** для додавання зображення або відеокліпу.
	- Залежно від вашого оператора максимальний  $\overline{\mathsf{M}}$ розмір повідомлення може бути різним.
		- В залежності від типу файла або системи DRM (закон про захист прав на цифрову власність), деякі файли неможливо переадресувати.
- 5.Оберіть рядок **Звук**.
- 6.Виберіть **Додати звук**, щоб додати звуковий кліп.
- 7.Оберіть рядок **Повідомлення**.
- 8.Введіть текст повідомлення і натисніть  $[i]$ .
- 9. Після закінчення натисніть <sup>&</sup>lt;**Опції**<sup>&</sup>gt;та оберіть **Надіслати**.

- 10. Введіть призначений номер або e-mail адресу. Щоб надіслати повідомлення декільком абонентам, заповніть інші поля адресатів.
- 11. Натисніть [ $\bm{i}$ ], щоб відправити повідомлення.

### **Використання опцій при складанні MMS-повідомлення**

При складанні повідомлення натисніть <sup>&</sup>lt;**Опції**>, щоб перейти до вибору таких опцій:

- • **Додати**: додати тему повідомлення або текст повідомлення
- • **Додати зображення**/**Додати відео**/**Додати звук**: Додати зображення, відеокліп або звуковий кліп.
- • **Змінити зображення**/**Змінити відео**/**Змінити звук**: дозволяє змінити доданий об'єкт.
- •**Редагувати**: редагувати тему або текст.
- • **Попередній перегляд**: виведення повідомлення таким, як воно відображатиметься на дисплеї телефону абонента.
- •**Перегляд**: відкриття обраного вкладення.
- •**Надіслати**: надсилання повідомлення.
- •**Зберегти <sup>в</sup>**: зберігання повідомлення <sup>в</sup> іншій папці.
- **Додати сторінку**: додавання сторінок. Ви можете переходити на будь-яку сторінку, натискаючи [Вліво] або [Вправо].
- **Видалити сторінку**: видалити сторінку
- **Редагувати сторінку**: зміна тривалості показу сторінки або встановлення сторінки перед іншими сторінками.
- **Вкласти**: додавання запису <sup>з</sup> телефонної книги як візитної картки, даних із календаря у форматі вкладених даних або документа <sup>з</sup> папки **Інші файли**.
- **Видалити тему**/**Видалити повідомлення**/**Видалити медіа**/**Видалити звук**/**Видалити**: видалення доданого об'єкта.

### **Email** *(Меню 5.1.3)*

Ви можете надсилати повідомлення e-mail, які містять текст, звуки або зображення.

### **Створення та надсилання e-mail**

- 1. Оберіть рядок **Тема**.
	-

Можна скористатися різноманітними опціями при натисканні <sup>&</sup>lt;**Опції**<sup>&</sup>gt;<sup>в</sup> кожному полі.

наступний розділ

- 2.Введіть тему e-mail та натисніть  $[i]$ .
- 3.Оберіть рядок **Повідомлення**.
- 4.Введіть текст e-mail повідомлення та натисніть  $[j]$ .
- 5.Оберіть рядок **Файл вкладено**.
- 6. Додавання файлів мультимедіа, файлів документів, що зберігаються у папці **Інші файли**, записів адресної книги як візитних карток або даних календаря у форматі вкладених даних.
	- $\overline{\mathsf{w}}$ В залежності від типу файла або системи DRM (закон про захист прав на цифрову власність), деякі файли неможливо переадресувати.
- 7. Після закінчення натисніть <sup>&</sup>lt;**Опції**<sup>&</sup>gt;та оберіть **Надіслати**.
- 8.Введіть e-mail адресу.

Щоб надіслати повідомлення багатьом абонентам, заповніть інші поля призначення.

9.Натисніть  $[j]$ , щоб відправити e-mail.

### **Використання опцій під час складання e-mail**

При складанні e-mail натисніть <sup>&</sup>lt;**Опції**>, щоб перейти до вибору таких опцій:

- **Додати**: додати тему e-mail або текст e-mail.
- **Редагувати**: редагувати тему або текст.
- **Додати зображення**/**Додати відео**/**Додати звук**/ **Додати музику**: додавання файлів мультимедіа, збережених у пам'яті телефону.
- **Додати інші файли**: додати файли документів, збережені <sup>в</sup> папці **Інші файли**.
- **Надіслати**: надіслати e-mail повідомлення.
- **Зберегти <sup>в</sup>**: зберігання e-mail повідомлення <sup>в</sup> іншій папці.
- **Вкласти**: приєднати записи <sup>з</sup> адресної книги у форматі візитних карток або дані <sup>з</sup> календаря у форматі вкладених даних.
- **Видалити тему**/**Видалити повідомлення**: видалити тему або текст.
- **Видалити вкладення**: видалення обраного вкладення.
- **Видалити всі вкладення**: видалення всіх вкладень.

# **Мої повідомлення** *(Меню 5.2)*

За допомогою цього меню ви можете працювати з повідомленнями, які ви отримали, відправили чи які не вдалося відправити.

### **Вхідні** *(Меню 5.2.1)*

В цій папці зберігаються всі отримані повідомлення, крім e-mail повідомлень.

### **Перегляд повідомлення**

У списку повідомлень можуть <sup>з</sup>'явитися значки, що вказують на тип повідомлення:

- SMS $\times$ •
- ₩ •MMS
- •寵 Сповіщення про MMS ( • : завантажується, : збій при отриманні)
- •Голосова пошта
- •**Push повідомлення від веб-серверів або** Повідомлення конфігурації, що містить параметри мережі вашого оператора зв'язку
- •**EN** CB(Cell broadcast)-повідомлення від вашого оператора зв'язку
- • Звіт про доставку відправлених вами повідомлень
- Згідно <sup>з</sup> системою DRM (закон про захист прав на ☑ цифрову власність) переадресація повідомлень, які містять дані <sup>з</sup> вебу, неможлива.
	- Позначка **!** після повідомлення означає, що це повідомлення має високий пріоритет. Сіра позначка означає, що це повідомлення має низький пріоритет.

### **Користування опціями повідомлення**

При перегляді повідомлення натисніть <sup>&</sup>lt;**Опції**>, щоб перейти до вибору таких опцій:

### **SMS повідомлення**

- **Відповісти через**: дозволяє надіслати відповідь через SMS або MMS.
- **Переслати**: надсилання повідомлення іншим абонентам.
- **Видалити**: видалення повідомлення.
- **Перемістити до телефону**/**Перемістити до SIM**: переміщення повідомлення <sup>з</sup> SIM-карти <sup>в</sup> пам'ять телефону й навпаки.
- • **Вирізати адресу**: збереження URL, e-mail і телефонних номерів із повідомлення.
- • **Вилучити медіа**: збереження мультимедійних даних <sup>з</sup> повідомлення у пам'яті телефону.
- • **Захист**: захист повідомлення від видалення. Ви можете захистити тільки ті повідомлення, що були збережені <sup>в</sup> пам'яті телефону.
- • **Додати до списку блокування**: додати номер відправника до списку блокування, щоб відмовитися від повідомлень цього відправника.

#### **MMS повідомлення**

- •**Витягти**: завантажити MMS повідомлення <sup>з</sup> сервера.
- • **Відповісти SMS-повідомленням**: дозволяє надіслати відповідь через SMS.
- • **Відповісти мультимедійним повідомленням**: дозволяє надіслати відповідь через MMS.
- • **Переслати**: надсилання повідомлення іншим абонентам.
- •**Видалити**: видалення повідомлення.
- • **Вирізати адресу**: збереження URL, e-mail й телефонних номерів із повідомлення.
- **Вилучити медіа**: збереження мультимедійних даних <sup>з</sup> повідомлення у пам'яті телефону.
- **Захист**: захист повідомлення від видалення.
- **Деталі**: відображення властивостей повідомлення.

#### **Повідомлення конфігурації**

- **Встановити**: застосування до телефону конфігурації, зазначеної у повідомленні.
- **Видалити**: видалення повідомлення.
- **Захист**: захист повідомлення від видалення.

#### **Push-повідомлення**

- **Перейти до URL**: підключення до URL, зазначеного <sup>в</sup> повідомленні.
- **Вирізати адресу**: вилучення <sup>з</sup> повідомлення URL та e-mail адрес, <sup>а</sup> також телефонних номерів.
- **Видалити**: видалення повідомлення.
- **Захист**: захист повідомлення від видалення.

#### **СВ повідомлення**

 **Зберегти**: збереження повідомлення <sup>в</sup> пам'яті телефону.

- • **Вирізати адресу**: вилучення <sup>з</sup> повідомлення URL та e-mail адрес, <sup>а</sup> також телефонних номерів.
- •**Видалити**: видалення повідомлення.

### **Звіти про доставку**

- • **Вирізати адресу**: вилучення <sup>з</sup> повідомлення URL та e-mail адреси, <sup>а</sup> також телефонних номерів.
- •**Видалити**: видалення звіту.
- •**Захист**: захист звіту від видалення.

### **Чернетки** *(Меню 5.2.2)*

В цій папці зберігаються повідомлення для подальшого надсилання.

Коли ви обрали повідомлення, його буде відкрито <sup>в</sup> режимі редагування, щоб ви могли змінити та надіслати повідомлення.

### **Вихідні** *(Меню 5.2.3)*

В цій папці зберігаються повідомлення, які телефон намагався надіслати або надіслати які не вдалося.

На стан повідомлення вказують такі значки:

- Надсилається
- •Помилка при надсиланні

При перегляді повідомлення натисніть <sup>&</sup>lt;**Опції**>, щоб перейти до вибору таких опцій:

- **Надіслати знову**: дозволяє повторно надіслати повідомлення.
- **Переслати**: надсилання повідомлення іншим абонентам.
- **Вирізати адресу**: вилучення <sup>з</sup> повідомлення URL та e-mail адрес, <sup>а</sup> також телефонних номерів.
- •**Видалити**: видалення повідомлення.
- •**Захист**: захист повідомлення від видалення.
- **Деталі**: відображення властивостей повідомлення.

### **Надіслані** *(Меню 5.2.4)*

В цій папці зберігаються надіслані повідомлення.

При перегляді повідомлення натисніть <sup>&</sup>lt;**Опції**>, щоб перейти до вибору таких опцій:

**Надіслати**: надіслати MMS-повідомлення.

- • **Переслати**: надсилання повідомлення іншим абонентам.
- • **Вирізати адресу**: вилучення <sup>з</sup> повідомлення URL та e-mail адрес, <sup>а</sup> також телефонних номерів.
- •**Видалити**: видалення повідомлення.
- •**Захист**: захист повідомлення від видалення.
- •**Деталі**: відображення властивостей повідомлення.

#### **Вхідні Email** *(Меню 5.2.5)*

У цій папці зберігаються прийняті e-mail повідомлення.

#### **Перегляд <sup>е</sup>-mail повідомлення**

- 1.Оберіть обліковий запис e-mail.
- 2. Натисніть <sup>&</sup>lt;**Так**>, коли відображається **Перевірити нові повідомлення**, або натисніть <sup>&</sup>lt;**Опції**<sup>&</sup>gt;та оберіть **Перевірити email**. Телефон перевірить наявність нових e-mail повідомлень та завантажить їх.

У списку повідомлень можуть <sup>з</sup>'явитися значки, що вказують на тип e-mail:

- Отримано <sup>з</sup> сервера
- •В процесі отримання

# Помилка при одержанні

- Позначка **!** після повідомлення означає, що це
- повідомлення має високий пріоритет. Сіра позначка означає, що це повідомлення має низький пріоритет.
- 3.Оберіть e-mail повідомлення або заголовок.
- 4. Натисніть [Вліво] або [Вправо] для перегляду інших сторінок e-mail повідомлення.
- 5. Натисніть [ $\neq$ ] або [#], щоб переглянути попереднє або наступне e-mail повідомлення.

#### **Використання опцій e-mail повідомлення**

Під час перегляду e-mail повідомлення або заголовка натисніть <sup>&</sup>lt;**Опції**>, щоб перейти до вибору таких опцій:

- **Витягти**: завантаження цілого e-mail повідомлення <sup>з</sup> e-mail сервера.
- **Відповісти**: надсилання відповіді на повідомлення відправнику або всім іншим адресатам.
- **Переслати**: переадресування e-mail повідомлення іншим особам.
- **Видалити**: видалення e-mail.
- • **Додати до чорного списку**: дозволяє додати e-mail адресу відправника або тему до списку блокування, щоб блокувати e-mail повідомлення <sup>з</sup> цієї адреси або <sup>з</sup> цією темою.
- • **Вирізати адресу**: вилучення <sup>з</sup> повідомлення URL та e-mail адреси, <sup>а</sup> також телефонних номерів.
- • **Вкладені об'єкти**: збереження вкладених файлів <sup>з</sup> e-mail повідомлення <sup>в</sup> пам'ять телефону.
- •**Захист**: захист e-mail повідомлення від видалення.
- •**Деталі**: перегляд властивостей e-mail.

# **Мої папки** *(Меню 5.2.6)*

За допомогою цього меню можна створювати папки, а також зберігати та розташовувати ваші повідомлення.

### **Створення папки**

- 1.Натисніть <sup>&</sup>lt;**Так**>.
- 2.Введіть ім'<sup>я</sup> папки та натисніть <sup>&</sup>lt;**OK**>.

### **Користування опціями папки**

При перегляді переліку папок натисніть <sup>&</sup>lt;**Опції**>, щоб перейти до вибору таких опцій:

- •**Відкрити**: дозволяє відкрити папку.
- •**Створити папку**: дозволяє додати нову папку.
- •**Перейменувати папку**: змінення імені папки.
- **Видалити**: видалення вибраної папки.

# **Шаблони** *(Меню 5.3)*

За допомогою цього меню можна створювати та використовувати шаблони найуживаніших повідомлень і текстових фрагментів.

# **Шаблони SMS** *(Меню 5.3.1)*

Ви можете створювати шаблони SMS із найуживаніших вами речень, щоб потім мати змогу швидко вставити їх під час написання SMS повідомлення.

# **Створення шаблону**

- 1.Оберіть вільну позицію.
- 2.Введіть повідомлення й натисніть <sup>&</sup>lt;**OK**>.

### **Використання опцій шаблонів**

Під час переглядання переліку шаблонів натисніть <sup>&</sup>lt;**Опції**>, щоб перейти до вибору таких опцій:

- •**Редагувати**: редагування шаблону.
- • **Надіслати повідомлення**: створення й надсилання нового повідомлення <sup>з</sup> використанням вибраного шаблону.
- •**Видалити**: видалення вибраного шаблону.
- •**Додати новий**: додавання нового шаблону.

### **Шаблони MMS** *(Меню 5.3.2)*

Ви можете переглядати як стандартні шаблони MMS, так і створені вами, для пізнішого використання під час написання повідомлення MMS.

Під час переглядання переліку шаблонів натисніть <sup>&</sup>lt;**Опції**>, щоб перейти до вибору таких опцій:

- •**Перегляд**: перегляд вибраного шаблону.
- •**Редагувати**: редагування шаблону.
- • **Надіслати повідомлення**: надсилання вибраного шаблону MMS повідомленням.
- • **Видалити**: видалення вибраного шаблону або всіх шаблонів, крім стандартних.

### **Видалити всі** *(Меню 5.4)*

Це меню дозволяє видаляти всі повідомлення у кожній скриньці повідомлень за один раз.

1. Натисніть [  $\bm{i}$  ] для вибору скриньок повідомлень, які слід видалити.

Подвійне натискання цієї клавіші дозволить відобразити типи повідомлень. Ви зможете вказати, повідомлення якого типу слід видалити.

- 2. Натисніть <sup>&</sup>lt;**Видалити**>.
- 3. Натисніть [ $\bm{i}$ ] для вибору опції видалення захищених повідомлень, після чого натисніть <sup>&</sup>lt;**Так**>.
- 4. Натисніть <sup>&</sup>lt;**Так**> для підтвердження видалення.

#### **Установки** *(Меню 5.5)*

За допомогою цього меню можна налаштувати різноманітні опції служби надсилання повідомлень.

### **SMS повідомлення** *(Меню 5.5.1)*

Ви можете встановити стандартні установки SMS повідомлень.

• **Опції надсилання**: встановіть такі опції для надсилання SMS повідомлень:

**Підтвердж. прочитання**: надсилання запиту про прочитання разом із повідомленням.

#### **Відправити повідомлення про доставку**:

настроювання мережі для сповіщення про доставку вашого повідомлення.

**Вибір каналу**: виберіть **GSM** або **Переважно GPRS** (залежно від вашої мережі).

- • **Параметри отримання**: дозволяє увімкнути режим яскравого об'ємного відображення отриманих SMS повідомлень на екрані телефону. Телефон перетворить текст повідомлення на об'ємні зображення та виведе їх на екран. Ця функція доступна, якщо повідомлення містить лише одну сторінку.
- • **Список блокування**: вкажіть телефонні номери, <sup>з</sup> яких ви не бажаєте отримувати повідомлення.
- **Поточний профіль**: перевірте або виберіть установки профілю SMS.
- **Установки профілю**: зміна властивостей кожного профілю:

**SMS-центр**: збереження або зміна номера вашого сервера SMS повідомлень.

**Одержувач за замовчуванням**: введення номера за замовчуванням. Його буде автоматично введено <sup>у</sup> список адресатів.

**Тип за замовчуванням**: встановлення типу повідомлення за замовчуванням. Мережа може конвертувати повідомлення у вибраний формат. **Термін дії**: встановлення терміну зберігання повідомлення на сервері SMS повідомлень.

**Ім'я установки**: введення назви профілю.

### **MMS повідомлення** *(Меню 5.5.2)*

Ви можете змінити установки MMS повідомлень.

 **Опції надсилання**: встановлення параметрів надсилання MMS повідомлень:

**Звіт про доставку**: настроювання мережі для сповіщення про доставку вашого повідомлення.

**Сховати адресу**: дозволяє приховати вашу адресу від телефону адресата'.

**Підтвердження прочитання**: надсилання запиту щодо прочитання разом із повідомленням.

**Пріоритет**: встановлення ступеня пріоритетності для повідомлень.

**Термін дії**: встановлення терміну зберігання повідомлення на сервері MMS повідомлень.

**Час доставки**: встановлення часового проміжку перед надсиланням повідомлень.

**Розмір вихідного повідомлення**: вибір максимального розміру вкладених до повідомлення об'єктів.

• **Настройки отримання**: встановлення опцій приймання MMS повідомлень:

**Відхилити анонімних відправників**: дозволяє відхиляти повідомлення від невідомих відправників.

**Дозволити рекламу**: дозволяє приймати рекламні повідомлення.

**Дозволити інформацію**: дозволяє отримувати інформаційні повідомлення.

**Дозволити звіти**: установка мережі для сповіщення відправника про отримання вами його повідомлення.

**Отримання у дом. мережі**: дозволяє вказати, чи буде ваш телефон автоматично приймати нові повідомлення, коли ви перебуваєте <sup>в</sup> межах покриття домашньої мережі.

**Отримання у роумінгу**: дозволяє вказати, чи буде ваш телефон автоматично приймати нові повідомлення, коли ви перебуваєте <sup>в</sup> межах дії роумінгу <sup>в</sup> іншій мережі.

Вхідні у домашній мережі або у роумінгу використовують такі опції:

- **Вручну**: телефон виводить на дисплей сповіщення. Скористайтеся опцією **Витягти**, щоб вручну завантажити нові повідомлення.
- **Авто**: телефон автоматично завантажує нові повідомлення <sup>з</sup> сервера.
- **Відхилити**: телефон відхиляє всі повідомлення.
- **Профілі MMS**: вибір профілю <sup>з</sup>'єднання для надсилання MMS повідомлень. Ви можете також створити або відредагувати профіль. ▶ [стор](#page-99-0). 97

### **E–mail повідомлення** *(Меню 5.5.3)*

Ви можете встановити стандартні установки E-mail повідомлень.

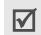

Ви не можете змінювати установки облікового запису E-mail під час надсилання або отримання E-mail повідомлень.

• **Опції надсилання**: встановіть такі параметри для відправлення E-mail повідомлень:

**Надіслати копію собі**: надсилання копії ваших E-mail повідомлень на вашу власну адресу E-mail.

**Відправити повідомлення про доставку**: дозволяє налаштувати мережу для сповіщення про відправлення E-mail повідомлення.

# **Відправити повідомлення про прочитання**:

надсилання повідомлення про прочитання разом <sup>з</sup> E-mail повідомленнями.

#### **Адреса надсилання відповіді**: дозволяє вказати E-mail адресу для повідомлень про прочитання, що надходять від одержувачів.

**Пріоритет**: дозволяє встановити пріоритет ваших E-mail повідомлень.

**Додати файл із підписом**: дозволяє додати ваше ім'я, номер телефону, просте нагадування або фразу до ваших E-mail повідомлень.

**Ім'я**: редагування імені у вашому підписі.

**Телефон**: редагування номера телефону у вашому підписі.

**Примітка**: редагування тексту вашого підпису.

 **Параметри отримання**: встановіть такі опції для отримання E-mail повідомлень:

**Інтервал перевірки**: дозволяє встановити частоту інформування про надходження нового E-mail повідомлення. Якщо ви виберете опцію **Не повідомляти**, скористайтеся опцією **Перевірити email**, щоб вручну отримувати нові E-mail повідомлення.

**Підтвердження прочитання**: дозволяє встановити, чи надсилатиме телефон повідомлення про прочитання. Якщо ви вибрали **Сповістити**, телефон запитає про відправку підтвердження.

**Відмовити, якщо більше ніж**: дозволяє задати максимальний розмір вхідних E-mail повідомлень. Телефон відхилятиме E-mail повідомлення, розмір яких перевищує вказаний.

**Метод завантаження**: встановити режими, у яких або одержуватимуться лише заголовки, або цілі E-mail повідомлення разом із заголовками.

**Залишити копію повідомлень на сервері**: дозволяє залишати копії E-mail повідомлень на сервері після отримання.

- • **Список блокування**: дозволяє вказати адреси E-mail повідомлень, які відхилятимуться.
- • **Облікові записи E-mail**: дозволяє налаштувати та вибрати обліковий запис E-mail.

**Поточний обліковий запис**: дозволяє перевірити або вибрати обліковий запис.

**Настройки облікового запису**: дозволяє налаштувати облікові записи E-mail, які використовують різні E-mail сервери. Для кожного облікового запису передбачені такі установки:

- **Ім'я облікового запису**: дозволяє ввести ім'<sup>я</sup> вибраного облікового запису.
- **Ім'я користувача**: дозволяє ввести ім'<sup>я</sup> користувача.
- **Адреса E-mail**: дозволяє ввести вашу E-mail адресу.
- **Сервер SMTP**: дозволяє ввести IP адресу або ім'<sup>я</sup> хоста для сервера вихідних E-mail повідомлень.
- **Порт SMTP**: дозволяє ввести номер порту SMTP.
- **Спочатку <sup>з</sup>'єднайтеся <sup>з</sup> сервером POP3**/**Спочатку <sup>з</sup>'єднайтеся <sup>з</sup> сервером IMAP4**: підключення до сервера POP3 або IMAP4 перед підключенням до сервера SMTP для відправлення E-mail повідомлень.
- **Тип протоколу**: вибір протоколу для сервера вхідних E-mail повідомлень. Інші опції залежать від установки типу протоколу.

*Якщо тип протоколу – POP3:*

- **Сервер POP3**: дозволяє ввести IP адресу або ім'<sup>я</sup> хоста для сервера, що отримує ваші E-mail повідомлення.
- **Порт POP3**: дозволяє ввести номер порту POP3.
- **Ім'я користувача**: дозволяє ввести ім'<sup>я</sup> користувача POP3.

- **Пароль**: дозволяє ввести пароль для POP3.
- **Викор.SMTP-аутентифікацію**: дозволяє задіяти авторизацію SMTP, яка потребує введення імені користувача та пароля перед надсиланням E-mail повідомлень.
- **Аналогічно POP3**: дозволяє вказати, що сервер SMTP використовує такі <sup>ж</sup> параметри, що й сервер POP3.
- **ID користувача SMTP**: дозволяє ввести ім'<sup>я</sup> користувача SMTP.
- **Пароль SMTP**: дозволяє ввести пароль SMTP.
- **Реєстрація APOP**: дозволяє підключатися до сервера за допомогою APOP схеми входу до системи.
- **Безпечне <sup>з</sup>'єднання**: дозволяє використовувати безпечні <sup>з</sup>'єднання для роботи <sup>з</sup> E-mail.

*Якщо тип протоколу – IMAP4:*

- **Сервер IMAP4**: дозволяє ввести IP адресу або ім'<sup>я</sup> хоста для сервера, що отримує ваші E-mail повідомлення.
- **Порт IMAP4**: дозволяє ввести номер порту IMAP4.
- **Ім'я користувача**: дозволяє ввести ім'<sup>я</sup> користувача IMAP4.
- **Пароль**: дозволяє ввести пароль IMAP4.
- **Викор.SMTP-аутентифікацію**: дозволяє задіяти авторизацію SMTP, яка потребує введення імені користувача та пароля перед надсиланням E-mail повідомлень.
- **Аналогічно IMAP4**: дозволяє вказати, що сервер SMTP використовує такі <sup>ж</sup> параметри, що й сервер IMAP4.
- **ID користувача SMTP**: дозволяє ввести ім'<sup>я</sup> користувача SMTP.
- **Пароль SMTP**: дозволяє ввести пароль SMTP.
- **Включити вкладення**: оберіть цю опцію, щоб отримувати файли, приєднані до E-mail повідомлень.
- **Обмеження кількості повідомлень(1-100)**: встановлює кількість заголовків, що будуть завантажені з сервера.
- **Безпечне <sup>з</sup>'єднання**: дозволяє використовувати безпечні <sup>з</sup>'єднання для роботи <sup>з</sup> E-mail.

• **Профіль E-mail**: вибір профілю <sup>з</sup>'єднання для надсилання E-mail повідомлень. Ви можете також створити або відредагувати профіль. • [стор](#page-99-0). 97

#### **Push повідомлення** *(Меню 5.5.4)*

Ви можете змінити установки отримання Push повідомлень із безпроводового веб-сервера.

- • **Отримати**: встановіть, яким чином ваш телефон прийматиме Push повідомлення. Якщо буде вибрано **Чорний список**, телефон не прийматиме повідомлення <sup>з</sup> адрес, указаних у чорному списку.
- • **Чорний список**: керування адресами заблокованих серверів.

#### **СВ повідомлення** *(Меню 5.5.5)*

Ви можете змінити установки приймання CB повідомлень.

- • **Отримати**: дозвіл прийому інформаційних повідомлень або його заборона.
- • **Список каналів**: визначення каналів, за допомогою яких ви бажаєте приймати інформаційні повідомлення. За детальною інформацією зверніться до вашого оператора зв'язку.

 **Мова**: встановлення мови відображення інформаційних повідомлень.

#### **Стан пам'яті** *(Меню 5.6)*

За допомогою цього меню ви можете переглянути об'єм пам'яті, що використовується <sup>в</sup> кожній папці <sup>з</sup> повідомленнями.

# **Мої файли** *(Меню 6)*

За допомогою меню **Мої файли** можна отримати доступ до зображень, відеозаписів, музичних та звукових файлів, що були збережені <sup>в</sup> пам'яті телефону'.

Щоб відкрити це меню, натисніть <sup>&</sup>lt;**Меню**> <sup>в</sup> режимі очікування та виберіть **Мої файли**.

#### **Рекомендації щодо Digital Rights Management, Закону про захист прав на цифрову власність**

Згідно <sup>з</sup> системою DRM, деякі медіа компоненти, які ви завантажили <sup>з</sup> інтернету або отримали через MMS, можуть потребувати ліцензійного ключа для доступу до них.
Отримати ключ можна <sup>з</sup> веб-сторінки, яка володіє правами на дані. Для цього скористайтеся опцією **Активувати ключ**.

Зверніть увагу на такі значки у списку:

- •: Об'єкт із дійсним ключем, що можна пересилати.
- • : Об'єкт без дійсного ключа, що можна пересилати.
- • : Об'єкт із дійсним ключем, що не можна пересилати.
- • : Об'єкт без дійсного ключа, що не можна пересилати.

Ваш оператор зв'язку підтримує лише файли, захищені DRM, <sup>з</sup> обмеженою та необмеженою кількістю використань.

# <span id="page-72-0"></span>**Картинки** *(Меню 6.1)*

За допомогою цього меню можна переглянути зроблені вами фотографії та зображення, які ви завантажили, отримали разом із повідомленням або імпортували <sup>з</sup> комп'ютера.

## **Перегляд зображення**

- 1.Виберіть папку із зображеннями.
- 2.Виберіть зображення.

Ви можете переглянути збільшене зображення, натиснувши кнопку [Гучності]. Щоб збільшити або зменшити, натисніть кнопку [Гучність]. Натискайте навігаційні клавіші для переміщення між зображеннями.

# **Перегляд слайд-шоу**

Ви можете переглянути ваші фотографії <sup>в</sup> режимі слайдшоу, тобто послідовного показу кожної фотографії у поточній папці.

- 1. Виберіть **Мої фотографії**.
- 2.Натисніть <sup>&</sup>lt;**Опції**<sup>&</sup>gt;та виберіть **Показ слайдів**.
- 3.Виберіть опцію інтервалу. Почнеться показ слайд-шоу.
- 4. Натисніть <sup>&</sup>lt;**Стоп**>, щоб зупинити слайд-шоу.

# **Користування опціями зображень**

Під час перегляду зображень натисніть <sup>&</sup>lt;**Опції**>, щоб перейти до вибору таких опцій:

- • **На весь екран**: відображення фотографії на весь екран.
- •**Список файлів**: повернення до списку зображень.
- • **Надіслати через**: відправлення файла через MMS повідомлення, E-mail або за допомогою Bluetooth.
- • **Встановити як**: встановлення зображення як шпалер в режимі очікування або як зображення для ідентифікації абонента <sup>з</sup> адресної книги.
- • **Редагувати**: редагувати зображення за допомогою редактора зображень, якщо це фотографія, зроблена камерою телефону. ▶ [стор](#page-46-0). 44
- • **Активувати ключ**: отримання нового ліцензійного ключа, якщо спливає час дії ключа для вибраного файла, захищеного DRM.
- •**Видалити**: видалення файла.
- •**Перейменувати**: зміна імені файла.
- • **Перемістити до Улюблених зображень**/**Перенести до Моїх фото**: перенесення файла до іншої папки <sup>з</sup> зображеннями.
- **Видимість Bluetooth**: дозволяє спільний доступ до файла або всіх файлів іншим пристроям Bluetooth.
- **Захист**: захист файла від видалення.
- **Друкувати через Bluetooth**: друкування повідомлення за допомогою принтера, сумісного <sup>з</sup> Bluetooth. Деякі принтери можуть виявитись несумісними <sup>з</sup> вашим телефоном.
- **Деталі**: відображення властивостей файла.
- **Керування ключами**: керування отриманими ліцензійними ключами.

#### <span id="page-73-0"></span>**Відео** *(Меню 6.2)*

За допомогою цього меню можна переглянути відеокліпи, які ви записали, завантажили, отримали разом із повідомленням або імпортували <sup>з</sup> комп'ютера.

Відеокліпи, записані на інших пристроях, таких як камери, можуть не відтворюватися неналежним чином.

#### **Відтворення відеокліпу**

- 1.Виберіть папку <sup>з</sup> відеокліпами.
- 2.Виберіть відеокліп.

Під час відтворення користуйтеся такими клавішами:

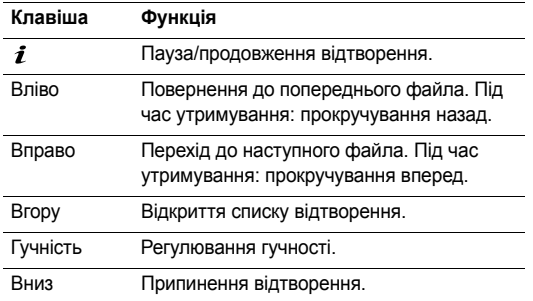

### **Використання опцій відео**

Під час відтворення натисніть <sup>&</sup>lt;**Опції**>, щоб перейти до вибору таких опцій:

- •**На весь екран**: відтворення відеокліпу на весь екран.
- •**Список файлів**: повернення до списку відеокліпів.
- • **Надіслати через**: відправлення файла через MMS повідомлення, E-mail або за допомогою Bluetooth.
- • **Встановити як**: встановлення відеокліпу, якщо він збережений у форматі 3GP, як шпалери або зображення абонента.
- **Активувати ключ**: отримання нового ліцензійного ключа, якщо спливає час дії ключа для вибраного файла, захищеного DRM.
- **Видалити**: видалення файла.
- •**Перейменувати**: зміна імені файла.
- **Перемістити до Улюблених відео**/**Перемістити до Відеокліпів**: перенесення файла до іншої папки <sup>з</sup> відеокліпами.
- **Видимість Bluetooth**: дозволяє спільний доступ до потрібного файла або файлів для інших пристроїв через Bluetooth.
- **Захист**: захист файла від видалення.
- •**Деталі**: відображення властивостей файла.
- **Керування ключами**: керування отриманими ліцензійними ключами.

## **Музика** *(Меню 6.3)*

За допомогою цього меню можна переглянути MP3 файли, які ви завантажили або імпортували <sup>з</sup> комп'ютера.

Виберіть файл. Запуститься програвач музики. ▶ [стор](#page-43-0). 41

Коли ви відтворюєте файл за допомогою цього меню без  $\triangledown$ додавання файла до списку відтворення програвача музики, фонове відтворення не підтримується.

# **Звуки** *(Меню 6.4)*

За допомогою цього меню можна переглянути записані вами голосові нагадування та звукові файли, які ви завантажили, отримали разом із повідомленням або імпортували <sup>з</sup> комп'ютера.

# **Відтворення звукового файла**

- 1.Виберіть папку зі звуками.
- 2. Виберіть звуковий файл. Для голосових нагадувань див. Диктофон. ▶ [стор](#page-46-1). 44

# **Користування опціями звуків**

Під час перегляду переліку звуків натисніть <sup>&</sup>lt;**Опції**>, щоб перейти до вибору таких опцій:

- **Список файлів**: повернення до списку звуків.
- **Надіслати через**: відправлення файла через MMS повідомлення, E-mail або за допомогою Bluetooth.
- **Встановити як**: встановити цей файл як мелодію дзвінка або мелодію абонента для запису адресної книги.
- **Активувати ключ**: отримання нового ліцензійного ключа, якщо спливає час дії ключа для вибраного файла, захищеного DRM.
- **Видалити**: видалення файла.
- **Перейменувати**: зміна імені файла.
- **Перемістити до Улюблених звуків**/**Перемістити до Завантажених звуків**: перенесення файла до іншої папки зі звуками.
- **Видимість Bluetooth**: дозволяє спільний доступ до потрібного файла або файлів для інших пристроїв через Bluetooth.
- **Захист**: захист файла від видалення.
- **Деталі**: відображення властивостей файла.
- **Керування ключами**: керування отриманими ліцензійними ключами.

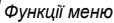

### **Інші файли** *(Меню 6.5)*

За допомогою цього меню можна переглядати різноманітні файли документів, що зберігаються <sup>в</sup> пам'яті телефону', без їх ушкодження. Підтримуються такі формати: DOC, XLS, PPT, PDF та TXT.

### **Перегляд документа**

Виберіть документ. Для перегляду документа запуститься Picsel File Viewer.

- $\triangledown$ • Залежно від розміру файла та обсягу пам'яті Picsel File Viewer, деякі файли можуть відкриватися неправильно.
	- Якщо документ містить мови, що не підтримуються Picsel File Viewer, вміст документа відображатиметься неправильно.

Використовуйте такі клавіші під час перегляду документа:

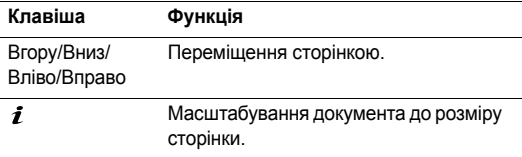

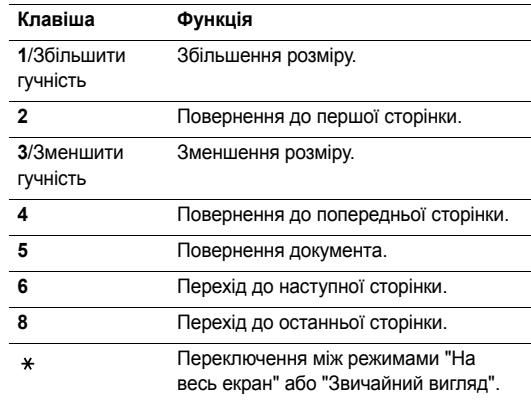

#### **Користування опціями документа**

Під час перегляду документа натисніть <**Опції**> або <  $\blacksquare$ >, щоб перейти до вибору таких опцій:

 **На весь екран**/**Звичайний вид**: змінити режим перегляду.

- • **Масштаб**: дозволяє збільшити або зменшити зображення.
- • **Припасувати до**: масштабування документа до розміру сторінки, ширини або висоти екрана.
- •**Перейти до**: перейти до іншої сторінки документа.
- •**Повернути**: повернути документ.
- • **Екранне панорамування**/**Нормальне панорамування**: зміна режиму панорамування (навігації по екрану або по встановлених позиціях).
- • **Відобразити панель керування**/**Приховати панель керування**: відображає або приховує панель швидкого доступу Picsel file viewer.
- • **Надіслати через**: відправлення файла через MMS повідомлення, E-mail або за допомогою Bluetooth.
- •**Видалити**: видалити вибраний файл.
- •**Перейменувати**: зміна імені файла.
- • **Видимість Bluetooth**: дозволяє спільний доступ до потрібного файла або файлів для інших пристроїв через Bluetooth.
- •**Захист**: захист файла від видалення.
- **Деталі**: відображення властивостей файла.
- **Швидкий доступ**: перегляд детальної інформації про функції клавіш, які можна використати <sup>в</sup> Picsel File Viewer.

#### **Стан пам'яті** *(Меню 6.6)*

За допомогою цього меню ви можете переглянути обсяг пам'яті, що використовується <sup>в</sup> пам'яті телефону'. Натисніть [Вліво] чи [Вправо] для перегляду стану пам'яті (кількість елементів або їх розмір).

Ви також можете отримати доступ до медіаскриньки, вибравши її у цьому меню.

# **Календар** *(Меню 7)*

Меню **Календар** дозволяє записувати нагадування про події у вашому розкладі.

Щоб відкрити це меню, натисніть <sup>&</sup>lt;**Меню**> <sup>в</sup> режимі очікування та виберіть **Календар**.

# **Вибір дати <sup>в</sup> календарі**

Після входу <sup>в</sup> меню **Календар** на дисплеї відображається календар <sup>в</sup> режимі перегляду місяця, <sup>в</sup> якому сірою рамкою позначено поточну дату.

- • Натискайте [Вліво] або [Вправо], щоб пересуватися по днях.
- • Натискайте [Вгору] або [Вниз], щоб пересуватися по тижнях.
- •Натискайте [Гучність], щоб пересуватися по місяцях.

# **Створення події**

У календарі можна зберігати призначені зустрічі, річниці, нагадування та завдання. На один день може бути призначено більш ніж одну подію.

# **Призначення зустрічі**

- 1.Виберіть дату <sup>в</sup> календарі.
- 2. Натисніть <sup>&</sup>lt;**Опції**<sup>&</sup>gt;та виберіть **Створити** <sup>→</sup> **Призначена зустріч**.
- 3. Введіть інформацію або змініть установки:
	- •**Тема**: введіть заголовок зустрічі.
- •**Деталі**: введіть деталі зустрічі.
- **Дата початку** та **Час початку**: дозволяє ввести дату та час початку зустрічі.
- **AM/PM**: виберіть **AM** або **PM** у 12-годинному форматі часу.
- **Дата закінчення** та **Час закінчення**: дозволяє ввести дату та час завершення зустрічі.
- **AM/PM**: виберіть **AM** або **PM** у 12-годинному форматі часу.
- **Розташування**: дозволяє ввести інформацію про розташування події.
- **Будильник**: встановлює сигнал для події.
- **Перед**: встановлює, за який час до події звучатиме сигнал повідомлення про неї.
- **Звук будильника**: встановлює звук сигналу.
- **Повторити**: встановлює повторення події та параметри повтору.
- **До**: якщо подія повторюватиметься, встановлює дату завершення.
- 4. Натисніть <sup>&</sup>lt;**Зберег.**>, щоб зберегти подію.

#### **Створення річниці**

- 1.Виберіть дату <sup>в</sup> календарі.
- 2.Натисніть <sup>&</sup>lt;**Опції**<sup>&</sup>gt;та виберіть **Створити** → **Річниця**.
- 3. Введіть інформацію або змініть установки:
	- • **Випадок**: дозволяє ввести інформацію про річницю.
	- •**Дата**: дозволяє ввести дату.
	- **Будильник**: виберіть, щоб встановити сигнал для річниці.
	- • **Перед**: встановлює, за який час до річниці звучатиме сигнал повідомлення про неї.
	- • **Час будильника**: введіть час спрацювання звукового сповіщення.
	- • **AM/PM**: виберіть **AM** або **PM** у 12-годинному форматі часу.
	- •**Звук будильника**: встановлює звук сигналу.
	- • **Повторювати щороку**: виберіть, щоб телефон щороку нагадував вам про річницю.
- 4.Натисніть <sup>&</sup>lt;**Зберег.**>, щоб зберегти річницю.

#### **Створення нагадування**

- 1. Виберіть дату <sup>в</sup> календарі.
- 2. Натисніть <sup>&</sup>lt;**Опції**<sup>&</sup>gt;та виберіть **Створити** →**Нагадування**.
- 3. Введіть нагадування та натисніть <sup>&</sup>lt;**Зберег.**>.

#### **Створення завдання**

- 1. Виберіть дату <sup>в</sup> календарі.
- 2.Натисніть <sup>&</sup>lt;**Опції**<sup>&</sup>gt;та виберіть **Створити** → **Завдання**.
- 3. Введіть інформацію або змініть установки:
	- **Завдання**: введіть інформацію щодо завдання.
	- **Дата початку**: дозволяє ввести дату початку.
	- **Строк виконання**: дозволяє ввести дату закінчення.
	- **Вибрати пріоритет**: вибір пріоритету.
- 4. Натисніть <sup>&</sup>lt;**Зберег.**>, щоб зберегти завдання.

# **Робота з календарем**

Коли ви створили події, позначки подій та їх кількість на певний день <sup>з</sup>'являються знизу <sup>в</sup> календарі.

- •**Призначена зустріч • <u>Д</u> Річниця** 
	-

- •
- $\bigcirc$  Завдання  $\bigcirc$  Нагадування

# **Перегляд події**

- 1. Виберіть дату <sup>в</sup> календарі, щоб переглянути заплановані на цей день події.
- 2.Виберіть подію для перегляду її подробиць.
- 3. Натискайте [Вліво] або [Вправо] для переходу до інших подій, запланованих на вибраний день.

Під час перегляду подій натисніть <sup>&</sup>lt;**Опції**>, щоб перейти до вибору таких опцій:

- •**Редагувати**: редагування елементів події.
- •**Створити**: додавання нової події.
- • **Надіслати через**: відправлення події через повідомлення SMS, MMS, E-mail або через Bluetooth.
- • **Переглянути за**: вибір режиму перегляду календаря.
	- наступний розділ
- •**Видалити**: видалення подій.
- **Стан пам'яті**: доступ до інформації про стан пам'яті для подій, що збережені <sup>в</sup> календарі.

## **Параметри календаря**

Під час перегляду календаря натисніть <sup>&</sup>lt;**Опції**>, щоб перейти до вибору таких опцій:

- **Переглянути за**: вибір режиму перегляду календаря.
- **Створити**: додавання нової події.
- **Перейти до**: вибір сьогоднішньої дати або введення певної дати.
- **Список подій**: сортування елементів за типом події.
- **Видалити**: видалення елементів, збережених <sup>в</sup> календарі, за допомогою різноманітних опцій видалення.

Ви можете видалити події, що будуть  $\triangledown$ повторюватись, лише у режимі "Перегляд дня".

- **Пропущені події**: перегляд пропущених подій із нагадуванням.
- **Стан пам'яті**: доступ до інформації про стан пам'яті для подій, що збережені <sup>в</sup> календарі.

## **Перегляд подій <sup>в</sup> іншому режимі**

Ви можете змінити режим на "День" чи "Тиждень". Натисніть <sup>&</sup>lt;**Опції**<sup>&</sup>gt;та виберіть **Переглянути за** → режим перегляду.

# **День**

Дозволяє переглянути події, заплановані на обраний день. Виберіть подію для перегляду її подробиць.

На стан події можуть указувати такі значки:

- •Задане нагадування
- •Повторювана подія
- 0 Пріоритет завдання (Червоний: високий, Синій: •нормальний, Сірий: низький)
- •Виконане завдання

#### **Тиждень**

Дозволяє переглянути події, заплановані на обраний тиждень. Комірка на графіку вказує на наявність інформації щодо події. Оберіть комірку <sup>в</sup> необхідному дні.

# **Камера** *(Меню 8)*

За допомогою вбудованого у телефон модуля камери ви можете робити фотографії та записувати відео.

Щоб відкрити це меню, натисніть <sup>&</sup>lt;**Меню**> <sup>в</sup> режимі очікування та виберіть **Камера** або натисніть і утримуйте [Камера] <sup>в</sup> режимі очікування.

- Не фотографуйте людей без їх дозволу.
	- Не фотографуйте у місцях, де це робити заборонено.
		- Не фотографуйте у місцях, де можна порушити приватне життя інших людей'.

## <span id="page-81-0"></span>**Як фотографувати**

Ви можете робити фотографії <sup>в</sup> різних режимах. Камера телефону робить фотографії у форматі JPEG.

Під час фотографування під прямим сонячним промінням або <sup>в</sup> умовах сильного освітлення на фотографіях можуть <sup>з</sup>'являтись тіні.

#### **Зйомка фотографій**

1. Перейдіть до меню **Камера** або натисніть і утримуйте [Камера], щоб увімкнути камеру.

- 2. Здійсніть необхідні установки.
	- Натисніть <sup>&</sup>lt; >, щоб викликати опції камери. наступний розділ
	- • За допомогою клавіатури можна змінювати установки фотокамери або переключатися на інші режими. ▶ [стор](#page-83-0). 81
- 3. Натисніть [ $\bm{i}$ ] або [Камера], щоб зробити фото. Фотографію буде збережено <sup>в</sup> папці **Мої Фотографії**.

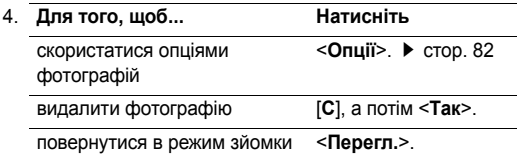

# **Використання опцій камери <sup>в</sup> режимі зйомки**

В режимі зйомки натисніть < $\square$ > для доступу до таких опцій:

- •**Записати відео**: переключення на режим запису.
- •**Режим зйомки**: знімайте фотографії <sup>в</sup> таких режимах:

**Один знімок**: робить фотографію <sup>в</sup> нормальному режимі. Вкажіть, чи потрібно автоматично зберігати знімок.

**Мультизйомка**: серія фотографій рухомих об'єктів. Ви можете обрати кількість знімків і швидкість зйомки. **Матричний знімок**: дозволяє робити декілька знімків та зберігати їх <sup>в</sup> одному кадрі. Ви можете обрати схему самостійно.

- **Ефекти**: зміна кольору фону або застосування спеціальних фотоефектів.
- **Кадри**: обрати декоративну рамку.
- **Таймер**: встановлення паузи перед фотографуванням.
- **Перейти до Моїх фотографій**: перехід до папки **Мої фотографії**.
- **Установки**: зміна установок зйомки за замовчуванням. **Розмір**: встановлення розміру зображення.

**Якість**: встановлює якість відеозображення.

**Видошукач**: вибір режиму попереднього перегляду. **Режими зьомки**: встановлює або скасовує режим нічної зйомки.

**Звук затвора**: вибір звуку, який ви будете чути після натискання на клавішу затвору камери, [ $\bm{i}$ ] або [Камера].

**Звук масштабування**: увімкнути/вимкнути звуковий ефект при масштабуванні.

**Звук зміни яскравості**: увімкнути/вимкнути звуковий ефект при зміні яскравості.

**Баланс білого**: установка балансу кольорів зображення. Ви можете підвищити або зменшити температуру кольорів.

**ISO**: дозволяє змінювати установки ISO, що контролюють чутливість вашої камери. Якщо зйомка ведеться за недостатнього освітлення, вкажіть вищий показник ISO. Що більше величина ISO, то більша швидкість затвору та чутливість камери до світла. Однак, підвищений показник ISO може призвести до появи небажаного шуму.

• **Швидкий виклик камери**: переглянути детальну інформацію про функції клавіш, що можуть бути використані <sup>в</sup> режимі зйомки.

#### <span id="page-83-0"></span>**Використання клавіатури <sup>в</sup> режимі зйомки**

Ви можете скористатися клавіатурою для зміни установок камери <sup>в</sup> режимі зйомки.

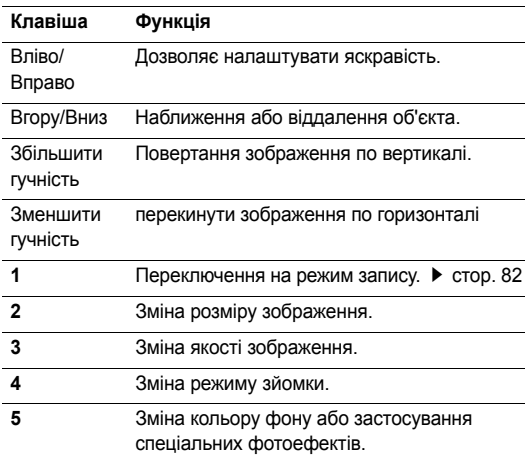

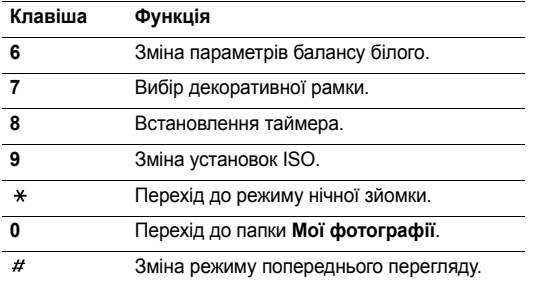

# <span id="page-84-0"></span>**Параметри фотографування**

Після збереження фотографії натисніть <sup>&</sup>lt;**Опції**>, щоб перейти до вибору таких опцій:

- • **Перегляд**: перегляд одного зображення <sup>з</sup> серійної зйомки.
- •**Видошукач**: повернутись у режим зйомки.
- • **Надіслати через**: відправлення файла через MMS повідомлення, E-mail або за допомогою Bluetooth.
- **Встановити як**: встановлення фотографії як фону <sup>в</sup> режимі очікування або як зображення для ідентифікації абонента <sup>з</sup> телефонної книги.
- **Редагувати**: редагувати знімок <sup>з</sup> використанням різноманітних інструментів. • [стор](#page-46-0). 44
- •**Видалити**: видалення файла.
- **Перейменувати**: зміна імені файла.
- **Перейти до Моїх фотографій**: перехід до папки **Мої фотографії**. ▶ [стор](#page-72-0). 70
- **Захист**: захист файла від видалення.
- **Друкувати через Bluetooth**: друкування фотографії за допомогою принтера, сумісного <sup>з</sup> Bluetooth. Деякі принтери можуть виявитись несумісними <sup>з</sup> вашим телефоном.
- **Деталі**: відображення властивостей файла.

# <span id="page-84-1"></span>**Записування відео**

Ви можете записувати відео, що зараз відображається на екрані камери, та зберегти його <sup>в</sup> файл.

## **Запис відео**

1. У режимі зйомки натисніть [**1**].

- 2. Здійсніть необхідні установки.
	- Натисніть <sup>&</sup>lt; >, щоб викликати опції камери. наступний розділ
	- • За допомогою клавіатури можна змінювати установки фотокамери або переключатися на інші режими. ▶ [стор](#page-86-0). 84
- 3. Натисніть [ $\boldsymbol{i}$ ] або [Камера] для початку запису.
- 4.Натисніть  $\lceil j \rceil \leq k$  > або [Камера], щоб зупинити запис. Відео буде автоматично збережено <sup>в</sup> папці **Мої відеокліпи**.

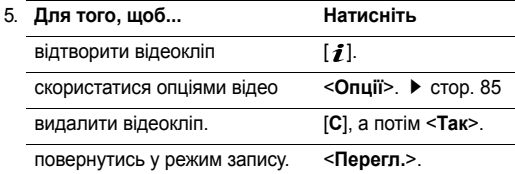

#### **Використання опцій камери <sup>в</sup> режимі запису**

В режимі запису натисніть < $\Box$ > для доступу до таких опцій:

- **Сфотографувати**: перехід до режиму зйомки.
- **Ефекти**: зміна кольору фону або застосування спеціальних фотоефектів.
- **Таймер**: дозволяє встановлювати паузу перед початком запису.
- **Перейти до Мого відео**: перехід до папки **Мої відеокліпи**.
- **Установки**: дозволяє змінити такі установки відеозапису:

**Режим запису**: вибір режиму відеозапису.

Оберіть **Звичайний** для запису відео <sup>в</sup> межах вільної пам'яті телефону. Відеокліп буде збережено у форматі MP4.

Виберіть **Обмежений для MMS/Шпалери**, щоб записати відео для відправлення за допомогою повідомлення або встановлення як фону <sup>в</sup> режимі очікування або як зображення для ідентифікації абонента <sup>з</sup> адресної книги. Відеокліп буде збережено у форматі 3GP.

**Розмір**: вибір розміру кадру.

**Якість**: встановлює якість відеозображення.

**Видошукач**: вибір режиму попереднього перегляду.

**Записувати аудіо**: дозволяє записувати аудіодоріжку разом із відеокліпом.

**Звук масштабування**: увімкнути/вимкнути звуковий ефект при масштабуванні.

**Звук зміни яскравості**: увімкнути/вимкнути звуковий ефект при зміні яскравості.

**Баланс білого**: установка балансу кольорів зображення. Ви можете підвищити або знизити температуру кольорів у відеокліпах.

• **Швидкий виклик відеокамери**: детальна інформація про функції клавіш, що можуть бути використані <sup>в</sup> режимі запису.

### <span id="page-86-0"></span>**Використання клавіатури <sup>в</sup> режимі запису**

Ви можете користуватися клавіатурою для зміни установок камери <sup>в</sup> режимі запису.

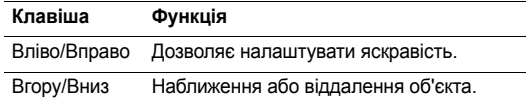

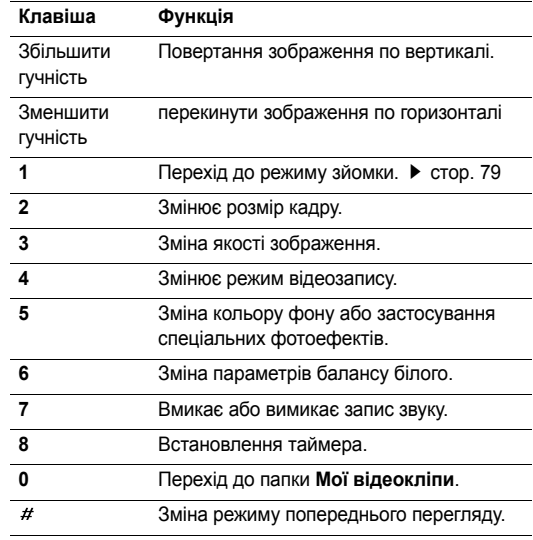

#### <span id="page-87-0"></span>**Використання опцій відео**

Після збереження відеокліпу натисніть <sup>&</sup>lt;**Опції**>, щоб перейти до вибору наступних опцій:

- •**На весь екран**: відтворення відеокліпу на весь екран.
- •**Записати ще**: повернення до режиму запису.
- • **Надіслати через**: відправлення файла через MMS повідомлення, E-mail або за допомогою Bluetooth.
- • **Встановити як**: встановлення відеокліпу, якщо він збережений у форматі 3GP, як шпалери або зображення абонента.
- •**Видалити**: видалення файла.
- •**Перейменувати**: зміна імені файла.
- • **Перейти до Мого відео**: перехід до папки **Мої відеокліпи**. ▶ [стор](#page-73-0). 71
- •**Захист**: захист файла від видалення.
- •**Деталі**: відображення властивостей файла.

# **Установки** *(Меню 9)*

За допомогою меню **Установки** можна змінювати різноманітні опції, що дозволяє налаштувати телефон для задоволення ваших потреб. Ви можете також повернути телефон до стандартних установок.

Щоб відкрити це меню, натисніть <sup>&</sup>lt;**Меню**> <sup>в</sup> режимі очікування та виберіть **Установки**.

#### **Час і дата** *(Меню 9.1)*

За допомогою цього меню можна змінити час і дату, що відображаються на дисплеї вашого телефону. Перед установкою часу та дати потрібно спершу вказати ваш часовий пояс у меню **Світовий час**. ▶ [стор](#page-49-0). 47

- **Встановити час**: введення поточного часу.
- **AM/PM**: оберіть **AM** або **PM** <sup>в</sup> 12-годинному форматі часу.
- **Формат часу**: встановлення формату часу.
- •**Встановити дату**: введення поточної дати.
- **Початок тижня**: встановлення дня тижня, з якого починається календар.

- • **Автооновлення**: активація функції автоматичного оновлення часу. Коли ви перебуваєте за кордоном, телефон отримує код МСС (мобільний код країни) від мережі і автоматично оновлює поточний час.
	- Якщо під час подорожі ви переміщуєтеся <sup>з</sup> одного  $\overline{M}$ часового пояса <sup>в</sup> інший і перебуваєте при цьому <sup>в</sup> межах однієї країни, інформація про поточний час може не оновлюватися.

# **Установки телефону** *(Меню 9.2)*

Багато різних функцій телефону можна налагоджувати за вашим бажанням.

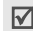

Деякі меню можуть бути недоступними <sup>в</sup> залежності від оператора мережі.

#### **Мова** *(Меню 9.2.1)*

Використовуйте це меню для вибору мови інтерфейсу. Якщо було обрано **Авто**, телефон використовуватиме ту <sup>ж</sup> саму мову, що й SIM-карта.

# **Привітання** *(Меню 9.2.2)*

За допомогою цього меню можна ввести привітання, яке виводиться після ввімкнення телефону.

# **Швидкий доступ** *(Меню 9.2.3)*

При натисканні <sup>в</sup> режимі очікування навігаційні клавіші забезпечують швидкий доступ до певних меню. За допомогою цього меню можна призначити клавішу швидкого доступу.

#### **Призначення меню швидкого доступу**

- 1. Оберіть клавішу, яку буде використано для швидкого доступу до меню.
- 2. Оберіть меню, яке слід призначити цій клавіші.

#### **Використання опцій швидкого доступу**

Натисніть <sup>&</sup>lt;**Опції**>, щоб перейти до вибору таких опцій:

- **Змінити**: призначення або зміна меню швидкого доступу.
- **Видалити**: деактивує призначення для обраної клавіші швидкого доступу.
- **Видалити всі**: деактивує всі призначення клавіш швидкого доступу.

## **Автоблок клавіатури** *(Меню 9.2.4)*

дозволяє встановити автоматичне блокування клавіатури після вимкнення дисплею.

#### **Кнопка гучності** *(Меню 9.2.5)*

В цьому меню ви можете задати вимкнення звуку дзвінка або відхилення дзвінка, якщо ви натиснете і будете утримувати [Гучність] під час вхідного виклику.

#### **Додаткові установки** *(Меню 9.2.6)*

Ви можете увімкнути або вимкнути функції автоматичного повторного набору або відповіді.

- • **Автодозвон**: дозволяє автоматично набирати номер абонента до десяти разів у випадку невдалої спроби дзвінка.
- • **Відповідь будь-якою клавішею**: дозволяє відповідати на вхідні дзвінки натисканням будь-якої клавіші, окрім <**Відмова**> та [  $\textcircled{\!}$ ].

### **Режим без зв'язку** *(Меню 9.2.7)*

За допомогою цього режиму можна активувати Режим без зв'язку або вимкнути його.

### **Установки дисплея** *(Меню 9.3)*

За допомогою цього меню можна змінювати установки дисплея.

#### **Заставка** *(Меню 9.3.1)*

Ви можете вибрати зображення фону дисплея, що буде виводитися <sup>в</sup> режимі очікування.

- **Зображення заставки**: вибір зображення або відеокліпу для дисплея.
- **Розташування тексту**: вибір позиції тексту. Якщо ви не бажаєте бачити текст на дисплеї <sup>в</sup> режимі очікування, оберіть **Вимк**.
- **Тип шрифту**: вибір стилю шрифту.
- **Колір тексту**: вибір кольору тексту.
- **Логотип**: це меню дозволяє вивести на екран графічний значок замість логотипу вашого оператора зв'язку. Це можливо тільки <sup>в</sup> тому разі, якщо ви отримали відповідне зображення <sup>в</sup> повідомленні.

### **Кольорова схема** *(Меню 9.3.2)*

Ви можете обрати зразок кольорової схеми для режиму меню.

### **Яскравість** *(Меню 9.3.3)*

Ви можете налагодити яскравість дисплея для найліпшого користування <sup>в</sup> різних умовах освітлення.

## **Стиль набору номера** *(Меню 9.3.4)*

За допомогою цього меню ви можете змінити тип шрифту, колір фону, розмір та колір тексту цифр, які ви вводите при набиранні номера.

# **Показати інформацію про абонента** *(Меню 9.3.5)*

За допомогою цього меню ви можете налаштувати телефон на відображення інформації про останні пропущені.

# **Настройки ТВ-виходу** *(Меню 9.3.6)*

Це меню дозволяє налаштувати відеосистему для відтворення зображень на телевізорі.

# **Установки звуку** *(Меню 9.4)*

За допомогою цього меню можна змінити установки звуку.

# **Вхідний виклик** *(Меню 9.4.1)*

Це меню дозволяє змінити звукові установки для вхідних дзвінків.

- •**Звук дзвінка**: оберіть звук дзвінка.
- •**Гучність**: вибір гучності дзвінка.

•**Тип сигналу**: вибір типу сповіщення про вхідні дзвінки.

# **Звук клавіатури** *(Меню 9.4.2)*

Це меню дозволяє вибрати звук клавіш, який звучатиме при їх натисканні.

Ви можете налагодити гучність звуку клавіш, натискаючи [Гучність] <sup>в</sup> режимі очікування.

# **Звук повідомлення** *(Меню 9.4.3)*

За допомогою цього меню можна окремо змінити установки звуку для вхідних повідомлень SMS, MMS,e-mail та CB.

- **Тон**: вибір одного <sup>з</sup> декількох звуків повідомлення.
- • **Тип сигналу**: вкажіть, як інформувати вас про отримання повідомлення.
- **Повторення**: вкажіть частоту інформування про надходження нового повідомлення.

# **Увім/Вимк** *(Меню 9.4.4)*

Це меню дозволяє вибрати мелодію, яка звучить при увімкненні або вимкненні телефону.

#### **Режим без звуку** *(Меню 9.4.5)*

За допомогою цього меню можна встановити тип сповіщення, який буде використано телефоном Режимі без звуку для відповідної події.

#### **Додаткові звуки** *(Меню 9.4.6)*

За допомогою цього меню можна встановити інші звуки, які використовуються телефоном.

- • **Щохвилинний сигнал**: увімкнення або вимкнення подавання щохвилинного звукового сигналу під час здійснення вихідного дзвінка, який відлічує тривалість розмови.
- • **Звук <sup>з</sup>'єднання**: дозволяє увімкнути або вимкнути звуковий сигнал, коли вихідний дзвінок досягає мережі.
- • **Попередження під час розмови**: телефон інформує вас під час розмови про надходження нового повідомлення або спрацювання будильника.
- • **Звук контекстного меню**: телефон подає звуковий сигнал під час відображення вікна підказки.

## **Підсвічування** *(Меню 9.5)*

За допомогою цього меню ви можете змінити установки підсвічування.

**Час підсвічування** *(Меню 9.5.1)*

Ви можете вибрати тривалість підсвічування та роботи дисплея.

- **Нормальний режим гол. дисплея**: вибір тривалості підсвічування.
- **Економічний режим гол. дисплея**: вибір тривалості підсвічування у тьмяному режимі після вимкнення підсвічування. Після завершення заданого проміжку часу підсвічування дисплея вимкнеться.

### **Підсвічування клавіатури** *(Меню 9.5.2)*

Це меню дозволяє обрати параметри використання підсвічування клавіатури. Виберіть один із таких параметрів для **Підсвічування**.

- **Завжди**: підсвічування клавіатури буде завжди увімкнено.
- **Нічний час**: підсвічування клавіатури вмикається лише <sup>з</sup> 17:00 до 09:00.

• **Обрати час**: укажіть період часу, коли буде увімкнене підсвічування клавіатури.

# **Послуги мережі** *(Меню 9.6)*

Це меню використовується для доступу до послуг мережі. Щодо наявності цих послуг та їх передплати зверніться до вашого оператора зв'язку.

## **Переадресація дзвінків** *(Меню 9.6.1)*

Ця послуга мережі дозволяє переадресовувати вхідні дзвінки на заданий номер.

- 1. Оберіть спосіб переадресації дзвінків:
	- • **Завжди переадресувати**: переадресація всіх дзвінків.
	- • **Якщо зайнято**: дзвінки переадресовуються, якщо ви <sup>в</sup> цей час розмовляєте по телефону.
	- • **Якщо немає відповіді**: дзвінки переадресовуються, якщо ви не відповідаєте на них.
	- • **У випадку недосяжності**: дзвінки переадресовуються, якщо ви знаходитеся поза межами мережі або коли телефон вимкнений.
- **Скасувати всі**: скасування всіх установок переадресації.
- 2.Оберіть тип дзвінків для переадресації.
- 3. Оберіть **Активувати**. Щоб вимкнути переадресацію дзвінків, виберіть **Вимк**.
- 4. Перейдіть до рядка **Переадр.на номер**.
- 5. Введіть номер, на який будуть переадресовуватись дзвінки.
- 6. Якщо ви обрали **Якщо немає відповіді**, перейдіть до рядка **Секунд** та виберіть проміжок часу очікування мережі перед переадресацією дзвінка.
- 7. Натисніть <sup>&</sup>lt;**Вибрати**>.

# **Заборона дзвінків** *(Меню 9.6.2)*

Послуга мережі щодо заборони дзвінків дозволяє обмежувати здійснення дзвінків.

- 1. Оберіть опцію заборони дзвінків:
	- •**Всі вихідні**: заборона всіх вихідних дзвінків.
	- **Міжнародні**: заборона міжнародних дзвінків.
- • **Міжнародні за винятком домашніх**: коли ви перебуваєте за кордоном, дзвінки можуть здійснюватися тільки за номерами країни перебування та номерами країни, де знаходиться ваш оператор зв'язку.
- •**Всі вхідні**: заборона вхідних дзвінків.
- • **Вхідні закордонні**: заборона вхідних дзвінків, коли ви користуєтеся телефоном за межами зони дії мережі вашого оператора зв'язку.
- • **Скасувати всі**: скасування всіх установок заборони дзвінків та перехід до нормального режиму прийому та здійснення дзвінків.
- • **Змінити пароль заборони**: зміна пароля заборони дзвінків, який надається вашим оператором зв'язку.
- 2.Вибір типу дзвінків для заборони.
- 3. Оберіть **Активувати**. Щоб вимкнути заборону дзвінків, виберіть **Вимк**.
- 4. Введіть пароль заборони дзвінків, який надається вашим оператором зв'язку та натисніть <sup>&</sup>lt;**Вибрати**>.

#### **Очікування дзвінка** *(Меню 9.6.3)*

Ця послуга мережі повідомляє про те, що під час вашої розмови по телефону хтось намагається до вас додзвонитися.

- 1. Виберіть тип дзвінків, для яких треба застосовувати опцію очікування.
- 2. Оберіть **Активувати**. Щоб вимкнути очікування дзвінків, виберіть **Вимк**.

#### **Вибір мережі** *(Меню 9.6.4)*

Функція вибору мережі дозволяє здійснити автоматичний або ручний вибір мережі при роумінгу за межами покриття домашньої мережі.

Ви можете вибрати іншу мережу, якщо між нею та вашою домашньою мережею діє угода про роумінг.

#### **Ідентифікація номера** *(Меню 9.6.5)*

Ця послуга дозволяє приховати свій телефонний номер від особи, якій ви телефонуєте. Якщо ви оберете **За замовчуванням**, телефон буде використовувати стандартні установки, надані мережею.

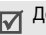

Деякі мережі не допускають зміни цієї установки.

#### **Сервер голосової пошти** *(Меню 9.6.6)*

Це меню дозволяє зберегти номер сервера голосової пошти й отримати доступ до вашої голосової пошти.

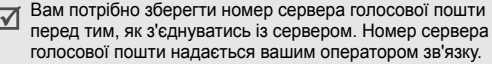

- • **Під'єднати до гол. сервера**: підключення до сервера голосової пошти для прослуховування отриманих повідомлень.
- • **Номер гол. сервера**: дозволяє ввести номер сервера голосової пошти.

### **Закрита група користувачів** *(Меню 9.6.7)*

Це меню дозволяє обмежити вхідні та вихідні дзвінки вибраної групи абонентів. Детальнішу інформацію щодо створення закритої групи користувачів можна дізнатись у вашого оператора зв'язку.

- • **Список індексів**: додавання, видалення або активація номерів індексів груп ЗГК.
- • **Зовнішній доступ**: дозволяє дзвінки за номерами поза закритою групою абонентів. Ця функція залежить від умов вашої передплати ЗГА.

 **Група за замовчуванням**: увімкнення ЗГА за замовчуванням, якщо ви встановили цю послугу у вашого оператора зв'язку. Під час дзвінка вам надається можливість скористатися вашою ЗГА за замовчуванням замість вибирання її зі списку.

### **Bluetooth** *(Меню 9.7)*

Функція Bluetooth дозволяє встановити безпроводове <sup>з</sup>'єднання телефону <sup>з</sup> іншими приладами, які підтримують цю технологію, та обмінятись даними між ними, <sup>а</sup> також дозволяє говорити за допомогою комплекту "Вільні руки" або дистанційно контролювати ваш телефон.

Технологія Bluetooth дозволяє встановлювати безкоштовне безпроводове <sup>з</sup>'єднання між електронними приладами, які підтримують цю технологію, на максимальній відстані 10 метрів. Оскільки прилади Bluetooth взаємодіють <sup>з</sup> використанням радіохвиль, ваш телефон та інший прилад Bluetooth не обов'язково повинні знаходиться у межах видимості одне від одного.

**Пета** Невідомий пристрій

- Якщо між приладами <sup>є</sup> перешкоди, робоча відстань  $\triangledown$ може скоротитись.
	- Рекомендується не використовувати Bluetooth під час роботи <sup>з</sup> мультимедійними функціями, наприклад, диктофоном чи фотокамерою.
	- Деякі пристрої можуть виявитись несумісними <sup>з</sup> вашим телефоном.

- • **Активація**: увімкнення або вимкнення функції Bluetooth.
- • **Мої пристрої**: пошук здатних до приєднання пристроїв Bluetooth.
- • **Видимість мого телефону**: дозволяє увімкнути або вимкнути досяжність вашого телефону для інших приладів Bluetooth.
- • **Ім'<sup>я</sup> мого телефону**: дозволяє вам змінювати ім'<sup>я</sup> приладу Bluetooth вашого телефону, що буде відображатися на інших приладах.
- • **Захищений режим**: визначає, чи буде телефон запитувати у вас підтвердження на дозвіл доступу інших приладів до ваших даних.

 **Послуги Bluetooth**: перегляд доступних послуг Bluetooth.

#### **Пошук і <sup>з</sup>'єднання <sup>з</sup> іншим пристроєм Bluetooth**

- 1. Оберіть пункт **Мої пристрої** <sup>з</sup> установок опцій Bluetooth.
- 2.Виберіть **Пошук нових пристроїв**.

Hacrpoйкa функції Bluetooth<br>
Меню Bluetooth дозволяє перейти до вибору таких опцій:<br>
• **Активація**: увімкнення або вимкнення функції<br>
Вluetooth.<br>
• **Мої пристрої**: пошук здатних до приєднання пристроїв<br>
• Видимість мого т Після пошуку буде відображено перелік усіх наявних приладів. Тип пристрою позначається такими значками:

- **B** Стереогарнітура **B** PDA
- Мобільнийтелефон
- Комп'ютер Принтер
- Гарнітура або автокомплект

Колір значка вказує на стан пристрою:

- Сірий для не приєднаних приладів
- Синій для приєднаних приладів
- Помаранчевий для пристроїв, що на цей час вже приєднані до вашого телефону

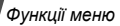

- 3.Оберіть пристрій.
- 4. Введіть PIN код Bluetooth та натисніть <sup>&</sup>lt;**OK**>. Цей код використовується один раз, і вам не треба його запам'ятовувати.

Після того як власник іншого пристрою введе той самий код, з'єднання буде завершено.

Деякі пристрої, особливо гарнітури та автомобільні  $\triangledown$ комплекти "Вільні руки", можуть мати фіксований Bluetooth PIN, наприклад **0000**. Якщо інший пристрій використовує код, ви повинні ввести його.

# **Користування опціями приладів**

При перегляді переліку пристроїв натисніть <sup>&</sup>lt;**Опції**>, щоб перейти до вибору таких параметрів:

- • **З'єднання**: дозволяє <sup>з</sup>'єднатися <sup>з</sup> гарнітурою або автомобільним комплектом "Вільні руки".
- •**Роз'єднання**: від'єднання від підключеного приладу.
- • **Огляд файлів**: пошук даних на іншому пристрої та надсилання їх безпосередньо на ваш телефон.
- • **Список послуг**: доступ до списку послуг Bluetooth пристрою.
- •**Перейменувати**: зміна імені підключеного приладу.
- **Авторизувати**/**Неавторизований пристрій**: визначає, чи буде телефон запитувати у вас підтвердження на дозвіл <sup>з</sup>'єднання інших приладів <sup>з</sup> вашим телефоном.
- **Видалити**: видалити обраний пристрій або всі відображені пристрої зі списку.

# **Надсилання даних через Bluetooth**

- 1.Активуйте функцію Bluetooth.
- 2. Оберіть додаток, у якому зберігається об'єкт, який ви бажаєте надіслати.
- 3.Перейдіть до потрібного об'єкта та натисніть <sup>&</sup>lt;**Опції**>.
- 4.Оберіть **Надіслати через** <sup>→</sup> **Bluetooth**.

Телефон почне розшукувати всі прилади у радіусі дії та виведе на дисплей перелік наявних пристроїв.

- 5.Оберіть пристрій.
- 6. За необхідності введіть PIN Bluetooth, необхідний для приєднання, і натисніть <sup>&</sup>lt;**OK**>.

#### **Одержання даних через Bluetooth**

Для отримання даних через Bluetooth має бути активована відповідна можливість вашого телефону та Bluetooth має бути видимим.

- 1. Якщо недозволений пристрій Bluetooth надсилає дані на ваш телефон, натисніть <sup>&</sup>lt;**Так**>, щоб дозволити йому доступ до вашого телефону.
- 2. Натисніть <sup>&</sup>lt;**Так**> для отримання даних.

### **Безпека** *(Меню 9.8)*

Це меню дозволяє захистити телефон від несанкціонованого використання за допомогою декількох кодів доступу до телефону та SIM-карти.

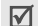

Якщо тричі поспіль ви введете неправильний код PIN/ PIN2, SIM-карту буде заблоковано. Для її розблокування потрібно ввести ваш код PUK/PUK2 (персональний код розблокування). Ці коди надаються вашим оператором мережі.

#### **Перевірка PIN** *(Меню 9.8.1)*

Персональний ідентифікаційний номер або PIN (від 4 до 8 цифр) захищає вашу SIM-карту від несанкціонованого використання. Якщо ця функція увімкнена, ви маєте вводити ваш PIN кожного разу при увімкненні телефону.

#### **Зміна PIN-коду** *(Меню 9.8.2)*

За допомогою цього меню можна змінити PIN. Для використання функції перевірки PIN слід спочатку ввімкнути цю функцію.

#### **Блокування телефону** *(Меню 9.8.3)*

Це меню дозволяє заблокувати телефон проти несанкціонованого використання.

Коли ця функція увімкнена, ви маєте вводити пароль телефону (від 4 до 8 цифр) щоразу при ввімкненні телефону.

Як початковий пароль встановлено **00000000**. Щоб змінити пароль телефону, скористайтеся меню **Зміна пароля**.

#### <span id="page-98-0"></span>**Зміна пароля** *(Меню 9.8.4)*

За допомогою цього меню можна змінити пароль телефону.

#### **Конфіденційність** *(Меню 9.8.5)*

Це меню дозволяє заблокувати доступ до повідомлень, медіа-файлів або всіх функцій меню <sup>в</sup> телефоні, крім функцій виклику.

Коли функція конфіденційності увімкнена, необхідно вводити пароль телефону для користування заблокованими об'єктами або функціями.

## **Блокування SIM-картки** *(Меню 9.8.6)*

Функція блокування SIM-карти дає змогу телефону працювати тільки <sup>з</sup> вашою SIM-картою за допомогою коду блокування SIM. Перед установленням іншої SIM-карти потрібно ввести код блокування SIM-карти.

#### **Фіксований набір** *(Меню 9.8.7)*

Режим фіксованого набору (FDN) – якщо він підтримується вашою SIM-картою – дозволяє обмежити вихідні дзвінки декількома телефонними номерами. Якщо ця функція увімкнена, ви можете телефонувати лише за номерами, що зберігаються на SIM-карті.

#### **Змінити PIN2** *(Меню 9.8.8)*

Ця функція (якщо вона підтримується вашою SIM-картою) дозволяє змінити поточний код PIN2.

# **Установки <sup>з</sup>'єднань** *(Меню 9.9)*

Це меню дозволяє створювати та змінювати профілі, що містять установки <sup>з</sup>'єднання вашого телефону та мережі. Ці установки потрібні для користування веб-браузером або відправки повідомлень MMS та e-mail.

Ваш телефон за замовчуванням налагоджений для <sup>з</sup>'єднання <sup>з</sup> мережею. При зміні установок без узгодження <sup>з</sup> оператором зв'язку функції WAP, MMS та e-mail можуть працювати неналежним чином.

#### **Створення профілю**

- 1. Натисніть <sup>&</sup>lt;**Новий**>. Якщо профіль уже було збережено, натисніть <sup>&</sup>lt;**Опції**<sup>&</sup>gt;та оберіть **Додати нове <sup>з</sup>'єднання**.
- 2. Зазначте параметри профілю:
	- •**Ім'<sup>я</sup> профілю**: введення назви профілю.
	- **URL-адреса домашньої сторінки**: введіть URL-адресу сторінки, що буде використовуватись як домашня сторінка.
	- • **Proxy**: увімкнення або вимкнення використання проксі-сервера.
	- • **Адреса IP**: введення IP-адреси вашого проксісервера.
	- •**Порт**: введіть номер порту вашого проксі-сервера.
	- • **Час затримки**: встановлює період, по закінченні якого мережу буде від'єднано, якщо за цей час не було нового трафіку даних.
	- • **DNS**: увімкнення або вимкнення використання адреси DNS.
	- • **DNS 1** та **DNS 2**: введіть первинну та вторинну адресу DNS.
- **Канал**: вибір типу каналу для мережі.
- **Розширені установки**: дозволяє змінити додаткові установки. Наявність опцій може різнитися <sup>в</sup> залежності від установок каналу.

*Якщо канал установлений на GPRS:*

**APN**: введіть ім'<sup>я</sup> точки доступу.

**Ім'я**: введення імені користувача.

**Пароль**: введення пароля користувача.

*Якщо канал установлений на GSM:*

**Набрати номер**: введення телефонного номера РРР.

**Ім'я**: введення імені користувача.

**Пароль**: введення пароля користувача.

**Тип передачі даних**: вибір типу даних для передачі.

3. Натисніть <sup>&</sup>lt;**Зберег.**>, щоб зберегти профіль.

#### **Користування опціями профілю**

Натисніть <sup>&</sup>lt;**Опції**>, щоб перейти до вибору таких опцій:

- •**Редагувати**: редагування профілю.
- •**Видалити**: видалення профілю.
- • **Додати нове <sup>з</sup>'єднання**: дозволяє додати новий профіль.

# **Скидання установок** *(Меню 9.10)*

Це меню дозволяє скасувати зроблені вами зміни <sup>в</sup> установках.

- 1. Натисніть [ $\bm{i}$ ] для позначення категорій установки, що скасовуються.
- 2.Натисніть <sup>&</sup>lt;**Скидан.**>.
- 3.Натисніть <sup>&</sup>lt;**Так**> для підтвердження скасування.
- 4.Введіть пароль телефону й натисніть <sup>&</sup>lt;**OK**>.

```
\triangledownЯк початковий пароль встановлено 00000000. 
  стор. 96
```
# *Усунення несправностей*

*Допомога та персональні потреби*

Щоб заощадити свій час та кошти, які витрачаються на зайве звертання до ремонтного бюро, виконайте наступні прості перевірки перед звертанням до ремонтної служби.

#### **При увімкненні телефону можуть <sup>з</sup>'явитись наступні повідомлення:**

"Вставте SIM"

Упевніться, що SIM-карта встановлена правильно.

"Введіть пароль"

 Увімкнена функція автоматичного блокування. Перед тим, як Ви зможете користуватись телефоном, Ви повинні ввести пароль телефону.

"Введіть PIN-код"

 Ви користуєтесь телефоном вперше. Ви повинні ввести персональний ідентифікаційний номер (PIN), який додається до SIM-карти.

• Увімкнена функція перевірки PIN. При кожному увімкненні телефону потрібно вводити PIN. Для вимкнення цієї функції скористайтесь меню **Перевірка PIN**.

#### "Введіть PUK"

• Код PIN був тричі неправильно введений, через це телефон тепер заблокований. Уведіть код PUK, наданий Вашим оператором мережі.

#### **Виводиться повідомлення "Немає мережі", "Помилка мережі" або "Не виконано"**

- • Втрачене <sup>з</sup>'єднання <sup>з</sup> мережею. Імовірно, Ви знаходитесь у зоні слабого сигналу. Перейдіть <sup>в</sup> інше місце та спробуйте встановити <sup>з</sup>'єднання знову.
- • Ви намагаєтесь отримати доступ до опції, яку Ви не передплатили у Вашого оператора зв'язку. За детальнішою інформацією зверніться до свого оператора зв'язку.

### **Ви ввели номер, однак він не був набраний**

Переконайтесь, що ви натиснули  $[\sim]$ 

- Також переконайтесь, що ваш телефон зареєстрований саме у вашій мережі мобільного зв'язку
- Упевніться, що ви не увімкнули функцію заборони вихідних дзвінків.

### **Ваш абонент не може <sup>з</sup>'єднатись <sup>з</sup> Вами**

- Переконайтеся, що телефон увімкнено. ([  $^{\circ}$ ] натиснуто більш ніж на секунду.)
- Також переконайтесь, що ваш телефон зареєстровано саме у вашій мережі мобільного зв'язку.
- Впевніться, що ви не увімкнули функцію заборони вихідних дзвінків.

#### **Ваш абонент не чує Вас**

- Перевірте, чи не вимкнули ви мікрофон
- Переконайтеся, що ви тримаєте телефон достатньо близько до рота. Мікрофон розташований у нижній частині телефону.

#### **Телефон починає подавати сигнали, <sup>а</sup> на дисплеї спалахує повідомлення "Попередження. Батарея розряджена"**

• Ваш акумулятор заряджений недостатньо. Зарядіть акумулятор.

## **Низька якість сигналу дзвінка**

- • Перевірте індикатор потужності сигналу на дисплеї ( $T_{\text{coll}}$ ); кількість смужок вказує на потужність сигналу від високої  $(T_{\text{un}})$  до низької  $(T)$ .
- • Спробуйте перейти <sup>в</sup> інше місце або, якщо Ви у приміщенні, станьте ближче до вікна.

## **Номер не набирається при набору номеру <sup>з</sup> запису контакту**

- • Скористайтесь меню **Список контактів**, щоб переконатись, що номер збережено коректно.
- •Якщо потрібно, збережіть номер заново.

#### **Акумулятор заряджається нетипово або телефон інколи вимикається сам по собі**

• Протріть контакти для зарядження на акумуляторі та у телефоні чистою <sup>м</sup>'якою ганчіркою.

#### **Якщо вищенаведені інструкції не допомагають вирішити проблему, занотуйте:**

- Mодель та серійний номер Вашого телефону
- •Гарантійні дані Вашого телефону
- •Чіткий виклад Вашої проблеми

Після цього зверніться до місцевого дилера або у відділ гарантійного обслуговування Samsung.

# *Інформація щодо здоров'<sup>я</sup> та безпеки*

## **Інформація про сертифікацію SAR (опромінення радіочастотною енергією)**

Даний телефон відповідає вимогам Європейського Союзу щодо опромінення радіохвилями.

Ваш телефон <sup>є</sup> радіопередавачем та радіоприймачем. Він сконструйований та вироблений таким чином, щоб не перевищувати обмежень щодо опромінювання радіочастотною (РЧ) енергією, рекомендованих Радою ЄС. Ці обмеження <sup>є</sup> частиною детальних інструкцій і встановлюють гранично допустимі рівні РЧ-енергії для населення. Інструкції розроблені незалежними науковими організаціями у процесі періодичного та скрупульозного аналізу наукових досліджень. Обмеження містять значний допуск щодо безпеки, метою якого <sup>є</sup> гарантування безпеки усім особам, незалежно від їх віку та стану здоров'я.

У стандарті опромінення для мобільних телефонів застосовується одиниця виміру, відома як SAR (Питома потужність поглинання). Обмеження SAR, рекомендоване Радою ЄС, становить 2,0 Вт/кг. \*

Максимальне значення SAR для даної моделі становить 0,639 Вт/кг.

Тести SAR виконуються <sup>з</sup> використанням стандартних робочих позицій, коли телефон передає на найвищому сертифікованому рівні потужності, <sup>в</sup> усіх діапазонах частот, які підлягають тестуванню. Хоча SAR визначається при найвищому сертифікованому рівні потужності, дійсний рівень SAR телефону під час роботи може бути значно нижчим за максимально допустиму величину. Це викликано тим, що телефон призначений для роботи на декількох рівнях потужності, щоб користуватись мінімальною потужністю для підтримання зв'язку <sup>з</sup> мережею. Взагалі, чим ближче Ви знаходитесь до основної станції, тим нижча вихідна потужність телефону.

<sup>\*</sup> Межа SAR для мобільних телефонів становить 2,0 Вати/кілограм (Вт/кг) з опосередненням на десять грам тілесної тканини. Межа містить значний допуск щодо безпеки для додаткового захисту населення та врахування будь-яких відхилень у вимірюваннях. Величина SAR може різнитись у залежності від вимог щодо звітності у кожній окремій країні та діапазону мережі.

#### *Інформація щодо здоров'<sup>я</sup> та безпеки*

Перед тим, як нова модель телефону потрапить <sup>в</sup> продаж, виробник повинен довести, що телефон створений у відповідності <sup>з</sup> Європейською Директивою щодо радіоприладів та обладнання телекомунікаційних терміналів. Однією <sup>з</sup> основних вимог цієї директиви <sup>є</sup> захист здоров'<sup>я</sup> та безпеки користувачів та інших осіб.

#### **Застереження щодо користування акумуляторами**

Ніколи не використовуйте пошкоджений зарядний пристрій або акумулятор.

- •Використовуйте акумулятор тільки за призначенням.
- • При роботі телефону поблизу базової станції мережі він використовує меншу потужність. На тривалість роботи <sup>в</sup> режимі очікування та розмови впливає потужність сигналу стільникової мережі та параметри, установлені оператором зв'язку.
- Час зарядження акумулятора залежить від залишкового заряду та типу акумулятора і зарядного пристрою. Акумулятор можна заряджати та розряджати сотні разів, однак він поступово виходить <sup>з</sup> ладу. Якщо тривалість роботи (<sup>в</sup> режимі розмови та очікування) відчутно зменшилась, Вам слід придбати новий акумулятор.
- Якщо повністю заряджений акумулятор залишити без використання, він <sup>з</sup> часом сам розрядиться.
- Використовуйте тільки акумулятори, рекомендовані Samsung, і заряджайте їх тільки зарядними пристроями, рекомендованими Samsung. Якщо зарядний пристрій не використовується, відключіть його від джерела живлення. Не залишайте акумулятор підключеним до зарядного пристрою більш ніж на тиждень, оскільки надлишкове зарядження може скоротити термін його служби.
- Екстремальні температури впливають на ємність Вашого акумулятора: інколи його слід спершу охолодити або розігріти перед зарядженням.
- • Не залишайте акумулятор у гарячих або холодних місцях (наприклад, <sup>в</sup> автомобілі влітку або взимку) – це скорочує його ємність та термін служби. Намагайтесь завжди зберігати акумулятор при кімнатній температурі. Телефон <sup>з</sup> гарячим або холодним акумулятором може тимчасово не працювати, навіть якщо акумулятор повністю заряджений. Іонно-літієві акумулятори особливо чутливі до температур нижче 0 °C (32 °F).
- • Не замикайте акумулятор. Випадкове коротке замикання може статись, коли металеві об'єкти (монета, скріпка або ручка) замикають контакти <sup>+</sup>та – акумулятора (металеві смужки на акумуляторі), наприклад, при носінні додаткового акумулятора <sup>в</sup> кишені або сумці. Коротке замикання терміналів може пошкодити акумулятор або об'єкт, який спричинив коротке замикання.
- • Утилізуйте використані акумулятори згідно <sup>з</sup> місцевими стандартами. Завжди віддавайте на переробку. Не кидайте акумулятори у вогонь.

#### **Безпека за кермом**

Бездротовий телефон надає унікальну можливість спілкування – майже <sup>в</sup> будь-якому місці та <sup>в</sup> будь-який час. Однак, переваги бездротових телефонів несуть у собі і велику відповідальність, яку кожен користувач повинен усвідомлювати.

Перебуваючи за кермом, Ви перш за все відповідаєте за керування автомобілем. При використанні мобільного телефону за кермом автомобіля упевніться, чи не порушуєте Ви спеціальних правил, діючих на даній території або <sup>в</sup> країні.

### **Умови експлуатації**

Виконуйте спеціальні положення, які діють у місцях Вашого перебування, та завжди вимикайте Ваш телефон там, де заборонене його використання, або де він може спричинювати радіоперешкоди та небезпеку (наприклад, у лікарнях).

#### *Інформація щодо здоров'<sup>я</sup> та безпеки*

Підключаючи телефон або будь-які аксесуари до іншого приладу, уважно прочитайте <sup>в</sup> посібнику користувача всі інструкції, які стосуються безпеки користування. Не підключайте несумісні прилади.

Як і при використанні інших радіопередавачів, для забезпечення нормальної роботи обладнання та безпеки користувачів рекомендується використовувати прилади тільки <sup>в</sup> нормальному положенні (тримаючи телефон біля вуха таким чином, щоб антена була спрямована через Ваше плече).

# **Електронні пристрої**

Більшість сучасних електронних приладів захищена від впливу радіочастотних (РЧ) сигналів. Однак деякі електронні прилади можуть бути незахищені від РЧсигналів, які випромінюються Вашим бездротовим телефоном. Зверніться до виробника щодо можливості використання інших приладів.

## **Кардіостимулятори**

Відповідно до рекомендацій виробників кардіостимуляторів, <sup>з</sup> метою уникнення можливих перешкод для роботи кардіостимулятора, мінімальна відстань між телефоном та кардіостимулятором повинна складати 15 см (6 дюймів). Ці рекомендації співпадають <sup>з</sup> незалежними дослідженнями та рекомендаціями Інституту досліджень бездротових технологій. Якщо Ви маєте певні підстави вважати, що телефон створює перешкоди, негайно вимкніть його.

#### **Слухові апарати**

Деякі цифрові бездротові телефони можуть створювати перешкоди для слухових апаратів. У випадку виникнення перешкод, зверніться до виробника слухового апарата та обговоріть можливість його заміни.

#### **Інші медичні прилади**

Якщо Ви використовуєте інші персональні медичні прилади, зверніться до їх виробників, щоб дізнатись, чи достатньо захищені дані прилади від впливу зовнішнього РЧ-випромінювання.

Отримати таку інформацію Вам може допомогти Ваш лікар.

Вимикайте телефон <sup>в</sup> медичних закладах, якщо там знаходяться плакати <sup>з</sup> проханням зробити це.

### **Транспортні засоби**

РЧ-сигнали можуть впливати на неправильно встановлені або погано захищені електронні системи транспортних засобів. Зверніться за порадою до виробника або його представника стосовно Вашого транспортного засобу.

Окрім цього, потрібно порадитись із виробником будьякого обладнання, встановленого <sup>в</sup> транспортному засобі.

#### **Заборона на використання бездротових телефонів**

Вимикайте телефон <sup>в</sup> будь-яких місцях, де розміщені плакати <sup>з</sup> проханням це зробити.

# **Вибухонебезпечне середовище**

Вимикайте телефон, якщо Ви перебуваєте <sup>в</sup> будь-якому вибухонебезпечному середовищі та виконуйте всі вимоги та інструкції. Іскри <sup>в</sup> таких місцях можуть призвести до вибуху або пожежі та стати причиною важких травм або навіть смерті.

Користувачам рекомендується вимикати телефон під час перебування на бензозаправних станціях (станціях обслуговування). Користувачам нагадується про необхідність дотримання обмежень на використання радіообладнання на паливних складах (місця зберігання та розливу палива), на хімічних заводах або <sup>в</sup> місцях проведення вибухових робіт.

Ділянки <sup>з</sup> вибухонебезпечною атмосферою, зазвичай, не завжди чітко позначені. Непозначеними можуть бути нижні палуби на суднах, місця транспортування або збереження хімічних речовин, транспортні засоби, які використовують зріджений нафтовий газ (наприклад, пропан або бутан), ділянки, де <sup>в</sup> повітрі містяться хімічні речовини та домішки (наприклад, крупинки, порох або металева пудра), або будь-які інші місця, <sup>в</sup> яких рекомендується зупиняти двигуни транспортних засобів.
# <span id="page-108-0"></span>**Екстрені дзвінки**

Цей телефон, як і будь-які інші стільникові телефони, використовує радіосигнали, стільникові та наземні мережі, які не забезпечують <sup>з</sup>'єднання за будь-яких умов. Тому не покладайтесь виключно на стільниковий телефон у критично важливих ситуаціях (наприклад, викликаючи швидку допомогу).

Пам'ятайте: щоб здійснити або прийняти дзвінок, телефон повинен бути увімкнений та знаходитись у зоні обслуговування <sup>з</sup> прийнятною потужністю стільникового сигналу. У деяких стільникових мережах або при використанні деяких послуг мережі та/або функцій телефону екстрені дзвінки можуть бути неможливими. Уточніть у місцевого провайдера послуг стільникового зв'язку.

Щоб здійснити екстрений дзвінок, виконайте наступне:

- 1.Якщо телефон вимкнений, увімкніть його.
- 2. Наберіть номер екстреної служби у місцевості Вашого перебування. Екстрені номери можуть різнитись у залежності від місця перебування.
- 3.. Натисніть клавішу  $[\sim]$ .

Вам, імовірно, доведеться вимкнути певні функції, якщо вони використовуються (блокування кнопок, заборона дзвінків і <sup>т</sup>.д.) перед тим, як здійснити екстрений дзвінок. Перегляньте цю документацію або зверніться до місцевого оператора зв'язку.

# **Інша важлива інформація щодо безпеки**

- Телефон у транспортному засобі повинен встановлюватись та обслуговуватись тільки кваліфікованим персоналом. Неправильне встановлення та сервіс небезпечні та можуть призвести до втрати гарантії на телефон.
- Регулярно перевіряйте встановлення та справність всього обладнання бездротового телефону у Вашому транспортному засобі.
- Не зберігайте та не перевозьте легкозаймисті рідини, гази або вибухонебезпечні речовини разом <sup>з</sup> телефоном, його частинами або аксесуарами.
- • Перебуваючи <sup>в</sup> транспортному засобі, обладнаному пневмоподушкою, пам'ятайте, що пневмоподушка роздувається <sup>з</sup> великою силою. Не розташовуйте жодних предметів, включно зі стаціонарним та переносним бездротовим обладнанням, над пневмоподушкою або <sup>в</sup> місці її розгортання. Якщо бездротове обладнання установлене <sup>в</sup> транспортному засобі неправильно, спрацьовування пневмоподушки може спричинити серйозні травми.
- • Вимикайте стільниковий телефон <sup>в</sup> літаку. Використання стільникових телефонів у літаках <sup>є</sup> протизаконним та може створювати небезпеку для роботи літака.
- • Недотримання цих інструкцій може призвести до призупинення або до відмови у наданні порушникові доступу до послуг телефонного зв'язку, притягнення його/її до правової відповідальності або як до одного, так і до іншого.

# <span id="page-109-0"></span>**Догляд та технічне обслуговування**

Ваш телефон <sup>є</sup> приладом, який увібрав у себе вишуканий дизайн та найновіші технологічні досягнення. Поводьтеся <sup>з</sup> ним бережно. Наведені нижче інструкції допоможуть Вам виконати будь-які гарантійні зобов'язання та дозволять користуватись Вашим телефоном упродовж багатьох років.

- Тримайте телефон, будь-які його частини та аксесуари, за межами досяжності маленьких дітей та домашніх улюбленців. Вони можуть нанести невиправну шкоду пристроям або задихнутись, узявши до рота маленькі деталі.
- Зберігайте телефон у сухому місці. Випаровування, вологість та мінерали, які містять вологу, можуть спричинити корозію електронних кіл.
- Не користуйтесь телефоном, коли у Вас мокрі руки. Це може призвести до ураження електричним струмом та пошкодженням телефону.
- Не користуйтесь та не зберігайте телефон у запорошених та брудних місцях, оскільки це може спричинити пошкодження його компонентів.

*Інформація щодо здоров'<sup>я</sup> та безпеки*

- • Не зберігайте телефон у гарячих місцях. Висока температура може скоротити термін служби електронних пристроїв, пошкодити акумулятори та призвести до деформації та плавлення пластмасових частин телефону.
- • Не зберігайте телефон у холодних місцях. При нагріванні телефону до нормальної робочої температури всередині утворюється конденсат, який може спричинити пошкодження електронних плат.
- •• Не кидайте, не вдаряйте та не струшуйте телефон. Неакуратне поводження може спричинити пошкодження внутрішніх плат.
- • Не використовуйте їдких хімічних речовин, розчинів для чищення або концентрованих порошків для очищення телефону. Протирайте його <sup>м</sup>'якою тканиною, злегка зволоженою у мильній воді.
- • Не фарбуйте телефон. Фарба може заклинити рухомі частини приладу та спричинити порушення у роботі.
- • Не ставте телефон на нагрівальні прилади, наприклад, на мікрохвильову піч, кухонну плиту або батарею опалення. При перегріві телефон може вибухнути.
- Якщо телефон або батарея намокли, індикатор пошкодження від води всередині телефону змінить колір. В цьому разі ви втрачаєте право на гарантійний ремонт, навіть якщо термін гарантії ще не вичерпано.
- Якщо ваш телефон оснащено спалахом або іншим джерелом світла, не підносьте його надто близько до очей людей чи тварин. Це може пошкодити їх зір.
- Використовуйте тільки антену, яка входить у комплект, або рекомендовану для заміни. Недозволені для використання антени або модифіковані аксесуари можуть спричинити пошкодження телефону та порушують діючі нормативи щодо радіоприладів.
- Якщо телефон, акумулятор, зарядний пристрій або інші аксесуари несправні, зверніться до Вашого найближчого бюро ремонту. Співробітники бюро нададуть Вам допомогу і при необхідності відремонтують телефон.

# *Предметний покажчик*

# **А**

[Автодозвон](#page-89-0) • 87 [Автономний](#page-89-1) режим • 87 Акумулятор [зарядження](#page-9-0) • 7 [індикатор](#page-10-0) слабкого заряду • 8

# **Б**

[Безпека](#page-105-0) за кермом • 103 Безпека, [дзвінки](#page-97-0) • 95 Блокування [клавіші](#page-10-1) • 8[телефон](#page-97-1) • 95 [функції](#page-98-0) меню • 96 SIM-[карта](#page-98-1) • 96 [Браузер](#page-52-0), веб • 50 [Будильник](#page-49-0) • 47

#### **В**

[Вартість](#page-37-0) дзвінків • 35 Веб-браузер [доступ](#page-52-0) • 50 [закладки](#page-54-0) • 52 Вибір [мережі](#page-93-0) • 91

# Видалення

запис [дзвінків](#page-35-0) • 33 [подій](#page-80-0) • 78 [телефонна](#page-38-0) книга • 36, [39](#page-41-0) [E-mail • 61,](#page-63-0) [63](#page-65-0) [MMS • 59,](#page-61-0) [61,](#page-63-1) [63](#page-65-1) [SMS • 58,](#page-60-0) [61,](#page-63-0) [63](#page-65-2) Вихідні [дзвінки](#page-36-0) • 34 Вихідні, [повідомлення](#page-62-0) • 60 Відео [відтворення](#page-73-0) • 71 [запис](#page-84-0) • 82Відповідь на [дзвінок](#page-32-0) • 30 на другий [дзвінок](#page-33-0) • 31 [Відповідь](#page-89-2) будь-якою клавішею • 87 [Візитна](#page-41-1) картка • 39 Вхідні [дзвінки](#page-36-1) • 34 Вхідні, повідомлення [E-mail • 61](#page-63-2)[MMS/SMS • 58](#page-60-1)

#### **Г**

Групи [абонентів](#page-39-0) • 37

# **Д**

Дата, [встановлення](#page-87-0) • 85 Дзвінки [відмова](#page-32-1) • 30 [відповідь](#page-32-2) • 30 [заборона](#page-92-0) • 90 [очікування](#page-93-1) • 91 [переадресація](#page-92-1) • 90 [переведення](#page-34-0) • 32 [повторний](#page-31-0) набір • 29 [утримання](#page-33-1) • 31 Дзвінок [вхідні](#page-90-0) • 88 [повідомлення](#page-90-1) • 88 Дзвінок на [очікуванні](#page-93-1) • 91 Диктофон [відтворення](#page-46-0) • 44 [запис](#page-45-0) • 43[Диспетчер](#page-71-0) файлів • 69 Дисплей [вигляд](#page-12-0) • 10 [значки](#page-13-0) • 11[мова](#page-88-0) • 86[установки](#page-89-3) • 87 [яскравість](#page-89-4) • 87

[Діапазон](#page-94-0) мережі, вибір • 92

#### **Е**

[Екстрені](#page-108-0) дзвінки • 106

## **Ж**

 Журнал дзвінків [вихідні](#page-36-0) • 34 [вхідні](#page-36-1) • 34 [пропущені](#page-36-2) • 34

#### **З**

[Заборона](#page-92-0), дзвінки • 90 [Закрита](#page-94-1) група абонентів (ЗГА) • 92 Запис[відео](#page-84-1) • 82 голосове [нагадування](#page-45-0) • 43 [Застереження](#page-104-0) щодо користування акумуляторами • 102 Застережні [інформація](#page-103-0) • 101 [Звук](#page-90-2) • 88 Звук <sup>з</sup>'[єднання](#page-91-0) • 89

*Предметний покажчик*

Звук клавіатури [вибір](#page-90-3) • 88 [надсилання](#page-34-1)/вимкнення • 32 Звук [повідомлення](#page-90-4) • 88 Звук увімк./вимк. [живлення](#page-90-5) • 88 Звуки, [завантажені](#page-75-0) • 73 [Значки](#page-13-1), опис • 11 [Зображення](#page-72-0), завантажені • 70 [Зовнішній](#page-89-5) вигляд • 87

[Ігри](#page-48-0) • 46 [Ідентифікація](#page-90-6) номера • 88, [91](#page-93-2) Імена[введення](#page-28-0) • 26 [пошук](#page-37-1) • 35 Індикатор слабкого заряду [акумулятора](#page-10-0) • 8 [Інтернет](#page-52-0) • 50 [Інформація](#page-103-0) щодо здоров'<sup>я</sup> та безпеки • 101

#### **К**

[Календар](#page-77-0) • 75 [Калькулятор](#page-50-0) • 48 Камера [відео](#page-84-2) • 82 [фотографії](#page-81-0) • 79 [Конвертер](#page-51-0) • 49 [Конференц](#page-35-1)-зв'язок • 33

# **Л**

[Лічильник](#page-91-1) хвилин • 89

#### **М**

 [Міжнародні](#page-31-1) дзвінки • 29 Мова, [вибір](#page-88-1) • 86 Мої [файли](#page-71-0) • 69 Музика, [завантажена](#page-75-1) • 73

# **Н**

Надіслані [повідомлення](#page-62-1) • 60 Настройки [підсвічування](#page-91-2) • 89 [Несправності](#page-100-0), усунення • 98 Номери [збереження](#page-38-1) • 36 [пошук](#page-38-2) • 36

# **О**

 [Особисте](#page-98-2) • 96Останній номер, [повторний](#page-31-0) набір • 29

# **П**

Пароль [заборона](#page-93-3) дзвінків • 91 [телефон](#page-98-3) • 96

[Переадресація](#page-92-2), дзвінки • 90 Підсвічування, налагодження [дисплей](#page-91-3) • 89 [клавіатура](#page-91-4) • 89 Повідомлення [конфігурації](#page-61-1) • 59 [привітання](#page-88-2) • 86 [cell broadcast • 59,](#page-61-2) [69](#page-71-1) [E-mail • 61](#page-63-3)[e-mail • 56](#page-58-0)[MMS • 55,](#page-57-0) [59](#page-61-3) [push • 59,](#page-61-4) [69](#page-71-2) [SMS • 54,](#page-56-0) [58](#page-60-2) [Повідомлення](#page-60-3) конфігурації • 58 Повторний набір [автоматичний](#page-89-0) • 87[вручну](#page-31-0) • 29 [Послуги](#page-92-3) мережі • 90 [Привітання](#page-88-3) • 86 Прийняті повідомлення [E-mail • 61](#page-63-2)[MMS/SMS • 58](#page-60-4)[Програвач](#page-42-0) музики • 40 [Пропущені](#page-36-2) дзвінки • 34

## **Р**

Редактор [зображень](#page-46-1) • 44 Режим АБВ, [введення](#page-28-1) тексту • 26

Режим без звуку [введення](#page-16-0) • 14 [установка](#page-91-5) • 89 Режим FDN (номери [фіксованого](#page-98-4) набору) • 96 Режим T9, [введення](#page-29-0) тексту • 27 [Роумінг](#page-93-4) • 91

# **С**

СВ [\(Cell Broadcast\)](#page-61-2) повідомлення [• 59,](#page-61-2) [69](#page-71-3) СВ [повідомлення](#page-61-2) • 59, [69](#page-71-1) [Світовий](#page-49-1) час • 47 [Секундомір](#page-51-1) • 49 Сервер [голосової](#page-94-2) пошти • 92 [Символи](#page-28-0), введення • 26 [Скасування](#page-100-1) установок телефону • 98[Спікерфон](#page-34-2) • 32 Стан пам'яті [диспетчер](#page-77-1) файлів • 75 [завантажені](#page-77-1) елементи • 75[повідомлення](#page-71-4) • 69 [телефонна](#page-42-1) книга • 40 Створення повідомлень [E-mail • 56](#page-58-1)[MMS • 55](#page-57-1)[SMS • 54](#page-56-1)

#### **Т**

 [Таймер](#page-51-2) • 49 ТВ-вихід перегляд на екрані [телевізора](#page-26-0) • 24 [установка](#page-90-7) • 88 Текст, [введення](#page-28-0) • 26 Телефон [блокування](#page-97-1) • 95 [дисплей](#page-12-1) • 10 догляд та технічне [обслуговування](#page-109-0) • 107 [значки](#page-12-1) • 10[пароль](#page-98-5) • 96 [розпакування](#page-8-0) • 6 скидання [установок](#page-100-2) • 98 [увімкнення](#page-10-2)/вимкнення • 8 Телефонна книга [видалення](#page-38-3) • 36, [39](#page-41-2) [додавання](#page-38-4) • 36 [керування](#page-41-3) • 39 [опції](#page-38-5) • 36 [пошук](#page-38-6) • 36 [швидкий](#page-40-0) набір • 38 Тони DTMF, [надсилання](#page-34-3) • 32 [Тривалість](#page-36-3) дзвінків • 34

#### **У**

Увімкнення/вимкнення[мікрофон](#page-34-4) • 32 [телефон](#page-10-3) • 8 [Утримання](#page-33-2), дзвінок • 31

# **Ф**

Файли [документів](#page-76-0) • 74 Фонове [зображення](#page-89-6) • 87 Фотографії [зйомка](#page-81-0) • 79[перегляд](#page-72-1) • 70 [редагування](#page-46-2) • 44

## **Ч**

Час, [установлення](#page-87-1) • 85

## **Ш**

 Шаблони, [повідомлення](#page-64-0) • 62 [Швидкий](#page-88-4) доступ • 86 [Швидкий](#page-40-0) набір • 38 [Шпалери](#page-89-7) • 87 Шрифт набору, [установка](#page-90-8) • 88

# **A-Z**

Bluetooth

[надсилання](#page-96-0) даних • 94 [одержання](#page-97-2) даних • 95 [установка](#page-95-0) • 93

DRM (Закон про захист прав на [цифрову](#page-71-5) власність) • 69 E-mail повідомлення [видалення](#page-63-4) • 61 [перегляд](#page-63-2) • 61 створення/[надсилання](#page-58-2) • 56 [установка](#page-68-0) • 66 [File viewer • 74](#page-76-1)Java-[програми](#page-48-1) • 46 MMS повідомлення [видалення](#page-61-5) • 59 [перегляд](#page-60-5) • 58 створення/[надсилання](#page-57-2) • 55 [установка](#page-66-0) • 64 [PIN,](#page-97-3) зміна • 95 [PIN2,](#page-98-6) зміна • 96 Push [повідомлення](#page-61-6) • 59, [69](#page-71-6) SIM-карта [блокування](#page-98-1) • 96 [встановлення](#page-9-1) • 7SMS повідомлення [видалення](#page-60-6) • 58 [перегляд](#page-60-5) • 58 створення/[надсилання](#page-56-2) • 54 [установка](#page-66-1) • 64

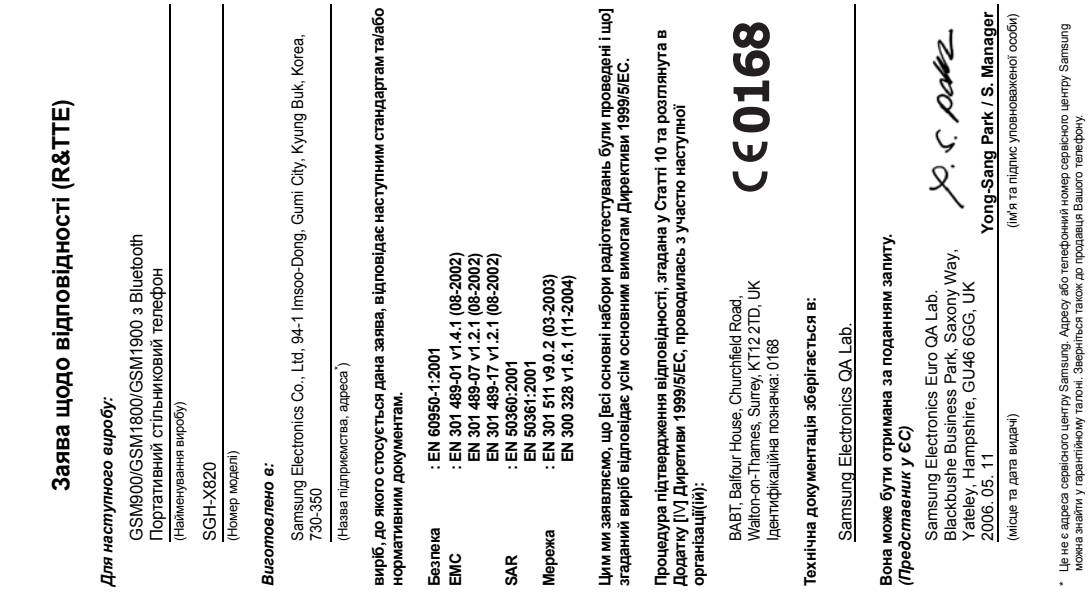